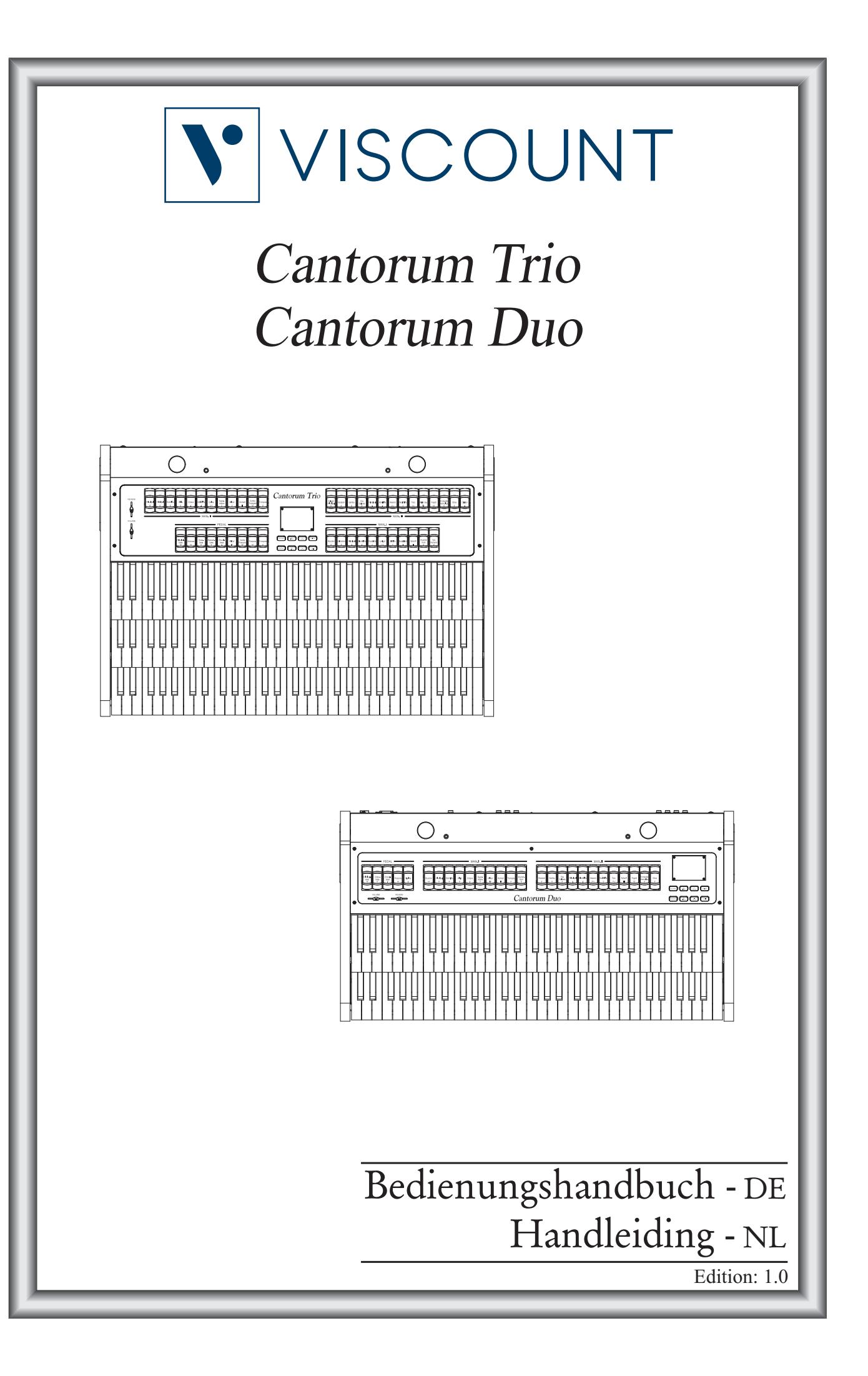

# **ACHTUNG: Diese Seite sollten Sie zuerst lesen!**

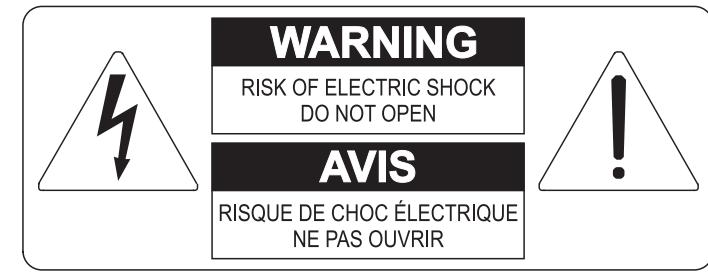

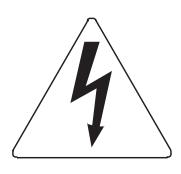

Der Blitz mit der Pfeilspitze im gleichseitigen Dreieck soll den Anwender vor nicht isolierter gefährlicher Spannung im Geräteinnern warnen. Diese Spannung kann so hoch sein, dass die Gefahr eines Stromschlags besteht.

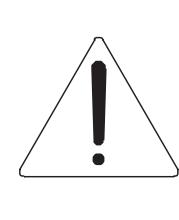

Das Ausrufungszeichen im gleichseitigen Dreieck soll den Anwender auf wichtige Bedienungs- und Wartungsanleitungen aufmerksam machen, die im mitgelieferten Informationsmaterial näher beschrieben werden.

#### **ACHTUNG**

UM DAS RISIKO EINES STROMSCHLAGS ZU VERMEIDEN; SOLLTEN SIE DAS GERÄT NICHT ÖFFNEN. IM SERVICEFALL WENDEN SIE SICH BITTE AN IHREN HÄNDLER ODER AN EINE AUTORISIERTE SERVICE-WERKSTATT.

# Bei der Benutzung elektrischer Geräte sollten einige grundlegende Sicherheitsvorkehrungen getroffen werden. Dazu gehören insbesondere die folgenden:

- 1) Lesen Sie das gesamte Handbuch, bevor Sie das Gerät in Betrieb nehmen.
- 2) Bewahren Sie das Handbuch gut auf.
- 3) Beachten Sie alle Warnhinweise.
- 4) Folgen Sie allen Anweisungen.
- 5) Benutzen Sie das Gerät nicht in Wassernähe.
- 6) Reinigen Sie das Gerät nur mit einem trockenen Tuch.
- 7) Das Gerät muß derart aufgestellt werden, dass eine ausreichende Ventilation gewährleistet ist. Anschließen gem. Anweisungen des Herstellers.
- 8) Dieses Gerät muß vor übermäßiger Wärmeeinstrahlung (Heizkörper, Heizlüfter und andere wärmeproduzierende Einrichtungen) ferngehalten werden.
- 9) Dieses Gerät kann mit einem gepolten Netzanschluß geliefert worden sein (z.B. Steckerstift mit größerem Durchmesser).

Falls der Stecker nicht in die Steckdose passen sollte, muß ein Fachmann zu Rate gezogen werden. Nehmen Sie keine

Veränderungen am Netzanschluß vor!

- 10) Das Gerät muß in der Nähe eines Netzanschlusses aufgestellt werden. Die verwendete Steckdose sollte leicht zugänglich und in unmittelbarer Nähe des Geräts sein.
- 11) Keine Gegenstände auf das Netzkabel stellen oder derart aufstellen, dass durch das Netzkabel ein Schaden ausgelöst werden könnte (beispielsweise durch Betreten, darüber Stolpern, Gegenstände darüber rollen oder schieben).
- 12) Dieses Gerät darf nur in Verbindung mit einer vom Hersteller empfohlenen oder mitgelieferten Standvorrichtung, bzw. Zubehör betrieben werden.
- 13) Nehmen Sie keine Eingriffe am Gerät vor, es sei denn. Sie werden ausdrücklich in den zugehörenden Dokumentationen (z.B. Bedienungsanleitung) erwähnt. Alle weitergehenden Eingriffe dürfen nur durch gualifizierte Fachleute erfolgen.

14) Ziehen Sie den Netzstecker aus der Steckdose im Falle eines Gewitters oder wenn Sie das Gerät längere Zeit nicht benutzen.

- 15) Sie sollten sich an Ihren Kundendienst wenden, wenn:
	- a) Das Netzkabel oder Netzstecker beschädigt sind,
	- b) Gegenstände oder Flüssigkeiten in das Gerät eingedrungen sind,
	- c) das Gerät dem Regen oder Feuchtigkeit ausgesetzt war, oder
	- d) am Gerät Fehlfunktionen auftreten,

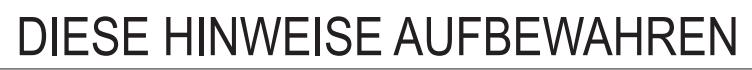

# **INHALTSVERZEICHNIS**

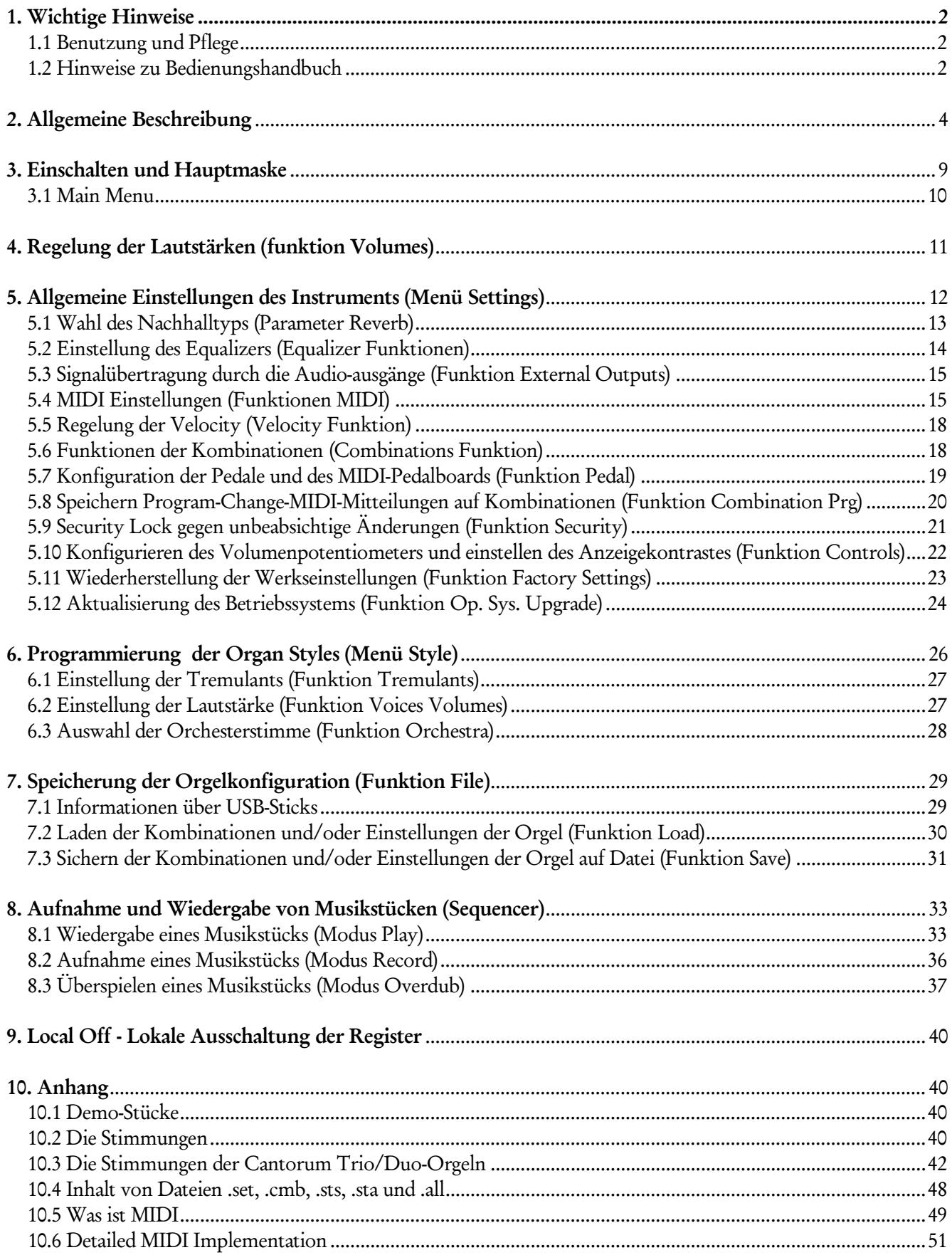

# 1. WICHTIGE HINWEISE

### <span id="page-3-1"></span><span id="page-3-0"></span>1.1 BENUTZUNG UND PFLEGE

- Behandeln Sie die Strukturen und die Bedienungseinrichtungen (Knöpfe, Register, Tasten, usw.) der Orgel mit Sorgfalt.
- Stellen Sie das Instrument nicht in der Nähe von Störungsquellen, wie Radio- oder Fernsehgeräten, Bildschirmen, usw. auf, da diese starke Interferenzen verursachen könnten.
- Stellen Sie die Orgel nicht in der Nähe von Wärmequellen, in feuchten oder staubigen Räumen oder in der Nähe von starken Magnetfeldern auf.
- Das Instrument darf nicht der direkten Sonnenbestrahlung ausgesetzt werden.
- Auf keinen Fall Fremdkörper oder Flüssigkeiten in das Instrument geben.
- Verwenden Sie für die Reinigung ausschließlich einen weichen Pinsel oder Druckluft und niemals Reinigungsmittel, Lösungsmittel oder Alkohol.
- Verwenden Sie für den Anschluss an Verstärker- und Verteileranlagen nur hochwertige, abgeschirmte Kabel. Fassen Sie die Kabel zum Herausziehen aus der Steckdose immer am Stecker an und ziehen Sie niemals direkt am Kabel; achten Sie beim Aufwickeln der Kabel darauf, dass diese nicht geknickt werden und keine Knoten entstehen.
- Vergewissern Sie sich vor dem Herstellen der Verbindungen, dass die anderen Einheiten (im Besonderen Verstärker- und Verteilersysteme) auch wirklich ausgeschaltet sind, um störende oder sogar gefährliche Signalspitzen zu vermeiden.
- Schliessen Sie das Netzkabel an eine geerdete Steckdose an.
- Kontrollieren Sie, ob die Spannung mit der der Orgel, siehe Markierung neben der Seriennummer der Orgel, übereinstimmt.
- Wird das Instrument längere Zeit nicht benutzt, sollte der Netzstecker gezogen werden.

### <span id="page-3-2"></span>1.2 HINWEISE ZU BEDIENUNGSHANDBUCH

- Bewahren Sie dieses Handbuch sorgfältig auf.
- Dieses Handbuch ist integrierender Bestandteil des Instrumentes. Die in diesem Handbuch enthaltenen Beschreibungen und Illustrationen sind unverbindlich.
- Der Hersteller behält sich das Recht vor, unter Beibehaltung der essentiellen Merkmale des Instrumentes jederzeit und ohne rechtzeitige Aktualisierung dieser Veröffentlichung allfällige Änderungen an Komponenten, Details und Zubehör vorzunehmen, die er zur Verbesserung des Produktes oder aus baulichen oder kommerziellen Gründen für wichtig erachtet.
- Alle Rechte sind vorbehalten. Die auch nur auszugsweise Reproduktion in jeglicher Form dieses Handbuches ist ohne die ausdrückliche schriftliche Genehmigung des Herstellers untersagt.
- Alle in diesem Handbuch angeführten Markennamen und -zeichen sind Eigentum der jeweiligen Produzenten.
- Lesen Sie alle Beschreibungen und Informationen genau durch. Sie werden danach keine Zeit unnütz verschwenden und Ihr Instrument besser nutzen können.
- Die zwischen eckigen Klammern ([ ]) stehenden Siglen oder Nummern beziehen sich auf die Tasten, Sliders, Potentiometer und Verbinder auf dem Instrument. So steht zum Beispiel [ENTER] für die Taste ENTER.
- Abbildungen und Anzeigen sind nur für Informationszwecke und könnten sich von Ihrem Produkt unterscheiden.
- Die Bedingungsanweisungen dieses Handbuch entsprechen nur der Version des Betriebssystems, die wenn das Handbuch veröffentlicht wurde derzeitig war. Deshalb können diese Anweisungen den Eigenschaften Ihrer Betriebssystemversion nicht entsprechen. Bitte schlagen sie in der Webseite www.viscountinstruments.com nach, um die derzeitigen Betriebssystemversion und das Handbuch herunterzuladen.

Diese Bedienungsanleitung wurde auf die Version 1.0.0 (Cantorum Trio) und 1.0.8 (Cantorum Duo) des Betriebssystems des Geräts aktualisiert.

# 2. ALLGEMEINE BESCHREIBUNG

### <span id="page-5-0"></span>Cantorum Trio

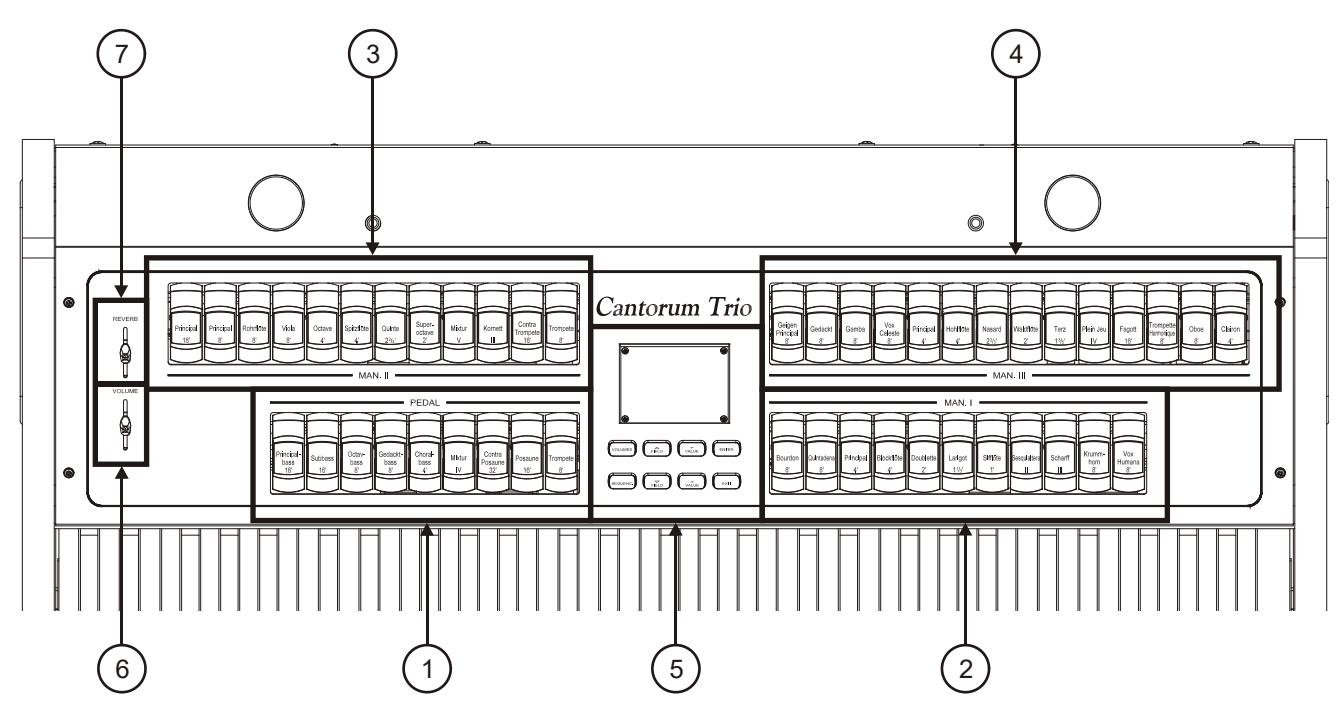

### Cantorum Duo

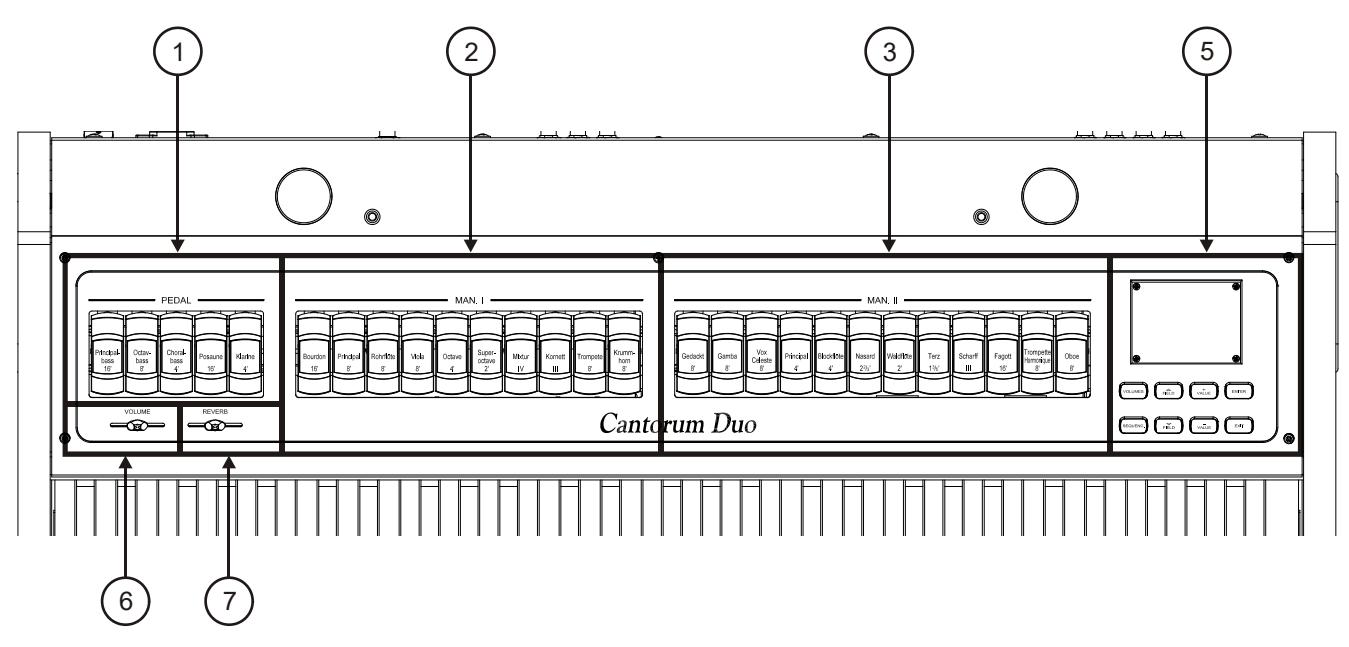

- 1. Register [PEDAL]: Hier werden Register für die Pedal-Sektion zusammengefasst. Es ist möglich, diese Register über ein MIDI-Pedalboard zu spielen, das an den Anschluss [MIDI IN] auf der Rückseite angeschlossen ist (Punkt 22) oder mit dem zweiten (Cantorum Trio) oder ersten (Cantorum Duo) Manual durch Aktivierung der Automatic Pedal-Funktion (Punkt 15). Wird ein MIDI-Pedal verwendet, müssen die Noten auf dem Empfangskanal übertragen werden, der für den Pedalbereich eingestellt ist (siehe Abschnitt 5.4).
- 2. Register [MAN. I]: Hier werden die Register für die Sektion Manual I zusammengefasst
- 3. Register [MAN. II]: Hier werden die Register für die Sektion Manual II zusammengefasst.

4. Register [MAN. III] (nur Cantorum Trio): Hier werden die Register für die Sektion Manual III zusammengefasst.

### 5. Bereich Steuerung und Programmierung.

Hier befinden sich die Tasten und das Display für die Anzeige und die Programmierung aller Konfigurationsfunktionen und des Sequenzers der Orgel.

- [VOLUMES]: Maske für alle Lautstärke.
- [SEQUENC.]: Maske für den Gebrauch des Sequenzers.
- [FIELD  $\triangle$ ] und [FIELD  $\nabla$ ]: Mit diesen Drucktasten kann der vom Reversefeld angezeigte Cursor versetzt werden. [FIELD  $\triangle$ ] versetzt den Cursor in das obere oder vorherige Feld, [FIELD  $\nabla$ ] in das untere oder nächste Feld.
- [VALUE +] und [VALUE -]: Mit diesen Drucktasten werden die numerischen oder alphanumerischen Werte der Parameter eingestellt. [VALUE +] zum Anheben, [VALUE -] zum Reduzieren.
- [EXIT] und [ENTER]: Drucktasten zum Betreten und Verlassen der Menüs und der Displayseiten, oder zum Bestätigen oder Annullieren der vom System gestellten Anfragen. [ENTER] Zugriff zu den Menüs / Masken und Bestätigung, [EXIT] Verlassen der Menüs / Masken und Annullieren.
- 6. Schieberegler [VOLUME]: Regelt die Gesamtlautstärke der Orgel.
- 7. Schieberegler [REVERB]: Regelt die Intensität des Nachhall-Effekts.

### Cantorum Trio

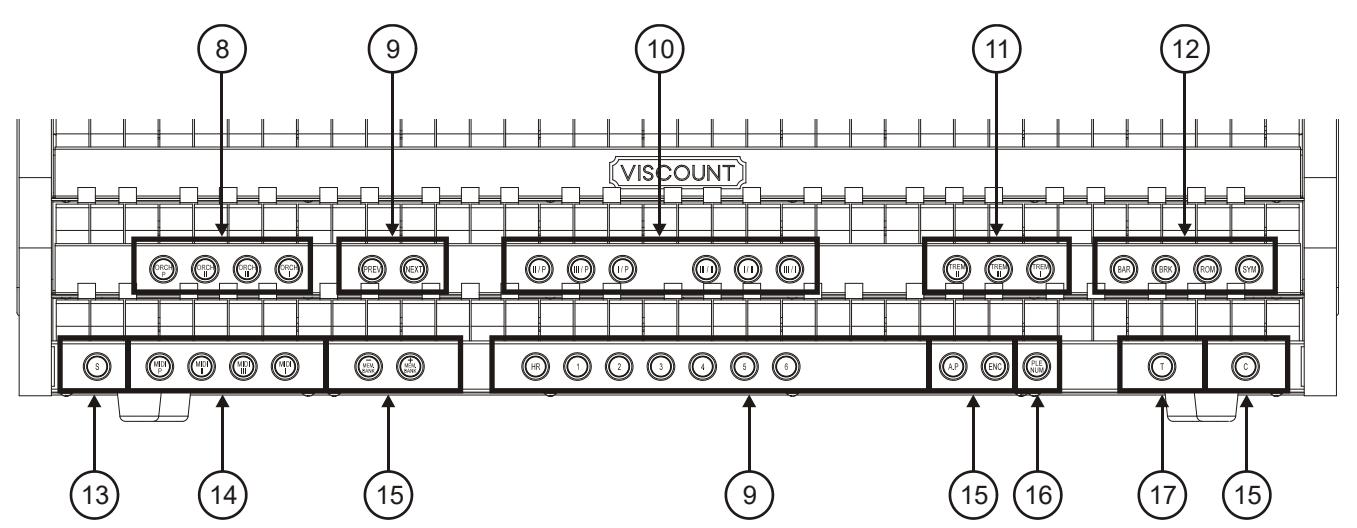

### Cantorum Duo

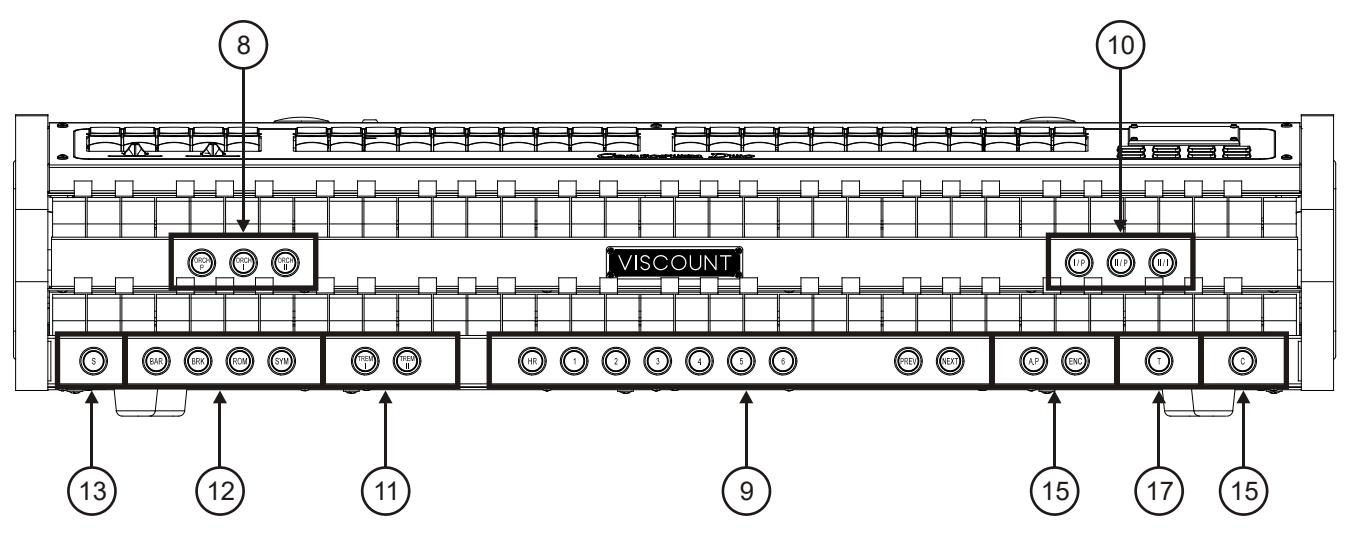

- 8. ORCHESTRA Pistons: Hier sind die Orchesterregister der Orgel zusammengefasst.
	- [ORCH P]: Orchesterregister für Pedal.
	- [ORCH I]: Orchesterregister für Manual I.
	- [ORCH II]: Orchesterregister für Manual II.
	- [ORCH III] (nur Cantorum Trio): Orchesterregister für Manual III.

Für jedes Register können die von diesem aktivierte Klangfarbe gewählt. Weitere Informationen finden Sie im Kap. 6.3.

#### 9. Allgemeine Kombinationen.

- [1] / [6]: Pistons zum Aufrufen der allgemeinen Kombinationen. Diese Kombinationen sind einrichtbar, und werden wie unter Punkt 13 beschrieben gespeichert.
- [HR]: Stellt den Status der vor dem Aufrufen einer allgemeinen Kombination vorhandenen Register wieder her, wenn der Piston aktiviert ist.
- [PREV] / [NEXT]: Sequenzer allgemeiner Kombinationen, [PREV] in absteigender Reihenfolge, [NEXT] in aufsteigender Reihenfolge. Während man den [S]-Daumenpiston gedrückt hält und diese Befehle ausführt, ist es auch möglich die Speicherbank auszuwählen.
- 10. Koppelpistons: Hier sind die Daumenpistons für die Aktivierung/Deaktivierung der Koppeln zwischen den Manualen und dem Pedalboard:
	- [I/P]: die Register der Manual I erklingen auch auf der Pedalklaviatur.
	- [II/P]: die Register der Manual II erklingen auch auf der Pedalklaviatur.
	- [III/P] (nur Cantorum Trio): die Register der Manual II erklingen auch auf der Pedalklaviatur.
	- [III/II] (nur Cantorum Trio): die Register der Manual III erklingen auch auf der Manual II.
	- [I/II] (nur Cantorum Trio): die Register der Manual I erklingen auch auf der Manual II.
	- [II/I] (nur Cantorum Duo): die Register der Manual II erklingen auch auf der Manual I.
	- [III/I] (nur Cantorum Trio): die Register der Manual III erklingen auch auf der Manual I.
- 11. Tremulant Daumenpiston: Hier sind die Daumenpistons für die Aktivierung/Deaktivierung des Tremulant für jede Sektion:
	- [TREM I]: Manual I Tremulant.
	- [TREM II]: Manual II Tremulant.
	- [TREM III] (nur Cantorum Trio): Manual III Tremulant.

#### 12. Style pistons.

Mit diesen pistons können wählen die Stile der Orgel.

- [BAR]: Baroque
- [BRK]: Barock
- [ROM]: Romantik
- [SYM]: Symphonik

Wenn nach der Auswhal die Hauptmaske auf dem Display erscheint (siehe Abs. 3), erscheint auch eine pop-up Anzeige, die den Name des Organ Styles zeigt.

#### 13. Piston [S].

Setzer-Piston zum Speichern der allgemeinen Kombinationen, des Tutti und der Stufen des Crescendo. Zum Speichern einer Kombination, Plenum (nur Cantorum Trio) oder des Tutti nach dem Einstellen des gewünschten Status der Stimmen das Piston [S] gedrückt halten, und das Piston bzw. Fußpiston der Kombination, die gespeichert werden soll, drücken.

Zum Speichern einer Stufe des Crescendo, diese mit dem gleichnamigen Pedal anwählen, das Piston [S] gedrückt halten, und [HR] der Generalsetzer drücken. Zum Kopieren des Inhalts einer Stufe in eine andere, zuerst die zu kopierende Stufe wählen, dann das Piston [S] gedrückt halten, die Stufe wählen, in die der Inhalt kopiert werden soll, und anschließend [HR] der Generalsetzer drücken.

Organ Styles, MIDI pistons (nur Cantorum Trio), Enclosed und Automic Pedal, Geschwindigkeit und Stärke des Tremulants Kann man in allgemeinen Kombinationen oder Tutti speichern. Dadurch ist eine große Menge von Kombinationen verfügbar, und der Klang zu unterschiedlichen Stücken angepasst werden kann. Um diese Funktionen zu verwenden, muss man die Spericherneinstellungen durch die Funktion COMBINATIONS einrichten (siehe Abs. 5.6).

#### WICHTIGE HINWEIS

*Wenn das [S]-Piston-Licht nicht leuchtet heißt das, dass die SECURITY-Funktion für die Setzer (s. Absatz 5.9) aktiviert ist. In diesem Fall ist es nicht möglich, die Setzer, das Tutti und die Crescendo-Stufen zu verändern.*

14. MIDI Pistons (nur Cantorum Trio).

Diese Bedienelemente bieten die Möglichkeit, die Übertragung der MIDI-Notencodes für die einzelnen Manuale und die Pedalklaviatur an die Buchse [MIDI OUT] zu aktivieren bzw. deaktivieren. Der Status dieser Bedienelemente hat keinen Einfluss auf die Übertragung der anderen beim Instrument vorgesehenen MIDI-Nachrichten sowie den Datenempfang von externen Systemen.

#### 15. Allgemeine Bedienelemente der Orgel.

Mit diesen Bedienelementen werden nicht abschnittsspezifische, sondern für das ganze Instrumente gültige Einstellungen vorgenommen.

- [MEM. BANK +] und [MEM. BANK -]: Dienen zum Anwählen der auf dem Speicherbank
- [A.P]: Zum Aktivieren der Funktion Automatic Pedal, die es gestattet, die Stimmen der Pedalklaviatur mit des Manual II (Cantorum Trio) oder Manual I (Cantorum Duo). In diesem Fall wird die Pedalklaviatur der Orgel deaktiviert und die Stimmen werden einstimmig mit Vorrang der tiefsten Note am Manual gespielt.
- [ENC]: Wenn die Enclosed-Funktion aktiv ist, kann die Gesamtlautstärke über das Expression-Pedal [EXPR.] gesteuert werden dass an der Rückseite des Geräts angeschlossen ist.
- [C]: Cancel Piston. Deaktiviert alle Register, Tremulant, Koppeln und andere Pistons auf der Manuale; dann werden HR gelöscht und aufgeschaltet. Wenn das Status der Pistons MIDI (nur Cantorum Trio), [ENC], [A.P] auf Kombinationen gespeichert werden (siehe die Funktion COMBINATIONS, Abs. 5.6), warden diese Einstellungen durch den [C] Piston gelöscht.
- 16. Piston [PLENUM]: Piston zum Aufrufen des Plenum. Das Plenum ist einrichtbar. Der Speichervorgang wird unter Punkt 13 beschrieben.
- 17. Piston [T]: Piston zum Aufrufen des Tutti. Das Tutti ist einrichtbar. Der Speichervorgang wird unter Punkt 13 beschrieben.

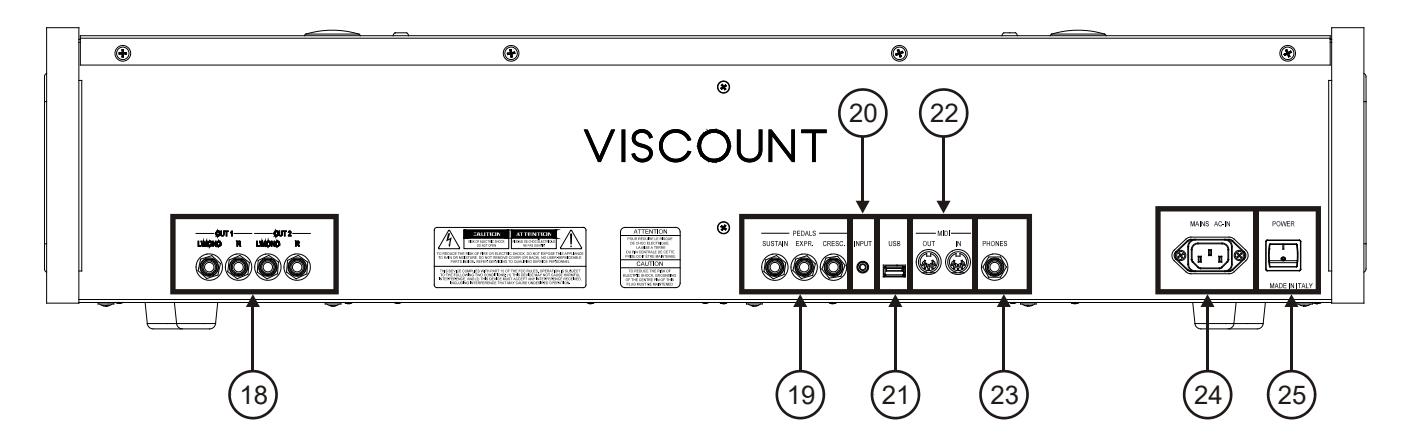

18. [OUT 1] und [OUT 2] Anschlüsse: Jack-Line-Ausgänge mit Stereosignal, hängt von den Einstellungen der in Abs. 5.3 beschriebenen Maske ab. Dieser Ausgang verfügt auch über eine dedizierte Steuerung für Lautstärke und Equalizing (s. Kap. 4 und 5.2). Bei einer Stereoanlage verbinden Sie den Ausgang [L/MONO] mit dem linken Kanal und den Ausgang [RIGHT] mit dem rechten Kanal. Wenn Sie ein monophones System verwenden, schließen Sie nur den [L/ MONO]-Anschluss an.

19. [PEDALS] Anschlüsse: Anschlüsse für Pedale

- [SUSTAIN]: Anschluss für ein Schalterpedal zur Steuerung des Sustain-Effekts für Orchestra Stimmen.
- [EXPR.]: Ständige Regelung der Lautstärke des Manual III (Cantorum Trio) oder Manual II (Cantorum Duo).
- [CRESC.]: Mit diesem Pedal kann man die Stufen des Crescendo auswählen, mit dem eine vorgegebene Reihe von Registern aktiviert werden soll, die ebenso vielen Lautstärkenstufen entsprechen, von *pianissimo* bis *fortissimo*. Die aktuell ausgewählte Lautstärke wird auf der Hauptmaske innerhalb der "CRESC." oder "CRESCEN." Box gezeigt. Das Crescendo steuert den Status aller Orgelregister, und ergänzt die manuell oder mit Kombination vorbereitete Konfiguration der Register.

Es kann jede Crescendostufe programmiert werden. Der Speichervorgang wird unter Punkt 13 beschrieben.

#### N.B.

- *Beim Einschalten erkennt das Gerät automatisch die Polarität der an den Anschlüssen [SUSTAIN] Anschlüsse Pedale. Halten Sie des Pedal beim Einschalten des Geräts nicht gedrückt, um eine Umkehrung der Funktion des Pedal zu vermeiden.*
- *Das Pedal [CRESC.] kann auch die Lautstärke von Pedal und Manual II oder Manual I (Cantorum Trio) oder Pedal und Manual I (Cantorum Duo) regeln. Weitere Informationen zu dieser Funktion finden Sie in Par. 5.7.*
- 20. [INPUT] Anschluss: Stereo-Line-Eingang für externe Audiosignale. Das externe Audiosignal wird zum erzeugtem Klang von instrument hinzugefügt.
- 21. [USB] Anschluss: Buchse für Massenspeicher (wird nicht geliefert). Einstellungen und durch den Sequenzer aufgenommene Songs, lassen sich auf einem USB-Stick speichern.
- 22. [MIDI]-Anschlüsse: Anschlüsse für den Anschluss von MIDI-Geräten.
	- [IN]: Eingangsbuchse für den Datenempfang von einem externen MIDI-Gerät zum instrument. Verbinden Sie den MIDI-Ausgang des Senders (z. B. Sequenzer) mit dem MIDI-Eingang des instrument.
	- [OUT]: Dieser Anschluss überträgt die von instrument erzeugten MIDI-Daten. Verbinden Sie diesen Anschluss an den MIDI-Eingang des Empfangsgerätes (z. B. einen Expander).

#### WICHTIGE HINWEIS

- *Detailliertere Informationen zur MIDI-Schnittstelle finden Sie in den Kap. 5.4, 10.5, 10.6.*
- *Nähere Informationen zur Verwaltung der USB-Datenträger und des internen Speichers der Orgel finden Sie im Kap. 7.1.*
- 23. Anschluss [PHONES]: Klinkenbuchse zum Anschluss eines Stereo-Kopfhörers. Die internen Lautsprecher werden ausgeschaltet, wenn das Headset angeschlossen ist.
- 24. Buchse [MAINS AC-IN]: Anschluss für das mit dem Gerät gelieferte Netzkabel.
- 25. Schalter [POWER]: Schaltet das instrument ein und aus.

# 3. EINSCHALTEN UND HAUPTMASKE

<span id="page-10-0"></span>Nach dem Einschalten des Gerätes erscheint auf dem Display die Einführungmaske.

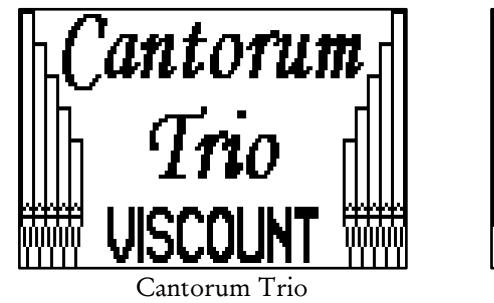

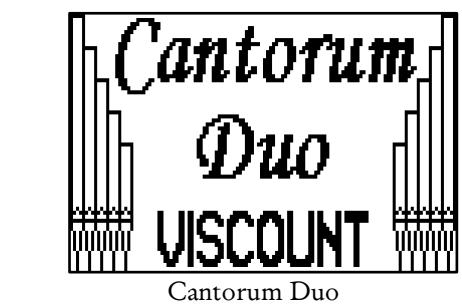

Danach erscheint die aktuelle Version (Release) des Betriebssystems.

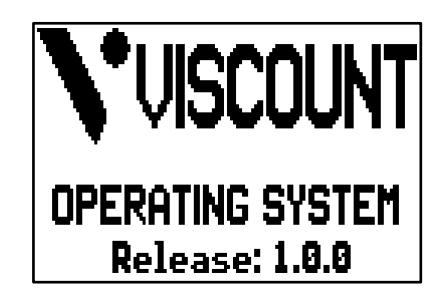

Die Hauptmaske erscheint nach einige Sekunden,

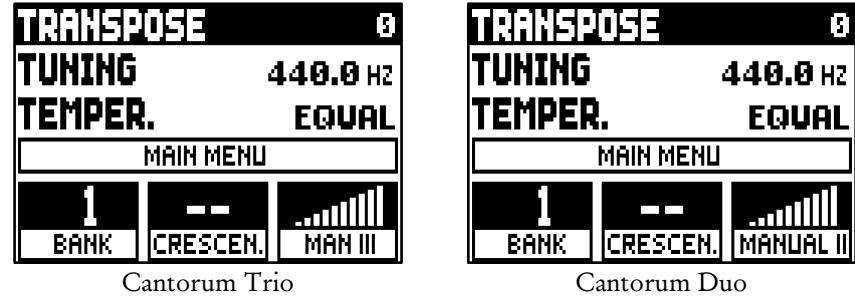

Im oberen Teil der Maske sind die folgenden Parameter:

- o TRANSPOSE: stellt den Transposer ein.
- o TUNING: Feineinstellung der Intonation, die als Frequenz von A3 (einer 8'-Pfeife) angegeben wird.
- o TEMPER. (Temperament): Schalter zum Wählen der historischen Stimmungen aus diversen Epochen und Nationen (für eine Beschreibung, siehe Par. 10.2 und 10.3).

Hier, wie in allen Masken, drücken Sie [FIELD ▲] und [FIELD ▼], um den Cursor zu versetzen. Wenn ein Feld durch den Cursor ausgewählt wird, wechseln sich die Farben. Um den Wert eines Parameters einzustellen, wählen Sie er mit dem Cursor, und drücken Sie entweder [VALUE +] oder [VALUE -]. Einige Parameter haben einen zentralen Wert (z.B. -6 / 0 / +6); um den zentralen Wert zu ändern, drücken Sie gleichzeitig die VALUE-Tasten. Der zentrale Wert wird so ausgewählt.

Rufen sie das Feld MAIN MENU auf, um alle Orgelkonfigurationen einzurichten. Um die Maske aufzuschalten, versetzen Sie den Cursor auf dieses Feld und drücken Sie [ENTER]. Zum Verlassen der MAIN MENU Seite und Zurückkehren zur Hauptmaske drückt man [EXIT].

Im unteren Teil der Maske gibt es 3-Boxen, die zeigen:

- o BANK: die aktuelle Speicherbank;
- o CRESC. oder CRESCEN.: die aktuell ausgewählte Crescendo Stufe;
- o MANUAL III (Cantorum Trio): Manual III Lautstärke;
- o MANUAL II (Cantorum Duo): Manual II Lautstärke;

#### WICHTIGE HINWEISE

- *Beim Einschalten der Orgel ist keine Transponierung eingestellt.*
- *Die Transponierung hat keine Wirkung auf die Wiedergabe (im Unterschied zur Aufnahme, bei der die Noten hingegen transponiert erfasst werden) der Stücke mit dem internen Sequenzer. Hierfür gibt es einen eigenen Transposer (s. Kap. 8).*
- *Wenn, nach dem Einschalten, die Meldung "OP SYS FAILURE PLEASE INSERT USB PEN" stecken Sie den USB-Stick an der [USB]-Buchse ein, Dann drücken Sie [ENTER] und führen Sie das Update (siehe Kap. 5.12).*
- *Wenn, nach dem Einschalten, die Meldung "RELESE CHECKSUM ERROR" auf dem Display erscheint, schreiben Sie dem Kundenservice*. *In der E-mail müssen auch die zweite linie der Fehlermeldung (SYSTEM oder MODEL) und die Zhalen der Feldern "M:", "V:", "S:" und "Release"sein. Sie werden die nötige Hinweise und Dateien zur Wiederherstellung der Orgel bekommen.*
- *Wenn beim Einschalten die Meldung "PERIPHERALS UPDATE REQUESTED" erscheint, drücken Sie [ENTER] um die Aktualisierung durchzuführen. Wenn die Meldung wieder erscheint, schreiben Sie dem Kundenservice und teilen Sie die Informationen auf dem Display mit.*

### <span id="page-11-0"></span>3.1 MAIN MENU

Das Hauptmenü (MAIN MENU) enthält verschiedene Untermenüs mit allen Orgeleinstellungen, in Gruppen geteilt.

Wählen Sie das MAIN MENU Feld aus der Hauptmaske. Diese Maske erscheint auf dem Display:

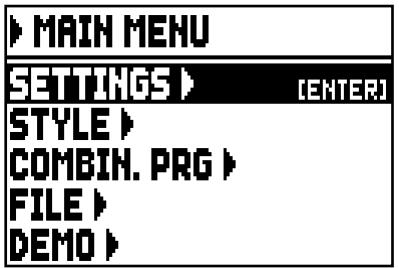

Das durch den Cursor ausgewählte Feld wird mit umgekehrten Farben dargestellt. Um den Cursor zu versetzen, drücken Sie die Tasten [FIELD  $\blacktriangle$ ] und [FIELD  $\nabla$ ].

Hier und bei allen Masken, sind einige Felder verwendet, um Seiten aufzurufen. Wählen Sie eines dieser Felder und drücken Sie die [ENTER], um die entsprechende Maske aufzuschalten.

Der Name der Taste erscheint auf der rechten Seite des ausgewählten Feldes. Stattdessen, wenn ein Feld einen einrichtbaren Parameter darstellt, zeigt das Display den aktuellen Wert. Mit den Drucktasten [VALUE+] und [VALUE -] werden die Werte der Parameter eingestellt.

Die Felder der Hauptmaske schalten die folgenden Funktionen auf:

- o SETTINGS: Allgemeine Einstellungen des Instruments, Equalizer, MIDI-Schnitstelle-Einstellungen, Audio-Ausgänge Einstellungen (Rückseite), Wiederherstellung der Werkseinstellungen und Betriebssystem Aktualisierung. Diese Funktionen werden in Abs. 5. beschrieben
- o STYLE: Organ Styles Programmierung. Diese Funktion wird in Kap. 6 beschrieben.
- o COMBIN. PRG (Combination Program Change): Program Change und Bank Select MIDI-Mitteilungen an Kombinationen hinzufügen. Diese Funktion wird in Abs. 5.8 beschrieben.
- o FILE: Speichern und Laden von Dateien auf und von einem USB-Stick. Einstellungen, Styles und Kombinationen lassen sich auf einen externen Massenspeicher speichern; Anweisungen gibt es im Kapitel 7.
- o DEMO: Das Instrument spielt ein Demo-Song. Diese Funktion wird im Abs. 10.1 beschrieben.

# 4. REGELUNG DER LAUTSTÄRKEN (Funktion VOLUMES)

<span id="page-12-0"></span>Die Orgel ermöglicht die Einstellung verschiedener Lautstärkeeinstellungen, um eine perfekte Klangbalance zwischen den verschiedenen Sektionen und zwischen den internen und externen Verstärker zu gewährleisten.

Zum Aufschalten der Seite der Lautstärkenregelung drückt man [VOLUMES]:

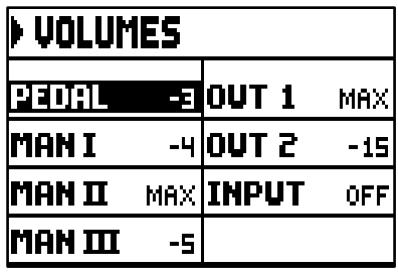

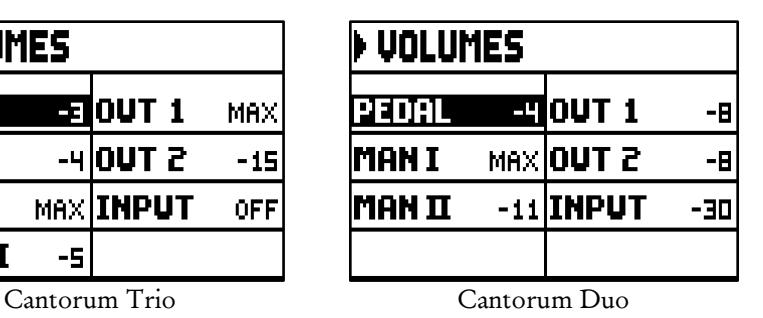

- o PEDAL: Abschnittslautstärke der Pedal.
- o MAN I (Manual I): Abschnittslautstärke der Manual I.
- o MAN II (Manual II): Abschnittslautstärke der Manual II.
- o MAN III (Manual III) (nur Cantorum Trio): Abschnittslautstärke der Manual III.
- o OUT 1: Lautstärke der beiden Ausgänge [OUT 1] auf dem hinteren Paneel.
- o OUT 2: Lautstärke der beiden Ausgänge [OUT 2] auf dem hinteren Paneel.
- o INPUT: Lautstärke des Signals der Anschluss [INPUT] auf dem hinteren Paneel.

Zum Verlassen der Maske und Zurückkehren zu den vorherigen Seite, drücken Sie [VOLUMES] oder [EXIT], sonst warten Sie fünf Sekunden.

# <span id="page-13-0"></span>5. ALLGEMEINE EINSTELLUNGEN DES INSTRUMENTS (Menü SETTINGS)

Mit dem SETTINGS Feld (im MAIN MENU) schaltet man das SETTINGS Menü auf, das alle Einstellungen enthält. Die folgende Maske wird angezeigt:

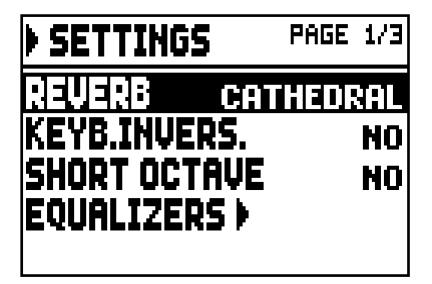

Mit [FIELD  $\triangle$ ] und [FIELD  $\nabla$ ] versetzt man den Cursor und blättert man durch Felder:

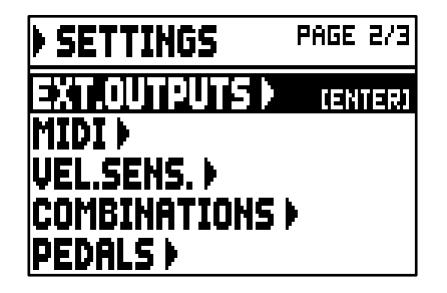

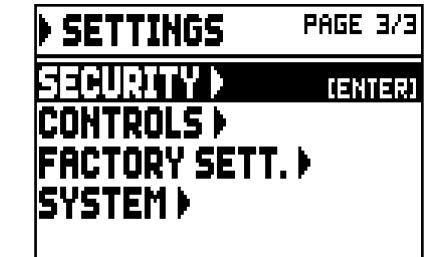

Die folgende Funktionen stehen zur Verfügung:

- o REVERB: Wählen Sie das Ambiente, in dem sich die Orgel virtuell befindet, und damit den Nachhalleffekt, der darin erzeugt würde. Die Möglichkeiten reichen von einer großen Kirche mit starkem Nachhall und dichten Schallreflexionen, bis hin zu kleinen Räumen mit kurzem, gedämpftem Nachhall. Eine detaillierte Beschreibung des Halleffekts findet sich im Abs. 5.1.
- o KEYB.INVERS. (Keyboard Inversion): Umkehrung der Manuale (aktiviert durch Auswahl von YES), so dass die Register des Manuals I mit dem zweiten Manual und die des Manuals II mit dem ersten Manual gespielt werden können. Um die Funktion zu deaktivieren wählen Sie NO.
- o SHORT OCTAVE: die erste Oktave der Pedalklaviatur und Manuale ist eine kurze Oktave. Wählen Sie YES um die Funktion zu aktivieren. Das ist mit Partituren für alte Orgeln (zwischen XVI und XVIII Jahrhundert) notwending; in jener Zeit bestand die erste Oktave aus diesen Noten:

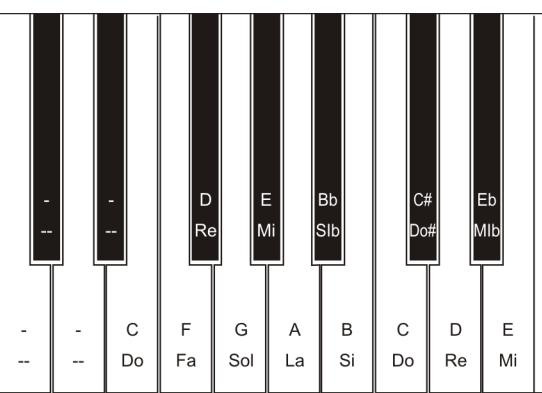

Um diese Funktion zu deaktivieren, wählen Sie NO.

- o EQUALIZER: richten Sie den Equalizer, interne Verstärkung und die Ausgänge auf dem hinteren Paneel ein. Diese Funktionen werden im Abs. 5.2 beschrieben.
- o EXT. OUTPUT (External Outputs): Wählen Sie das Audiosignal der Ausgänge [OUT 1] und [OUT 2] (auf dem hinteren Paneel). Diese Funktion wird im Abs. 5.3 beschrieben.
- o MIDI: MIDI-Schnitstelle-Einstellungen. Diese Funktionen werden im Abs. 5.4 beschrieben.
- o VEL. SENS. (Velocity Sensitivity): Geschwindigkeitseinstellung der Manuale und Pedalklaviatur, mit Orchesterstimmen oder bei MIDI-Noten Mitteilungen. Diese Funktion wird im Abs. 5.5 beschrieben.
- o COMBINATIONS: Dedizierte Maske für die Einstellung der Kombinationen. Diese Funktionen werden im Abs. 5.6 beschrieben.
- o PEDALS: Konfiguration der Pedale und des MIDI-Pedalboards, die eventuell an die Anschlüsse auf der Rückseite angeschlossen sind. Diese Funktionen sind in Par. 5.7.
- o SECURITY: Einstellung des Codes zum Sperren der Orgel, damit der Zugriff zu den Seiten für die Konfiguration des Instruments und die Speicherung der Kombinationen, des Tutti und des Crescendo geschützt ist. Diese Funktionen werden im Abs. 5.9 beschrieben.
- o CONTROLS: Potentiometer-Konfiguration [VOLUME] und Kontrasteinstellung des Displays (Abs. 5.10).
- o FACTORY SETT. (Factory Settings): Wiederherstellung der Werkseinstellungen (Abs. 5.11).
- o SYSTEM: Betriebssysteminformationen und Updates (Abs. 5.12).

Um eine Funktion aufzuschalten, versetzen Sie den Cursor auf dem Feld mit [FIELD  $\blacktriangle$ ] und [FIELD  $\nabla$ ], dann drücken Sie [ENTER]. Zum Verslassen des SETTINGS Menü, drücken [EXIT].

### <span id="page-14-0"></span>5.1 WAHL DES NACHHALLTYPS (Parameter REVERB)

Der Nachhall ist das Resultat einer Reihe von Schallreflexionen, die sich in einem geschlossenen Raum fortpflanzen. Die Reihenfolge und der Wert der einzelnen Reflexionen hängen von vielen verschiedenen Faktoren ab, die im Raum eine Rolle spielen, wie zum Beispiel der Raumgröße, der Beschaffenheit der Bauund Ausstattungsmaterialien, den Gegenständen im Raum, der Position des Zuhörers usw.

Die digitalen Signalprozessoren der Orgel ermöglichen die Simulation komplexer, orgeltypischer Nachhallsituationen und damit den zur Komplettierung einer optimalen Klangqualität richtigen Nachhalleffekt.

Zweck der Parameter REVERB im Menü SETTINGS ist die Auswahl des Nachhalleffekttyps, der von einer großen Kirche mit starkem Nachhall und dichten Schallreflexionen, bis hin zu kleinen Räumen mit kurzem, gedämpftem Nachhall reichen. Mit dieser Funktion können acht verschiedene Nachhalleffekte gewählt werden.

Hinweis: Mit dem Schieberegler [REVERB] regelt den Nachhalllevel.

Zur Auswahl stehen die folgenden Möglichkeiten:

- o CATHEDRAL: Für eine Kathedrale typischer Nachhall.
- o BASILICA: Für eine Basilika typischer Nachhall.
- o GOTHIC CHURCH: Für eine gotische Kirche typischer Nachhall.
- o BAROQUE CHURCH: Für eine barocke Kirche typischer Nachhall.
- o ROMANIC CHURCH: Für eine romanische Kirche typischer Nachhall.
- o MODERN CHURCH: Für eine moderne Kirche typischer Nachhall.
- o PARISH: Für eine Pfarrkirche typischer Nachhall.
- o CAPPELLA: Für eine Kapelle typischer Nachhall.

Mit [EXIT] kehren Sie zur Anzeige des Menüs SETTINGS zurück und sichern die neuen Einstellungen.

### WICHTIGE HINWEIS

*Der interne Nachhall beeinflusst das Sygnal der Buchse [INPUT] auch.*

### <span id="page-15-0"></span>5.2 EINSTELLUNG DES EQUALIZERS (EQUALIZER Funktionen)

Das instrument ist mit drei graphischen Equalizern ausgestattet, einer für den Ton, der von den internen Lautsprechern wiedergegeben wird, und die anderen beiden für das Signal, das an den beiden Audioausgängen [OUT 1] und [OUT 2] auf der Rückseite vorhanden ist. Der vom Instrument generierte Klang kann durch den Equalizer gesteuert werden, um an das Ambiente und Bedürfnisse des Spielers anzupassen. Versetzen Sie den Cursor auf dem Feld EQUALIZERS im SETTINGS Menü um die Einstellungsmaske aufzurufen. Die Maske sieht wie folgt aus:

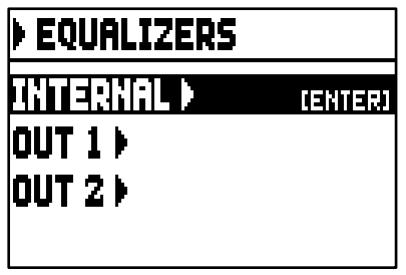

Mit den folgenden Felder:

- o INTERNAL: Grafischer Equalizer für die interne Verstärkung (und damit für die internen Lautsprecher).
- o OUT 1: Grafischer Equalizer für die Ausgänge [OUT 1] (hinteres Paneel).
- o OUT 2: Grafischer Equalizer für die Ausgänge [OUT 2] (hinteres Paneel).

Die Maske sieht wie folgt aus:

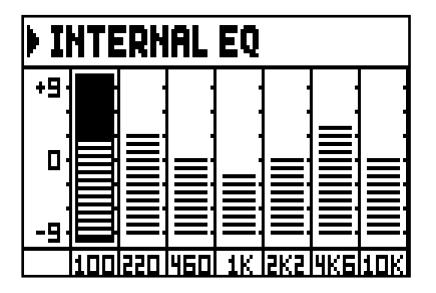

Im unteren Teil des Bildschirms finden sich die 7 mittleren Frequenzen. Mit den Tasten [FIELD  $\triangle$ ] und [FIELD ] versetzt man den Cursor. Mit den Tasten [VALUE +] und [VALUE -] wird den Wert geändert. Es können Werte von +9 dB (maximale Signalverstärkung) bis -9 dB (maximale Signaldämpfung) eingestellt werden. Die Verstärkung bzw. Dämpfung wird grafisch dargestellt und lasst sich mit der Notenskala auf der linken Seite vergleichen. Die folgende grafische Darstellung zeigt die Funktionsweise des Equalizers:

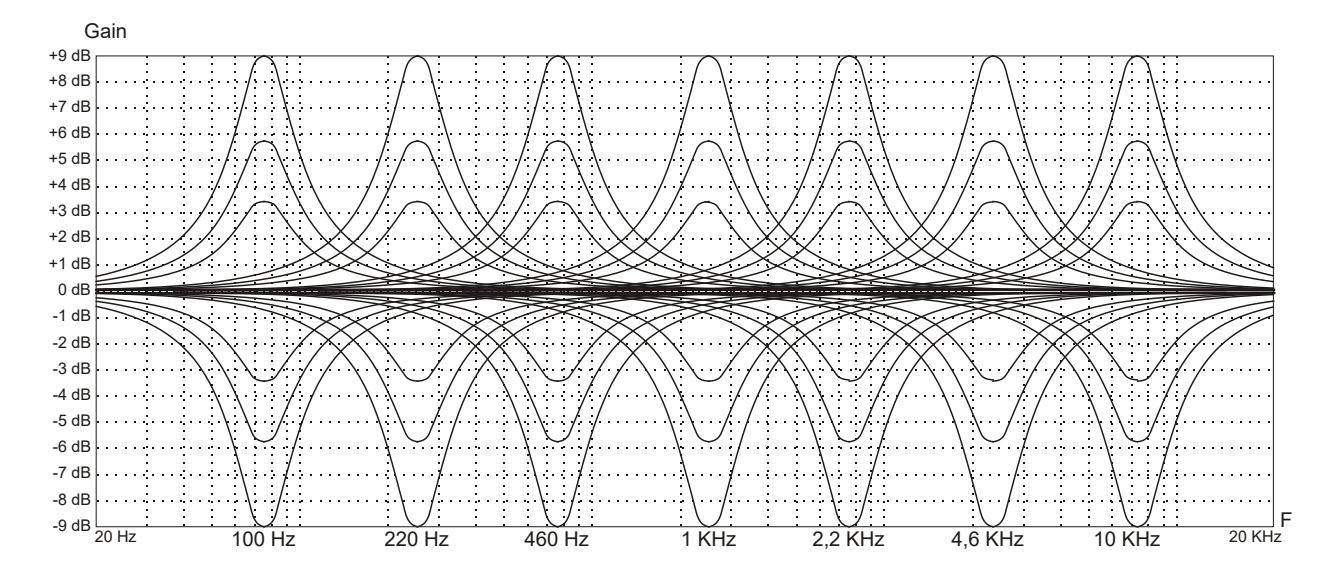

Drücken Sie [EXIT] um die Equalizer-Seite zu verlassen und Speichern Sie die neuen Einstellungen.

#### WICHTIGE HINWEIS

*Der Equalizer beeinflusst das Sygnal der Buchse [INPUT] auch.*

### <span id="page-16-0"></span>5.3 SIGNALÜBERTRAGUNG DURCH DIE AUDIO-AUSGÄNGE (Funktion EXTERNAL OUTPUTS)

Das instrument hat eine weitere Funktion: man kann die durch die hintere Ausgänge übertragene Schallquelle auswählen. Dank dieser Funktion können die externen Lautsprecher gelegt werden, um den Standort der Windladen der echten Kirchenorgeln zu simulieren. Ausserdem kann man wählen, durch die Ausgänge nur den nachgehallte Signal zu übertragen.

Versetzen Sie den Cursor auf dem Feld EXT. OUTPUTS (im Menü SETTINGS) um die Maske aufzurufen.

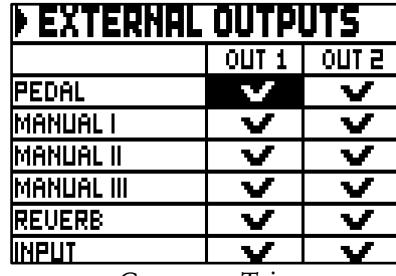

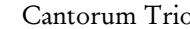

| <b>EXTERNAL OUTPUTS</b>      |       |       |  |
|------------------------------|-------|-------|--|
|                              | OUT 1 | out a |  |
| PEDAL                        |       |       |  |
| MANUAL I                     |       |       |  |
| MANUAL II                    |       |       |  |
| <b>REVERB</b>                |       |       |  |
| <b>INPUT</b>                 |       |       |  |
| $\Gamma$<br>$^\circ$ antomin |       |       |  |

Cantorum Duo

Die Spalten stellen die Audio-Ausgänge dar, bzw. [OUT 1] und [OUT 2].

Mit den Tasten [FIELD  $\blacktriangle$ ] und [FIELD  $\nabla$ ] versetzt man den Cursor.

Mit [VALUE +] wählen Sie die Schallquelle aus. Ein Häkchen erscheint bei dem ausgewählten Feld(er). Mit der Taste [VALUE -] löscht man das Häkchen und deaktiviert man die Schallquelle. Mit [EXIT] verlassen sie das Menüs und sichern die neuen Einstellungen.

### WICHTIGE HINWEIS

*Das Signal mit Reverb (Feld REVERB) enthält immer alle Teilwerke und das Signal der Buchse [INPUT].*

### <span id="page-16-1"></span>5.4 MIDI EINSTELLUNGEN (Funktionen MIDI)

#### WICHTIGE HINWEIS

*Detaillierte Informationen zur MIDI-Schnittstelle finden Sie in den Kapiteln 10.5 und 10.6.*

Versetzen Sie den Cursor auf dem Feld MIDI im SETTINGS Menü um die MIDI Einstellungsmaske aufzurufen. Die folgende Maske erscheint:

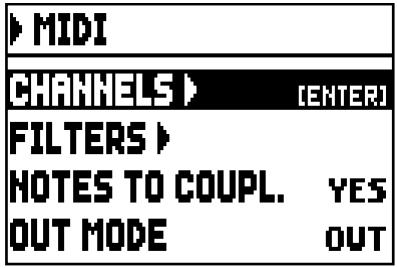

Mit den folgenden Feldern:

- o CHANNELS: Konfiguration der MIDI-Kanäle für Übertragung und Empfang.
- o FILTERS: Konfiguration der MIDI-Filter für Übertragung und Empfang.
- o NOTES TO COUPL. (Note to Couplers): Die Funktion ermöglicht die Noten auszuwählen, die über MIDI gesendet werden.

Wählen Sie YES aus um sowohl die gerade auf den Manualen bzw. auf dem Pedal gespielten Noten zu senden, als auch jene, die durch die Kopplung entstehen. Zum Beispiel, wenn auf dem Pedal gespielt wird während die Koppel II/P eingeschaltet ist, werden die auf dem Pedal gespielten Noten über den Pedal-MIDI-Kanal und über den MIDI-Kanal des Manual II übertragen.

Wählen Sie NO aus, um nur die direkt gespielten Noten zu übertragen (in diesem Beispiel werden die Noten nur auf dem Pedal-Kanal übertragen).

- o OUT MODE: Wählen Sie den Betriebsmodus der Buchse [MIDI OUT]. Die folgenden Modi stehen zur Verfügung:
	- OUT: Standard-Betriebsmodus; wenn die Orgel eine Aktion erkennt (zB Tasten werden gespielt, Register gewählt, Lautstärke und Pedale benutzt, Kombinationen aufgeschaltet usw.), werden MIDI-Daten übertragen.

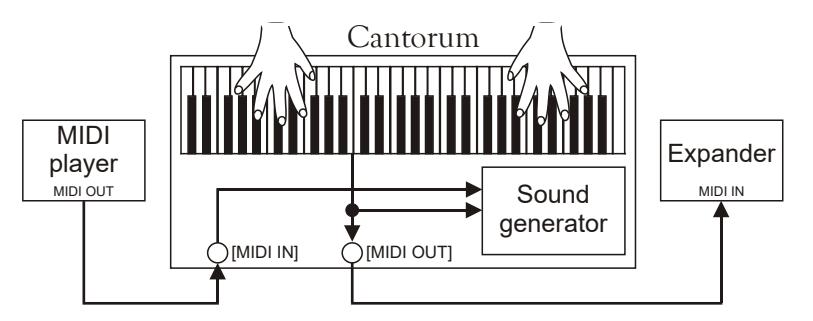

- THRU: die Buchse [MIDI OUT] überträgt nur von der [MIDI IN] Port empfangenen MIDI-Daten und keine Daten über die lokale Aktivitäten der Orgel. Verwenden Sie diesen Modus, wenn das Organ Teil eines MIDI-System ist; das an den MIDI-Ausgang der Orgel Cantorum Trio/Duo verbundene Gerät empfängt nur die Daten aus dem Gerät, das an die Buchse [MIDI IN] angeschlossen ist. Diese Funktion dient zum seriellen Anschluss mehrerer Einheiten, da sie sendet die empfangene MIDI-Daten weiter.

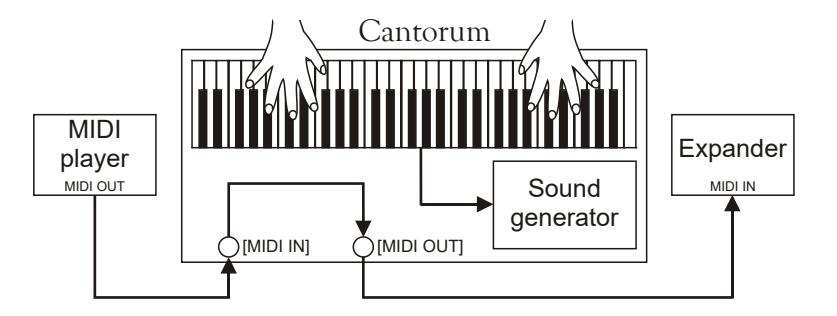

- OUT+THRU: die Buchse [MIDI OUT] überträgt nicht nur MIDI-Daten von der [MIDI IN] Port empfangen (wie die Modus THRU) aber auch die Daten über die lokale Aktivitäten der Orgel (wie die Modus OUT). Diese Funktion dient zum seriellen Anschluss mehrerer Einheiten; das Gerät empfängt die durch die Cantorum Trio/Duo generiert Daten aber auch Daten aus durch das Port [MIDI IN] angeschlossenen Geräten.

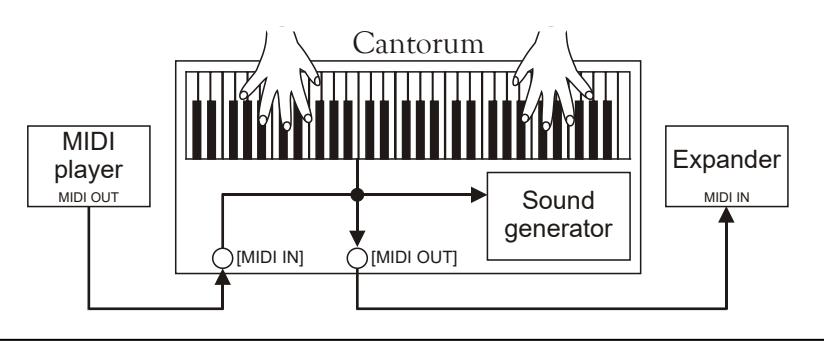

PIPE: die Buchse [MIDI OUT] überträgt nicht nur MIDI-Daten von der [MIDI IN] Port empfangen (wie die Modus THRU) aber auch die Daten über die lokale Aktivitäten der Orgel (wie die Modus OUT). Wenn eine Kombination durch einen MIDI Program Change Nachricht von einem externen Gerät wie beispielsweise einem MIDI-Sequenzer, aufgeruft wird, übertragt Cantorum Trio/Duo den Inhalt der Kombination (Register, Koppeln, Tremulant) auf die [MIDI OUT] Buchse (weitere Informationen finden Sie im Abschnitt 10.6).

Wenn Cantorum Trio/Duo an einem VPI (Viscount Pipe Interface) angeschlossen ist, verwenden Sie diesen Betriebsmodus, um eine vollständige Kompatibilität zwischen beiden Geräten zu erreichen.

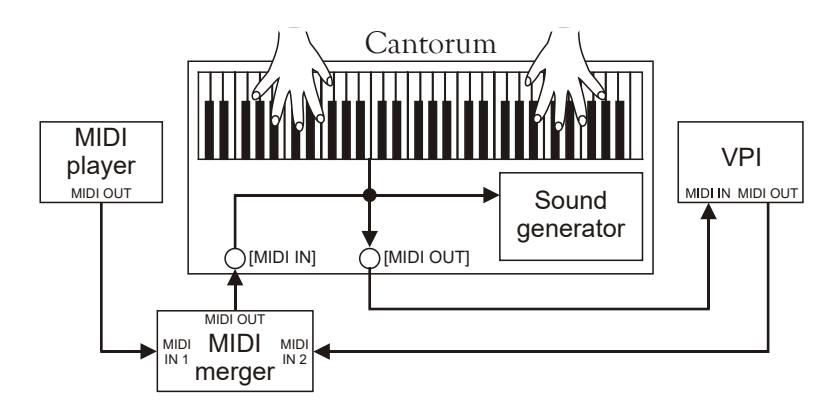

### WAHL DER KANÄLE FÜR ÜBERTRAGUNG UND EMPFANG (Funktion MIDI CHANNELS)

Die Orgel kann MIDI-Befehle senden und empfangen auf einem eigenen Kanal für jedes Werk. Um die MIDI-Kanäle einzustellen, Wählen Sie das CHANNELS Feld unter Menu MIDI. Folgende Meldung wird angezeigt:

| <b>MIDI CHANNELS</b> |    |    |  |
|----------------------|----|----|--|
|                      | ΤХ | RХ |  |
| PEDAL                |    |    |  |
| lmanual I            | 3  |    |  |
| IMANUAL II           | 2  | 2  |  |
| MANUAL III           |    |    |  |

Cantorum Trio Cantorum Duo

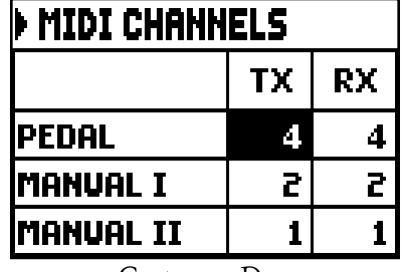

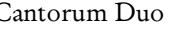

In der linke Spalte stehen die Abschnitte der Orgel, für die der Übertragungskanal in der Spalte TX zugewiesen werden muss, der Empfangskanal in der Spalte RX.

Der OFF-Modus deaktiviert den Austausch von MIDI-Daten durch die Orgel in diesem speziellen Bereich. Mit [EXIT] verlässt man die Seite und speichert die aktuellen Einstellungen.

### EINSTELLUNGEN DER FILTER (Funktion MIDI FILTERS)

Ein MIDI-Filter ist eine Spezialfunktion, mit der eine besondere Mitteilung auf allen MIDI-Kanälen (bei kanalisierter Mitteilung) bei der Übertragung und/oder beim Empfang blockiert werden kann.

Der Übertragungsfilter für die Control Change verhindert zum Beispiel die Übertragung dieser MIDI-Meldungen auf der Buchse [MIDI OUT] an alle von der Orgel verwaltete MIDI-Kanäle.

Der Empfangsfilter hingegen blockiert auf allen Kanälen die von der Orgel über die Buchse [MIDI IN] empfangenen Control Change (die also nicht angewendet werden).

Zum Konfigurieren der MIDI-Filter wählt man die Option FILTERS im Menü MIDI, und es erscheint die folgende Seite,

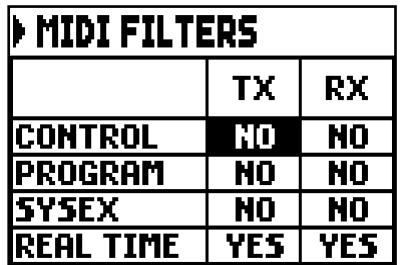

Die linke Reihe zeigt die MIDI-Befehle, die gefiltert werden können.

- CONTROL: Control Change
- PROGRAM: Program Change
- SYSEX: System Exclusive
- REAL TIME: Real Time

In den Spalten TX und kann man den Status der Filter für die Übertragung bzw. den Empfang einstellen. Mit YES wird der Filter aktiviert, mit NO wird er deaktiviert. Ist ein Filter aktiviert, wird die entsprechende MIDI-Mitteilung nicht übertragen bzw. empfangen.

Mit [EXIT] verlässt man die Seite und speichert die aktuellen Einstellungen.

### <span id="page-19-0"></span>5.5 REGELUNG DER VELOCITY (VELOCITY Funktion)

Mit diese Funktion kann man für jeden Orgelabschnitt die Dynamik der von der Buchse [MIDI OUT] übertragenen und mit den Orchesterstimmen gespielten Noten einstellen.

Die Maske sieht wie folgt aus:

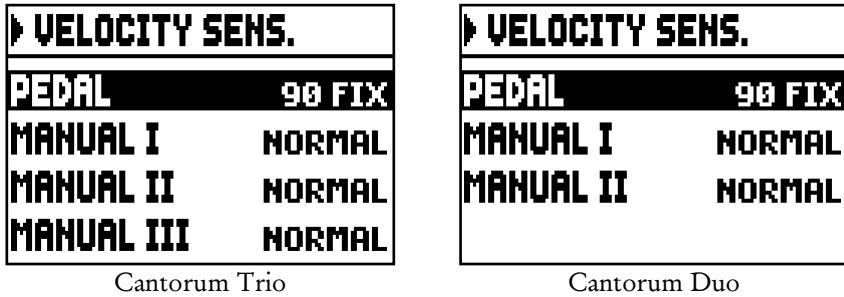

Für jeden Abschnitt können ein Festwert (FIXED von 1 bis 127) oder drei Dynamikkurven vorgegeben werden: weich (SOFT), linear (NORMAL) oder hart (HARD).

Mit [EXIT] verlässt man die Seite und speichert die aktuellen Einstellungen.

## <span id="page-19-1"></span>5.6 FUNKTIONEN DER KOMBINATIONEN (COMBINATIONS Funktion)

Der Benutzer kann die Einrichtungen der allgemeinen Kombinationen und Tutti wählen. Um diese Funktionen aufzuschalten, versetzen Sie den Cursor auf dem Feld COMBINATIONS im Menü SETTINGS.

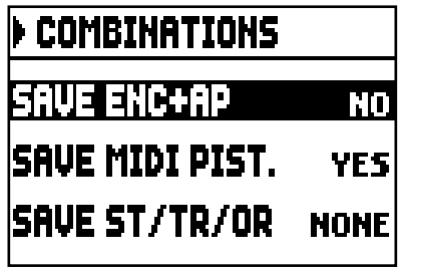

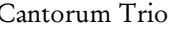

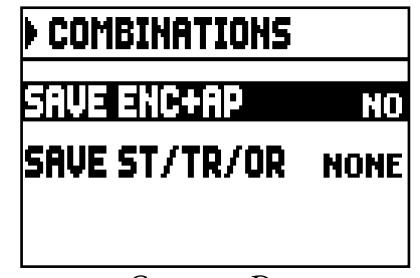

Cantorum Trio Cantorum Duo

Die folgende Parameter stehen zur Verfügung:

- o SAVE ENC + AP: Aktivieren (YES) oder deaktivieren (NO) die Möglichkeit, den Status der [ENC] und [AP] Pistons (siehe Punkt 15 Kap. 2) auf allgemeinen Kombinationen zu speichern.
- o SAVE MIDI PIST.: mit YES wird der Status der MIDI-Pistons (sehe Punkt 15 Kapitel 2) auf den Allgemeinen Kombinationen gespeichert. Mit NO wird die Funktion deaktiviert.
- o SAVE ST/TR/OR: Organ Styles, Geschwindigkeit und Stärke des Tremulants und Orchesterstimmen werden mit den folgenden Optionen gespeichert:
	- NONE: Organ Styles, Parameter des Tremulants und Orchesterstimmen werden nicht gespeichert.
	- STYLE: der zurzeit ausgewählte Organ Style (weitere Informationen finden Sie im Punkt 12 Kap. 2), wird gespeichert, und kann durch allgemeine Kombinationen und Tutti aufgerufen werden.
	- TREM: die aktuelle Geschwindigkeit- und Stärke des Tremulants (zur Steuerung des Tremulants siehe Abs. 6.1) werden gespeichert, so dass sie durch allgemeine Kombinationen und Tutti aufgeruft werden.
	- ORCH: aktuelle Orchesterstimmen werden gespeichert (zur Auswahl siehe Abs. 6.3), so dass sie durch allgemeine Kombinationen und Tutti aufgeruft werden.
	- TR+OR: die Stärke- und Geschwindigkeitswerten des Tremulants (zur Steuerung des Tremulants siehe. Abs. 6.1) und die aktuell ausgewählte Orchesterstimmen werden gespeichert (zur Auswahl siehe Abs. 6.3), so dass sie durch allgemeine Kombinationen und Tutti aufgeruft werden.

Zum Verlassen der Seite und Zurückkehren zum Menü MIDI drückt man [EXIT].

### <span id="page-20-0"></span>5.7 KONFIGURATION DER PEDALE UND DES MIDI-PEDALBOARDS (Funktion PEDAL)

Im PEDALS-Display sind verschiedene Funktionen zur Konfiguration der Pedale und des eventuell angeschlossenen MIDI-Pedals zusammengefasst.

Sie können die Funktion des Pedals, das an den Anschluss [CRESC.] auf der Rückseite angeschlossen ist, auswählen, dieses Pedal und das an den Anschluss [EXPR.] angeschlossene Pedal kalibrieren, falls der Funktionsbereich nicht vollständig ist.

Das instrument ermöglicht die Steuerung des Crescendo auch durch den Empfang des MIDI-Befehls Control Change Nr. 11 (Expression), der von einem externen Gerät, z.B. einem Expression-Pedal eines MIDI-Pedals, gesendet wird. Auf dieser Anzeige können Sie dem System angeben, auf welchem MIDI-Kanal der CC11 empfangen wird.

Für einen korrekten Betrieb ist es auch notwendig, das instrument über das Vorhandensein eines MIDI-Pedalboards zu informieren, das an den Anschluss [MIDI IN] angeschlossen ist.

In diesem Zustand werden die auf dem MIDI-Kanal empfangenen Noten entsprechend der Einstellung des Parameters TRANSPOSE des Hauptbildschirms transponiert, sie werden nicht abgespielt, wenn das automatische Pedal aktiv ist, die Geschwindigkeit wird entsprechend der in der Funktion VELOCITY SENS (siehe par. 5.5) gewählten Einstellung neu berechnet und auf dem Anschluss [MIDI OUT] erneut gesendet, wenn Sie an ein externes MIDI-Gerät senden möchten. Um den Bildschirm mit den Konfigurationsfunktionen anzuzeigen, wählen Sie den Menüpunkt PEDALS im Menü SETTINGS:

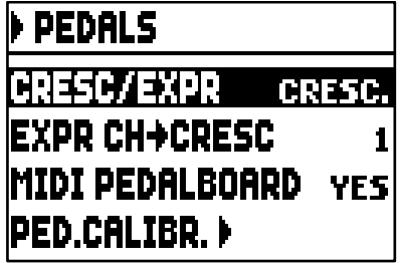

Diese Parameter erlauben:

o CRESC/EXPR: Wenn Sie das Feld CRESC. auswählen, wählt das Pedal, das an den Anschluss [CRESC.] angeschlossen ist oder der CC11, der mit dem Parameter EXPR CH-> CRESC ausgewählt wurde, die Stufen des Crescendo aus.

In Cantorum Trio durch Auswahl des M. II/PED oder MAN I Menüpunktes steuert das Pedal oder der CC11 die Lautstärke der Manual II und Pedal oder Manual I Sektionen. In diesem Fall wird im Hauptbildschirm die M.II/PED-Box oder MAN I anstelle der CRESCENDO-Box angezeigt. Dieses Feld zeigt den aktuellen Expression Wert der Abschnitte an.

In Cantorum Duo durch Auswahl des M. I/PED Menüpunktes steuert das Pedal oder der CC11 die Lautstärke der Manual I und Pedal Sektionen. In diesem Fall wird im Hauptbildschirm die M.I/PED-Box anstelle der CRESCENDO-Box angezeigt. Dieses Feld zeigt den aktuellen Expression Wert der Abschnitte an.

- o EXPR CH->CRESC oder EXPR CH->MI/PED (Cantorum Duo), EXPR CH->MII/PED oder EXPR CH->MAN I (Cantorum Trio): Wählen Sie den MIDI-Kanal, auf dem der CC11 steuert die Crescendo oder die Lautstärke der Manual II und Pedal oder Manual I (Cantorum Trio), Manual I und Pedal (Cantorum Duo) Sektionen empfangen wird.
- o MIDI PEDALBOARD: Wählen Sie YES, wenn das MIDI-Pedalboard an den Anschluss[MIDI IN] angeschlossen ist. Andernfalls wählen Sie NO.
- o PED.CALIBR.: Stellen Sie den Cursor auf dieses Feld und drücken Sie die Taste [ENTER], um den Bildschirm für die Pedalkalibrierung aufzurufen:

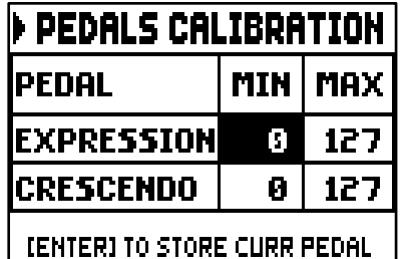

Stellen Sie das Pedal auf die Minimalposition (Pedal vollständig angehoben) oder Maximalposition (Pedal vollständig abgesenkt) und drücken Sie [ENTER]: der erfasste Wert wird in der entsprechenden MINoder MAX-Box gespeichert. Führen Sie die gleiche Prozedur für die noch nicht registrierte Position und jedes andere angeschlossene Pedal durch.

Mit [EXIT] verlässt man die Seite und speichert die aktuellen Einstellungen.

### <span id="page-21-0"></span>5.8 SPEICHERN PROGRAM-CHANGE-MIDI-MITTEILUNGEN AUF KOMBINATION (Funktion COMBINATION PRG)

Die MIDI-Mitteilungen Program Change (PG) ermöglichen das Aufrufen eines bestimmten Klangs oder eines bestimmten Programms (patch) in einer angeschlossenen Einheit. Mit dieser Funktion kann man also in einem an die Buchse [MIDI OUT] angeschlossenen, externen Modul (z. B. einem Expander) das gewünschte Timbre wählen, indem man direkt auf der Orgel einwirkt.

Ebenso kann man die Mitteilungen Bank Select MSB (CC Nr. 0) und LSB (CC Nr. 20) zur Wahl diverser Timbresbänke übertragen, wenn das empfangende Instrument damit ausgestattet ist. Zum Aufschalten dieser Maske wählt man im MAIN MENU dem Feld COMBIN. PRG und drückt [ENTER]:

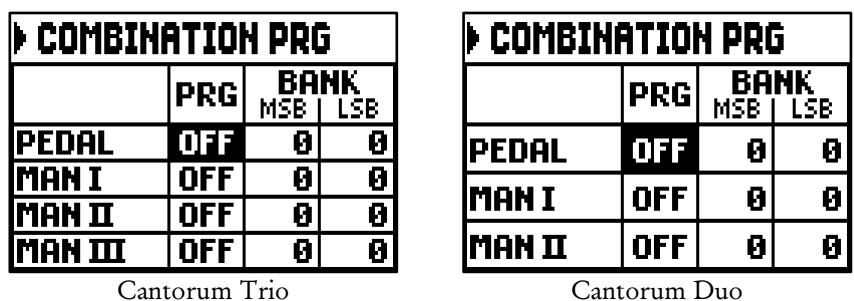

In der linken Spalte steht der Orgelabschnitt, auf dessem zugeordneten Kanal die in den Spalten PRG, BANK MSB, BANK LSB eingestellten Mitteilungen Program Change und Bank Select MSB und LSB übertragen werden.

Es wird ausdrücklich darauf hingewiesen, dass die auf dieser Seite eingestellten Mitteilungen nicht nur

unmittelbar an ihr Ziel übertragen, sondern auch in den allgemeinen Kombinationen und im Tutti gespeichert werden. Man wählt dazu die Program Change und Bank Select in der o. a. Maske, und legt die gewünschte Kombination fest.

Diese Funktion ist besonders nützlich, wenn man zum Beispiel mit einem externen Expander arbeitet, und ein bestimmtes Timbre zusammen mit den eingeschalteten Registern in einer Kombination zur Verfügung haben will.

Ist die Übertragung einer Mitteilung nicht erforderlich, kann der Sicherungsvorgang durch Wählen des Wertes OFF annulliert werden.

Zum Verlassen der Seite und Zurückkehren zum MAIN MENU drückt man [EXIT].

### <span id="page-22-0"></span>5.9 SECURITY LOCK GEGEN UNBEABSICHTIGE ÄNDERUNGEN (Funktion SECURITY)

Um unbeabsichtige Verstellungen der Orgel zu vermeiden, wird die Funktion SECURITY verwendet. Wenn aktiviert, können Speicherplätze, Tutti, Crescendostufen und Local-Off-Register nicht verändert werden. Nur die Tuning-Parameter auf der Hauptseite und die Orgelstile stehen zur Verfügung. Um diese Funktion abzurufen, wählen Sie das Feld SECURITY unter dem Menü SETTINGS.

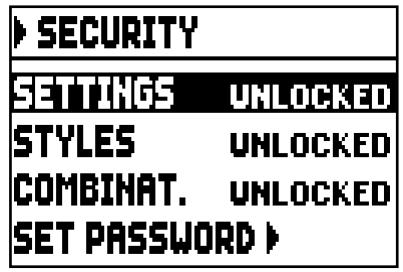

Hier können Sie auswählen, welche Sektionen gesperrt werden:

- o SETTINGS: Allgemeine Orgeleinstellungen (Menü SETTINGS).
- o STYLES: Parameter Organ Style (STYLES menu).
- COMBINAT. (Combinations): Kombinationen, Tutti und Crescendo.

Mit dem LOCKED Feld aktivieren Sie eine oder mehrere Sperrfunktionen. Drücken Sie [EXIT] um den Freischaltcode (Passwort) einzugeben:

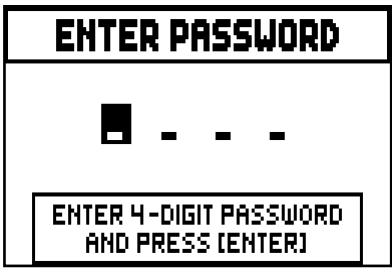

Mit [VALUE +] und [VALUE -] werden die Zeichen gewählt, mit [FIELD  $\triangle$ ] und [FIELD  $\nabla$ ] wird der Cursor versetzt. Mit [ENTER] wird das Passwort gespeichert, mit [EXIT] wird die Aktivierung der Sperre annulliert. Ins Werk wird der Code "0000" eingestellt. Sobald die Sperre aktiviert ist, erscheint auf dem Display die Meldung: "SECURITY OPTIONS SUCCESSFULLY CHANGED". Wenn ein Abschnitt gesperrt wird, ist es noch möglich, es aufzuschalten. Die folgenden Meldungen erscheinen:

- "SETTINGS ARE LOCKED": man versucht das SETTINGS Menü aufzuschalten;

- "STYLES ARE LOCKED": man versucht das STYLES Menü aufzuschalten;

Wenn Kombinationen, Tutti und Crescendo blockiert werden, wirds das Licht des Pistons [S] ausgeschaltet. Um die Funktionen der Kombinationen und/oder die Einstellungen wieder zugänglich zu machen, rufen Sie die Funktion SECURITY auf, dann wählen Sie das Feld UNLOCKED, und drücken Sie [EXIT], um den Freischaltcode einzugeben. Wenn das Passwort richtig ist, erscheint die Nachricht "SECURITY OPTIONS

SUCCESSFULLY CHANGED", sonst "WRONG PASSWORD RETRY", das heisst, das System braucht das richtige Passwort. Zusätzlich kann das Passwort geändert werden, während eine Sperrfunktion bereits aktiv ist. Dazu wählen Sie das Feld SET PASSWORD. Geben Sie das aktuelle Passwort ein, um fortzufahren:

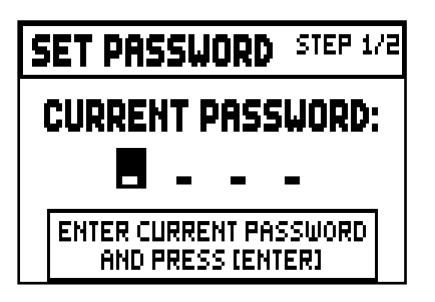

und jetzt geben das neue Passwort ein:

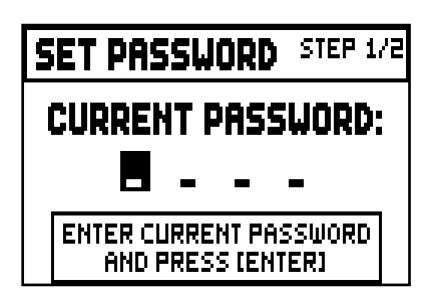

die folgende Maske bestätigt, dass das Passwort erfolgreich geändert wurde:

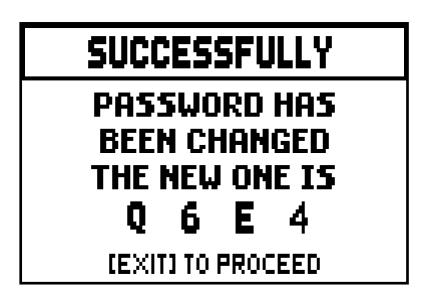

Wie auf dem Display zu sehen ist, drücken Sie [EXIT] zum Verlassen der Seite und zurückkehren zum Menü SECURITY.

### <span id="page-23-0"></span>5.10 KONFIGURIEREN DES VOLUMENPOTENTIOMETERS UND EINSTELLEN DES ANZEIGEKONTRASTES (Funktion CONTROLS)

Mit dieser Funktion ist es möglich, die Betriebsart des Potentiometers [VOLUME] auszuwählen und den Kontrast der Anzeige einzustellen.

Um auf diese Einstellungen zuzugreifen, wählen Sie im Menü SETTINGS die Option CONTROLS:

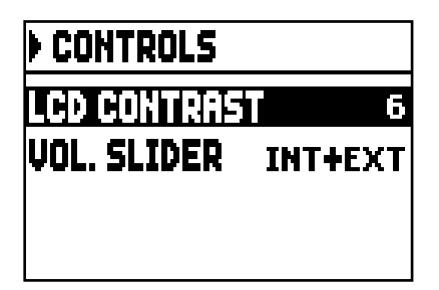

- o LCD CONTRAST: Einstellung des Displaykontrasts.
- o VOL. KNOB: das Potentiometer [VOLUME]:
	- INTERNAL: Lautstärke der internen Verstärkung.
	- INT+EXT: Lautstärke der internen Verstärkung und der Line-Ausgänge auf der Rückseite.

Mit [EXIT], kehren Sie ur vorherigen Seite zurück.

### <span id="page-24-0"></span>5.11 WIEDERHERSTELLUNG DER WERKSEINSTELLUNGEN (Funktion FACTORY SETTINGS)

Die Orgel verfügt über diverse Methoden zur Wiederaufnahme der Werkseinstellungen (Factory Settings), so dass der Benutzer entscheiden kann, was er initialisieren möchte.

Zum Aufrufen der Funktion benutzt man die feld FACTORY SETT. im Menü SETTINGS:

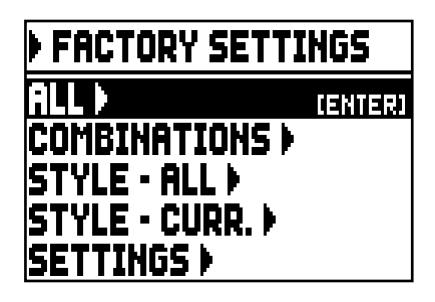

- o ALL: das ganze Instrument, d.h. die Einstellungen und Funktionen im Menü SETTINGS, die vier Organ Styles (anders ausgedrückt: Einstellungen des STYLE-Menü für alle Organ Styles), alle allgemeine Kombinationen, Crescendo, Tutti, die Local Off Status der Register.
- o COMBINATIONS: alle allgemeine Kombinationen, Crescendo und Tutti.
- o STYLE ALL:: die Organ Styles (anders ausgedrückt: Einstellungen des STYLE-Menüs aller Organ Styles).
- o STYLE CURR.: der aktuell gewählte Organ Style (d.h. die Einstellungen des STYLE-Menü des aktuell ausgewählten Style).
- o SETTINGS: Einstellungen und Funktionen des Menüs SETTINGS und Local Off Status der Register.

Zum Starten eines Factory Setting positioniert man den Cursor auf den gewünschten Modus, drückt [ENTER], und auf dem Display wird angezeigt, was rückgesetzt wird, und eine Bestätigung verlangt (Videoseiten in der nächsten Seite zeigten).

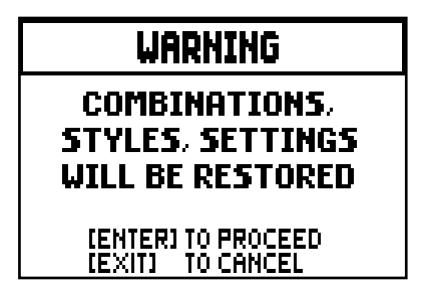

Zum Komplettieren der Initialisierung nochmals [ENTER] drücken, oder mit [EXIT] zur vorherigen Maske zurückkehren. Zum Schluss erscheint die Meldung "FACTORY SETTINGS SUCCESFULLY RECALLED".

In der vorherigen Phase, wenn die Meldung "SOME PARAMETERS ARE LOCKED" erscheint, überprüfen Sie bitte die SECURITY Einstellungen (Abs. 5.8), weil es unmöglich ist, mit der Wiederherstellung fortzufahren.

### <span id="page-25-0"></span>5.12 AKTUALISIERUNG DES BETRIEBSSYSTEMS (Funktion OP. SYS. UPGRADE)

Wenn das Betriebssystem aktualisiert wird, steht die Update-Datei auf der Website www.viscountinstruments.com zur Verfügung.

Kopieren Sie die Update-Datei herunter sie auf den Hauptordner (Root) eines USB-Sticks. Stecken Sie den USB-Stick an der [USB]-Buchse ein; warten Sie ein Moment. Jetzt wählen Sie das Feld SYSTEM im Menü SETTINGS:

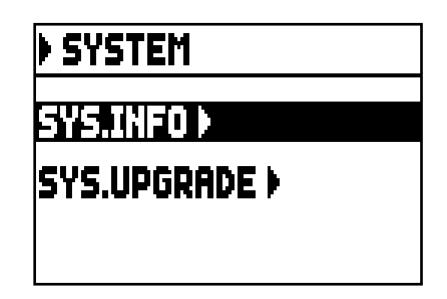

Wählen Sie das Feld SYS. UPGRADE. Die verfügbare Update-Datei(en) der Cantorum Trio/Duo Orgel (verschiedene Updates können auf die gleiche USB-Stick gespeichert werden; bei der Installation wählen Sie die richtige Datei) erscheinen auf dem Display:

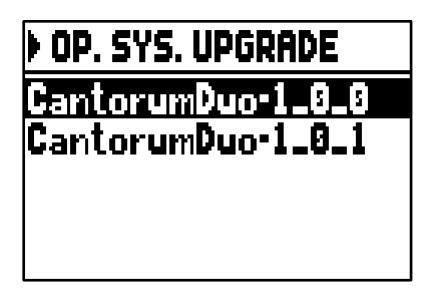

Mit [FIELD A] und [FIELD  $\nabla$ ] wählen Sie die Datei, die Sie installieren möchten. Dann drücken Sie [ENTER].

Das heißt, das Betriebssystem wird mit der auf dem USB-Stick gespeicherten Version ersetzt:

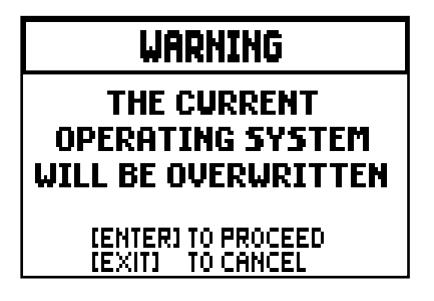

Drücken Sie [EXIT] um den Vorgang abzubrechen. Mit [ENTER] beginnt den Installationsvorgang: ein Popup-Meldung zeigt den Fortschritt. Wenn der Vorgang abgeschlossen ist, wird der Orgel automatisch neustarten.

### WICHTIGE HINWEISE

- *Das für die Aktualisierung verwendete USB-Stick muss mit FAT oder FAT32-Dateisystem (nicht NTFS oder andere) formatiert werden,sonst wird es vom System nicht erkannt.*
- *Schalten Sie die Orgel nicht aus. Während der Aktualisierung nehmen Sie den USB-Stick nicht heraus.*
- *Wenn ein Problem während der Aktualisierung auftaucht (z.B. die Orgel schaltet sofort aus, der Fortschrittsbalken haltet länger als 1 Minuten) verwenden Sie eine dieser Vorgänge:* 
	- *einschalten oder neu starten das Gerät mit angeschlossenem USB-Stick; wenn eine Meldung erscheint (die fragt, ob Sie die Aktualisierung durchfuehren wollen), drücken Sie [ENTER].*
	- *Wenn keine Meldung erscheint, starten Sie die Orgel neu, und folgen sie den Vorgang dieses Absatz.*
	- *Wenn nach dem Einschalten die Fehlermeldung "RELESE CHECKSUM ERROR" erscheint, schreiben Sie dem Kundenservice eine E-mail an service@viscount.it. In der E-mail muessen auch die zweite linie der Fehlermeldung (SYSTEM oder MODEL) und die Zhalen der Feldern "M:", "V:", "S:" und "Release"stehen. Sie werden die nötige Hinweise und Datei zur Wiederherstellung der Orgel.*
- *Wenn beim Einschalten die Fehlermeldung "PERIPHERALS UPDATE REQUESTED" erscheint, drücken Sie [ENTER] und setzen sie mit dem Vorgang fort.*
- *Wenn beim Einschalten die Fehlermeldung "FILE LOAD FAILED – USB PEN ERROR"erscheint, löschen Sie die Aktualisierungsdatei, dann speichern Sie wieder diese Datei auf dem USB-Stick. Wenn das Problem wieder auftaucht, ersetzen Sie den Stick.*
- *Die Fehlermeldung "USB PEN NOT PRESENT"erscheint, wenn man die Funktion aufruft,aber wurde kein USB-Stick angeschlossen oder erkannt.*

### ÜBERPRÜFEN DER VERSION DES BETRIEBSSYSTEMS (Funktion SYS. INFO)

Wenden Sie diese Funktion an, um die Version des akutellen Betriebssystems zu überprüfen. Dann suchen Sie nach verfügbaren Aktualisierungen auf der Website www.viscountinstruments.com. Um das zu tun, wählen Sie im Feld auf dem Display unter dem Menü vornehmen:

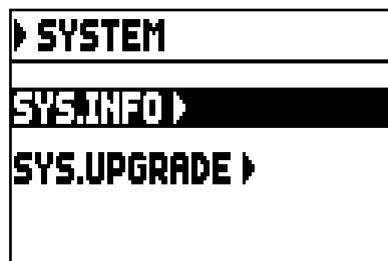

Jetzt wählen Sie das Feld SYS.INFO:

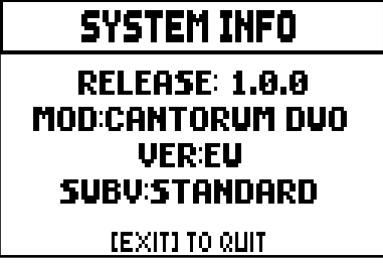

Das Feld RELEASE zeigt die aktuell installierte Version. Die Daten des Modells erscheinen unten. Mit [EXIT], kehren Sie ur vorherigen Seite zurück.

# <span id="page-27-0"></span>6. PROGRAMMIERUNG DER ORGAN STYLES (Menü STYLE)

Der Style enthält die Registereinstellungen der Orgel, das heißt welche Orgelstimme wird von jeder Registerzug / Wippe aktiviert. Stehen mehrere Orgelstile zur Auswahl, kann der Musiker unterschiedliche Klangkonfigurationen nutzen, so als ob er mehrere Instrumente zur Verfügung hätte und damit den Klang verwenden, der sich für die jeweilige Literatur am besten eignet.

Das instrument hat vier Orgelstile, die sich jeweils auf eine bestimmte Klangästhetik beziehen: Barock, Baroque, Romantik und Symphonic. Wie bereits erklärt (Kap. 2, Ab. 12), Styles werden durch die dedizierten Pistons gewählt: [BAR], [BRK], [ROM] und [SYM]. Jedes Mal, ein Style gewählt wird, erscheint der Name des Styles auf dem Display. Alle 4 Styles sind einrichtbar: der Benutzer kann die Verstimmung der Rohren, Geschwindigkeit und Stärke des Tremulants für jeden Abschnitt, Lautstärke der Register und Orchesterstimmen einstellen.

Um einen Style zu ändern, rufen Sie den gewünschten Style auf, und wählen Sie das Feld STYLES im MAIN MENU. Die Maske sieht wie folgt aus:

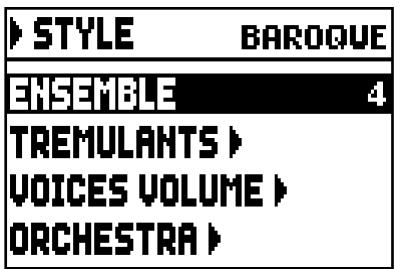

Die Felder entsprechen diese Funktionen:

- o ENSEMBLE: Natürliche Mikroverstimmung zwischen zwei Pfeifen, um die abnutzungs- und temperaturbedingt nicht perfekten Intonationen der Orgelpfeifen zu simulieren. Die Werte reichen von 0 (perfekt intonierte Pfeifen) bis 8 (maximale Instabilität der Intonation).
- o TREMULANTS: Stellen die Geschwindigkeit und Stärke des Tremulants für jedes Manual (Abs. 6.1) ein.
- o VOICES VOLUMES: Stellen die Lautstärke jeder Register ein (Abs. 6.2).
- o ORCHESTRA: wählen Orchesterstimmen (Abs. 6.3).

Mit [FIELD  $\blacktriangle$ ] und [FIELD  $\nabla$ ] versetzt man den Cursor auf ein Feld. Drücken Sie [ENTER] um die Funktion aufzurufen.

Zum Verslassen des STYLE Menüs, drücken Sie [EXIT].

### WICHTIGE HINWEIS

*Jede allgemeine Kombination kann den Organ Style (der in betrieb war, wenn die Kombination gespeichert wurde) aufrufen. Um ein Style auf eine Kombination zu speichern, muss die entsprechende Option der Funktion COMBINATIONS aktiviert werden (siehe Abs. 5.6).*

### <span id="page-28-0"></span>6.1 EINSTELLUNG DER TREMULANTS (Funktion TREMULANTS)

Auch wenn bei einer Orgel mit Pfeifen ein konstanter Luftdruck für einen gleichmäßigen und vollen Klang unerlässlich ist, gibt es einige mechanische Vorrichtungen zum Erzeugen mehr oder weniger merkbarer regelmäßiger Variationen des Luftstroms. Diese Variationen ermöglichen das Erzielen eines Tremoloeffekts, der den Klang einiger Solotimbres (wie der Vox Humana) angenehmer, und den der Zungenregister ausdrucksvoller werden lässt.

Mit den Daumenpiston [TREM I], [TREM II] und [TREM III] (nur Cantorum Trio)kann der jeweilige Effekt ein-und ausgeschaltet warden.

Die Geschwindigkeit und die Stärke des Tremulants kann für jeden Style eingestellt werden. Wählen Sie das Feld TREMULANTS im STYLES Menü, um die Einstellungsmaske aufzuschalten:

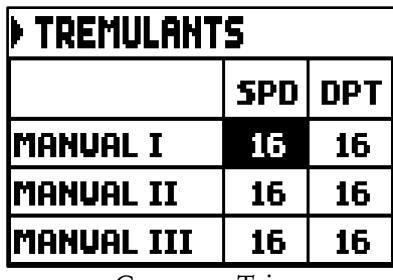

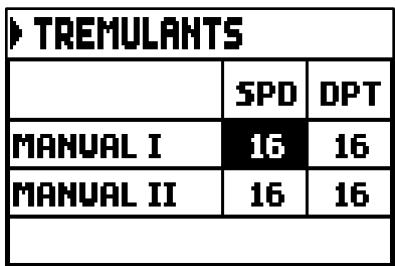

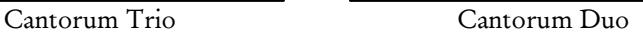

Die Maske zeigt die aktuelle Geschwindigkeit (SPD, Speed) oder Stärke (DPT, depth) des Tremulants des Manuales.

Mit [EXIT] verlassen sie das Menü und sichern die neuen Einstellungen.

#### WICHTIGE HINWEIS

*Jede allgemeine Kombination oder Tutti kann die Geschwindigkeit und Stärke des Tremulants aufrufen. Um Geschwindigkeit und Stärke des Tremulants auf Kombinationen zu speichern, muss die entsprechende Option der Funtion COMBINATIONS aktiviert werden (siehe Abs. 5.6).*

### <span id="page-28-1"></span>6.2 EINSTELLUNG DER LAUTSTÄRKE (Funktion VOICES VOLUMES)

Mit der Einstellung der Lautstärke der einzelnen Stimmen in einem Bereich von -12 dB bis +6 dB können die Pegel derselben so abgeglichen werden, dass ein perfektes Klanggleichgewicht der Orgel erzielt wird. Nach der Wahl des Feldes VOICES VOLUME im Menü VOICES werden auf dem Display die Abschnitte der Orgel angezeigt, und man wählt den Abschnitt, in dem sich die Stimme befindet, deren Lautstärke eingestellt werden soll:

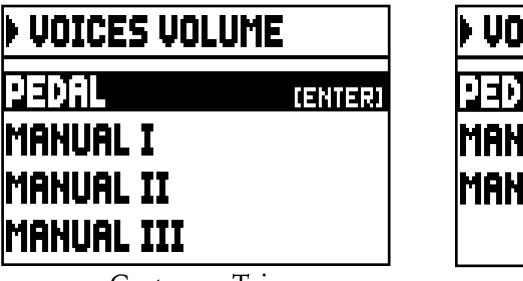

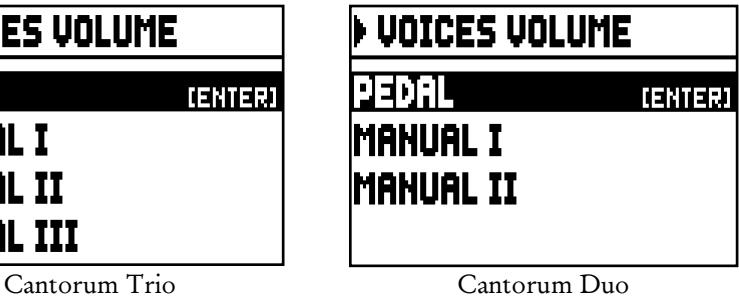

### Mit den Tasten [FIELD → alh [FiELd] **An international staten Sie das Fred:** [EN TER],

Es gibt eine andere, schnellere Möglichkeiten, um die Lautstärke einzustellen: halten Sie den gewünschten Register für ein paar Sekunden gedrückt. Diese zweite Option funktioniert sowohl auf diese Maske als auch auf der Lautstärke-Einstellungmaske.

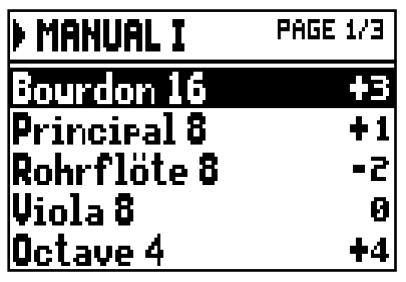

Während der Bearbeitung ist der Register aktiv, und kann für eine bessere, schnellere Einstellung, gespielt werden. Sie können auch andere Register aktivieren, um die allgemeine Effekte der Einstellungen zu bewerten.

Drückt man [EXIT], verlässt man die Funktion, und die vorgenommenen Änderungen werden automatisch im aktuellen Organ Style gespeichert.

### <span id="page-29-0"></span>6.3 AUSWAHL DER ORCHESTERSTIMME (Funktion ORCHESTRA)

Wie in Kap. 2 beschrieben, sind im Set der Stimmen des instrument auch eine Reihe von Orchesterstimmen enthalten.

Um eine Orchesterstimme zu wählen, rufen Sie das Menü STYLES auf und wählen Sie das Feld ORCHESTRA. Die Maske sieht wie folgt aus:

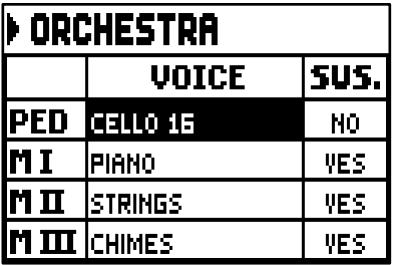

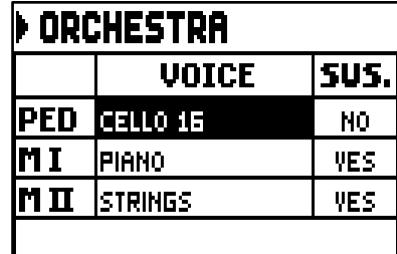

Für jeden Bereich in der VOICE Spalte können Sie die Orchesterstimme auswählen und auf der SUS. Spalte Können Sie die Sustain-Pedal-Funktion aktivieren oder deaktivieren.

Zur leichteren Identifizierung wird der programmierende Daumenpiston abhängig von der Position des Cursors auf dem Display eingeschaltet.

Drückt man [EXIT], verlässt man die Funktion, und die vorgenommenen Änderungen werden automatisch im aktuellen Organ Style gespeichert.

### WICHTIGE HINWEIS

*Jede allgemeine Kombination oder Tutti kann Orchesterstimme aufrufen; das heißt, Register können verschiedene Stimmen aktivieren; es hangt von der aktuell gewählten Kombination / ff ab. Um Orchesterstimme auf Kombinationen zu speichern, muss die entsprechende Option der Funtion COMBINATIONS aktiviert werden (siehe Abs. 5.6).*

Cantorum Trio Cantorum Duo

# <span id="page-30-0"></span>7. SPEICHERUNG DER ORGELKONFIGURATION (Funktion FILE)

Mit dem instrument können Sie die komplette Konfiguration des Gerätes oder Teile davon auf einem USB-Stick speichern, so dass die gespeicherte Konfiguration bei Bedarf wieder geladen werden kann

Die Konfiguration kann dann jederzeit aufgerufen werden. Dank dieser Funktion verfügt man über eine unbegrenzte Menge von Konfigurationen; zusätzlich kann eine gespeicherte Konfiguration von einer anderen Orgel verwendet werden. Mit dem Feld FILE im MAIN MENU ruft man die Speicher- und Ladefunktion auf.

Die Maske:

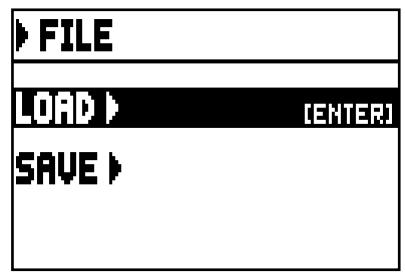

enthält zwei Funktionen:

- o LOAD: laden Datei aus einen USB-Speicher (Abs. 7.2).
- o SAVE: speichern die Orgelkonfiguration auf einen USB-Speicher (Abs. 7.3).

Wählen Sie eine Funktion mit den Tasten [FIELD  $\blacktriangle$ ] und [FIELD  $\nabla$ ] und drücken Sie [ENTER]. Zum Verlassen des FILE Menüs, drücken Sie [EXIT].

## <span id="page-30-1"></span>7.1 INFORMATIONEN ÜBER USB-STICKS

In diesem Ordner werden fünf Unterordnern automatisch herstellt. Die sind:

- "alls": Dieser Ordner enthält die .all Dateien, mit allen Einstellungen und Funktionen der SETTINGS und STYLE (die vier Styles) Menüs, die allgemeinen Kombinationen, Plenum (nur Cantorum Trio), Tutti, Stufen des Crescendo, der gewählte Style und Local Off-Status der Register.
- "combinations": dieser Ordner enthält die .cmb Dateien, mit allen allgemeinen kombinationen, Plenum (nur Cantorum Trio), Stufe des Crescendos und Tutti.
- "settings": dieser Ordner enthält die .set Dateien, mit allen Einstellungen des Menüs SETTINGS, den aktuell ausgewählten Style und Local Off-Status.
- "songs": dieser Ordner enthält die .mid Dateien der durch den internen Sequenzer aufgenommenen Lieder.
- "styles all": dieser Ordner enthält die .sta Dateien, mit den Einstellungen des Menüs STYLES (4 Organ Styles).
- "styles single": dieser Ordner enthält die .sts Dateien, mit den Einstellungen (Menü STYLES) des gespeicherten Style.

Diese Ordner sind notwendig um Dateien zu organisieren, und dürfen nicht gelöscht oder umbenannt werden.

Für eine detaillierte Beschreibung über den Inhalt von Dateien .all, .set, .sta, .sts und .cmb beziehen sich auf Augenhöhe 10.4.

### WICHTIGE HINWEISE

- *Nach dem Einstecken des USB-Stick müssen Sie einige Sekunden warten, bis das Menü FILE angezeigt wird.*
- *Die Fehlermeldung "USB PEN NOT PRESENT"erscheint, wenn man die Funktion aufruft, aber wurde kein USB-Stick angeschlossen oder erkannt. Taucht das Problem auf, vergewissern Sie sich, dass der USB-Stick richtig formatiert ist, und funktioniert.*
- *Um die Dateien auf einen nie zuvor mit der Orger verwendeten USB-Stick durch Computer zu kopieren, müssen Sie die (schon beschriebenen) Ordner manuell herstellen. Dateien sollen auf die dedizierte Ordner kopiert werden. Folgen Sie die Hinweisen über Ordner.*
- *Die USB-Sticks nur mit File System FAT oder FAT32 formatieren – nicht mit NTFS.*
- *Die Ordner "alls", "combinations", "settings", "styles\_all" und "styles\_single" enthälten maximal 64 Dateien. Der Ordner "songs" enthält maximal 256 Dateien.*
- *Dateinamen dürfen maximal 30 Zeichen (mit Dateiendung) enthalten.*

### <span id="page-31-0"></span>7.2 LADEN DER KOMBINATIONEN UND/ODER EINSTELLUNGEN DER ORGEL (Funktion LOAD)

Die Orgel kann die aktuelle Konfiguration speichern. Die LOAD-Funktion ruft die Konfigurationen und Kombinationen auf, die bereits auf den USB-Stick gespeichert wurden. Um eine Datei zu laden, wählen Sie das Feld LOAD im Menü FILE:

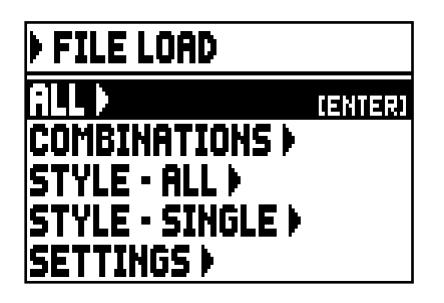

Wählen, was Sie laden möchten:

- o ALL: die gesamte Orgelkonfiguration.
- o COMBINATIONS: alle allgemeinen Kombinationen, Plenum (nur Cantorum Trio), Tutti, Stufe des Crescendos.
- o STYLE ALL: die vier Organ Styles.
- o STYLE CURR.: ein Style.
- o SETTINGS: die allgemeinen Einstellungen der Orgel, die im Menü SETTINGS sich befinden.

Sobald der Ladefunktion gewählt wurde, erscheinen die entsprechenden Dateien des USB-Sticks auf dem Display:

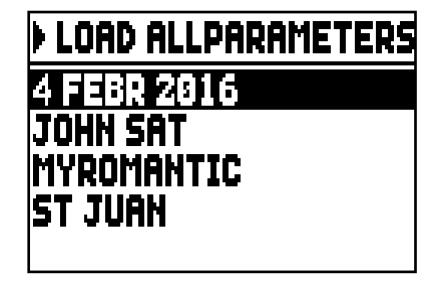

wenn es keine Dateien mit dem ausgewählten Dateityp gibt, zeigt das Display die Nachricht "NO FILES".

Sobald die Datei ausgewählt wird, drücken Sie [ENTER] und bestätigen Sie, um fortzufahren:

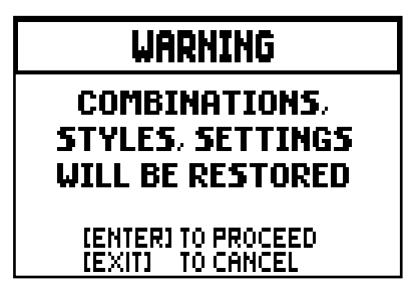

Wenn die Datei geladen wird, erscheint die Meldung "FILE SUCCESFULLY LOADED".

#### WICHTIGE HINWEISE

- *Ein geladener Organ Style kann nur einen gleichartigen Style ersetzen (z.B. ein Baroque Style ersetzt Baroque, Romantik ersetzt Romantil usw.). Deshalb empfehlt immer das System, die Art des Styles im Dateinamen einzufügen. Beim Dateiladung, alle entsprechende Einstellungen (Einstellunge, Kombinationen, Styles usw.), die aktuell in Gebrauch sind, werden gelöscht. Deshalb wird beratet, vor der Ladung die aktuelle Einstellungen auf einen USB-Stick zu speichern (siehe Abs. 7.3).*
- *Die Fehlermeldung "FILE LOAD FAILED – INCOMPATIBLE MODEL" erscheint, wenn man versucht, eine mit einem verschiedenen Modell herstellte Datei zu laden.*
- *Die Fehlermeldung "FILE LOAD FAILED – INCOMPATIBLE RELEASE" erscheint, wenn man versucht, eine mit einer neueren Betriebssystemversion herstellte Datei zu laden.*
- *Die Fehlermeldung "FILE LOAD FAILED – CORRUPTED FILE" bedeutet, die Datei ist beschädigt.*

### <span id="page-32-0"></span>7.3 SICHERN DER KOMBINATIONEN UND/ODER EINSTELLUNGEN DER ORGEL AUF DATEI (Funktion SAVE)

Mit der Funktion SAVE kann man alle Kombinationen und/oder Einstellungen der Orgel auf USB-Stick sichern. Dazu benutzt man das Feld SAVE im Menü FILE:

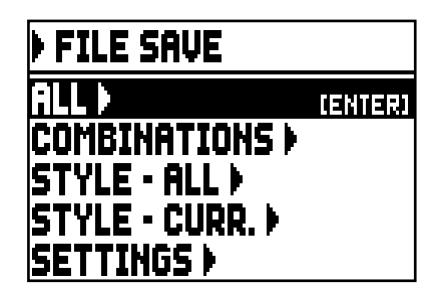

in dieser Maske können Sie auswählen, was Sie speichern wollen:

- o ALL: die gesamte Orgelkonfiguration.
- o COMBINATIONS: alle allgemeinen Kombinationen, Plenum (nur Cantorum Trio), Tutti, Stufe des Crescendo.
- o STYLE ALL: die vier Organ Styles.
- o STYLE CURR.: das aktuell eingewählte Organ Style.
- o SETTINGS: die allgemeinen Einstellungen der Orgel, die im Menü SETTINGS sind.

Sobald die Speicheroption ausgewählt wurde, erscheint die folgende Maske:

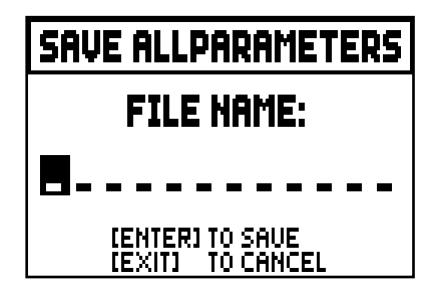

Hier ist es möglich, die gespeicherte Datei zu benennen. Mit den Tasten [VALUE +] und [VALUE -] wählt man einen Buchstabe. Mit den Tasten [FIELD  $\blacktriangle$ ] und [FIELD  $\nabla$ ] versetzt man den Cursor. Mit [ENTER] speichern Sie die Datei.

Wenn die Datei erfolgreich gespeichert wird, erscheint die Meldung "FILE SUCCESFULLY SAVED".

#### WICHTIGE HINWEISE

- *Ein geladener Organ Style kann nur einen gleichartigen Style ersetzen (zB ein Baroque Style ersetzt Baroque, Romantik ersetzt Romantil usw.). Deshalb empfehlt immer das System, die Art des Styles im Dateinamen einzufügen.*
- *Wenn eine Datei mit dem gleichen Namen und Dateiendung auf dem USB-Stick schon besteht, Sie können die Datei überschreiben. Die Meldung "FILE ALREADY EXISTS" erscheint. Mit [ENTER] schreiten sie fort, mit [EXIT] geben sie einen neuen Namen ein. Bitte verstehen Sie, dass überschriebene Datei sind unersetzlich verloren.*
- *Erscheint die Fehlermeldung "FILE SAVE FAILED", wiederholen Sie den Vorgang. Taucht das Problem wieder auf, ist es vielleicht nicht genügend freier Speicherplatz vorhanden; löschen Sie ältere Dateien im internen Speicher oder benutzen Sie ein externes USB-Laufwerk mit großeren Speicherplatz. Taucht das Problem wieder auf, vergewissern Sie sich, dass der USB-Stick richtig formatiert ist, und funktioniert.*

# <span id="page-34-0"></span>8. AUFNAHME UND WIEDERGABE VON MUSIKSTÜCKEN (SEQUENCER)

Die Orgel verfügt über einen internen Sequenzer (Digital Aufnahmgerät). Der Sequenzer kann auf dem Instrument gespielten Songs, sowie verwendeten Kontrollen und empfangenen MIDI-Daten, aufnehmen. Die Aufnahmen lassen sich auf dem USB-Stick als MIDI-Dateien (Standard MIDI-Datei, Format 1 bis 125

Schläge pro Minute, 384 Ticks pro Viertelnote) speichern und abspielen.

Mit der Taste [Sequenc.], neben dem Display, ruft man den Sequenzer auf. Dann erscheint eine Maske, mit der man drei Betriebsarten wählen kann:

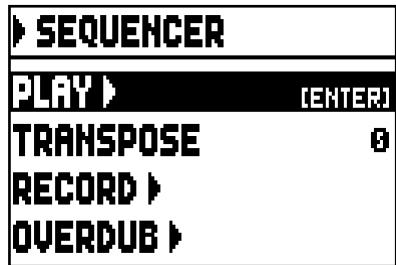

- o PLAY: Wiedergabe der im USB-Stick vorhandenen Stücke (par. 8.1).
- o TRANSPOSER: stellen die Transponierung der durch den Sequenzer gespielten Songs um einen Halbton.
- o RECORD: Aufnahme von Musikstücken (par. 8.2).
- o OVERDUB: Overdub von Musikstücken (par. 8.3)

#### WICHTIGE HINWEISE

- *Um die Dateien auf einen nie zuvor mit der Orger verwendeten USB-Stick durch Computer zu kopieren, müssen Sie die Ordner manuell herstellen (siehe Abs. 7.1). Dateien sollen auf den dedizierten Ordner kopiert werden. Folgen Sie die Hinweisen über Ordner.*
- *Die USB-Sticks nur mit File System FAT oder FAT32 formatieren – nicht mit NTFS.*
- *Die aufgenommene / gespielte .mid Dateien werden im "songs" Ordner gespeichert. Der ordner enthält maximal 256 Datei.*
- *Dateinamen dürfen maximal 30 Zeichen (mit Dateiendung) enthalten.*
- *Die durch die Hauptmaske eingestellte Transponierung beeinflusst die Wiedergabe nicht (allerdings, sie beeinflusst die Aufnahme).*

# <span id="page-34-1"></span>8.1 WIEDERGABE EINES MUSIKSTÜCKS (Modus PLAY)

Im oben beschriebenen Sequenzermodus-Bildschirm wählen Sie das PLAY-Feld aus. Das Display zeigt die MIDI-Dateien, die auf dem USB-Stick gespeichert sind an.

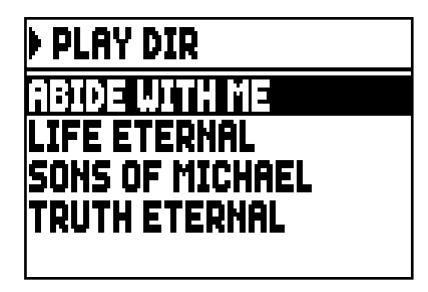

wenn keine Dateien vorhanden sind, erscheint die Meldung "NO FILES".

Nun wählt man die abzuspielende MIDI-Datei aus:

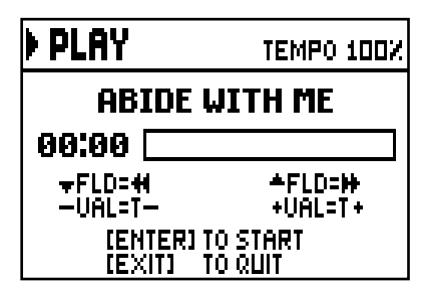

Eine neue Maske informiert über alle zur Benutzung des Sequenzers erforderlichen Befehle:

- [ENTER]: Startet die Wiedergabe.
- [EXIT]: Verlassen des Sequenzers.
- $[FIELD \triangle]$ : Schnelles Rückspulen (Rewind).
- [FIELD ▼]: Schnelles Vorspulen (Fast Forward).
- [VALUE -]: Reduzierung der Wiedergabegeschwindigkeit (wird links oben in Prozenten des Originalwertes angezeigt, in unserem Beispiel 100%).
- [VALUE +]: Erhöhung der Wiedergabegeschwindigkeit (wird links oben in Prozenten des Originalwertes angezeigt, in unserem Beispiel 100%).

Sobald die Wiedergabe eines Titels begonnen hat, ändert sich die Displayanzeige:

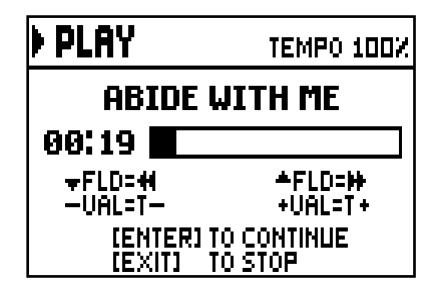

Darüber hinaus sind die Funktionen der Tasten [ENTER] und [EXIT] änders:

- [ENTER]: Pause / Spielen.
- [EXIT]: Stop.

[FIELD ], [FIELD ], [VALUE -], [VALUE +] haben dieselben Funktionen wie oben beschrieben.

#### WICHTIGE HINWEISE

- *Nach dem Einstecken des USB-Stick einige Sekunden warten, und erst dann den Modus PLAY aufrufen.*
- *Die Fehlermeldung "USB PEN NOT PRESENT"erscheint, wenn man die Modus PLAY aufruft, aber wurde kein USB-Stick angeschlossen oder erkannt. Taucht das Problem auf, vergewissern Sie sich, dass der USB-Stick richtig formatiert ist, und funktioniert.*
- *Die Fehlermeldung "FILE LOAD FAILED" bedeutet, die Datei beschädigt oder größer als 250 KB (maximal größe der vom Sequenzer gespielten Songs).*
## BEARBEITUNG VON AUFGEZEICHNETEN UND/ODER VERÄNDERTEN MUSIKSTÜCKEN MIT DEDIZIERTER SOFTWARE

Die mit dem internen Sequenzer der Orgel aufgenommenen MIDI-Stücke können mit einer handelsüblichen MIDI-Editing-Software für Computer bearbeitet werden. So können zum Beispiel bei der Aufnahme aufgetretene Fehler korrigiert, oder Verbesserungen vorgenommen werden. Derartige Korrekturen sollten nur von erfahrenen Benutzern vorgenommen werden.

Bei der Korrektur eines MIDI-Stücks sind die folgenden Regeln zu beachten:

- Die Kanäle der Spuren dürfen nicht geändert werden. Ist dies unbedingt erforderlich (zum Beispiel, weil der Ausführungsabschnitt gewechselt werden muss), ist das interne Routing des Orgelsequenzers zu beachten. Das Routing der Abschnitte sieht wie folgt aus:
	- $\blacksquare$  Pedal: 1
	- Manual I (Cantorum Trio): 4
	- Manual I (Cantorum Duo): 2
	- Manual II (Cantorum Trio): 2
	- Manual II (Cantorum Duo): 3
	- **Manual III (Cantorum Trio): 3**

Beim Speichern weist der Sequenzer der Orgel auch den Spuren einen Namen zu, der dem Abschnitt entspricht, in dem die Noten gespielt wurden. Die meisten Programme für PC erkennen die Namen der Spuren, so dass der Abschnitt schnell gefunden werden kann:

- "Pedal" track: Pedal
- "Choir" track (Cantorum Trio): Manual I
- "Great" track (Cantorum Trio): Manual II
- "Great" track (Cantorum Duo): Manual I
- "Swell" track (Cantorum Trio): Manual III
- "Swell" track (Cantorum Duo): Manual II
- "Volumes" track: Abschnittslautstärken und Expressionspedal
- "Stops" track: Status der Register

Es gibt auch weitere Spuren für internen Gebrauch und zukünftige Entwicklungen, die nicht geändert werden dürfen.

- Die Abschnittslautstärken werden als Events Control Change 7 aufgezeichnet. Die Positionen der Schwellbügel als Control Change 11. Die Kanäle dieser Control Change sind identisch mit denen im vorherigen Abschnitt.
- Der Status der Register und der Status der allgemeinen Steuerungen wie Cancel, Enclosed, Koppeln, usw. wird als Sytem Exclusive-Codes aufgezeichnet. Diese Codes sollten nicht verändert werden. Zum Hinzufügen oder Löschen von Registern aus einer Ausführung müssen Sie den dem betreffenden Posten zugeordneten Sistema-Esclusivo-Code kennen. Dazu kontrollieren Sie die Buchse MIDI OUT der Orgel, und durch Ein- und Ausschalten des Registers den übertragenen MIDI-Code. Diesen Code nur in der Spur "Stops" hinzufügen oder löschen.
- Beim Speicher der MIDI-Datei darf die Auflösung von 384 tpqn (tick per quarter note) nicht verändert werden.

Sie können auch nicht mit dem internen Sequenzer aufgezeichnete Sequenzen benutzen. Beachten Sie in diesem Fall die folgenden Regeln:

- Das Routing der Spuren könnte mit dem Sequenzer der Orgel nicht kompatibel sein. Bei der Neuordnung der Kanäle ist das oben beschriebene Routing zu beachten.
- Die Codes zur Verwaltung der Register könnten in der MIDI-Sequenz nicht vorhanden sein. Es sollte daher eine Neuaufnahme ausgeführt werden (s. Kap. 8.3), bei der die Register entsprechend ein- und ausgeschaltet werden.
- Auch die Abschnittslautstärken und die Werte der Expressionspedal können fehlen. Sie können Sie mit einer Neuaufnahme hinzufügen.

## 8.2 AUFNAHME EINES MUSIKSTÜCKS (Modus RECORD)

Auf der Seite der Betriebsmodi des Sequenzer das Feld RECORD wählen, und auf dem Display erscheint:

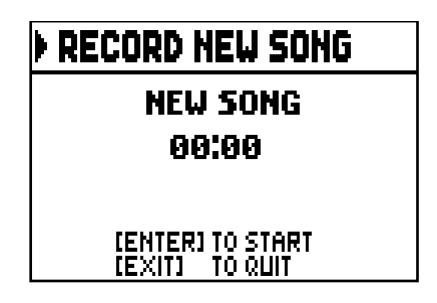

Wie im Modus Play informiert das Display auch im Modus Record über die Funktionen der Tasten:

- [ENTER]: Starten der Aufnahme.
- [EXIT]: Verlassen des Sequenzers.

Nach dem Start der Aufnahme ändern sich die Funktionen wie folgt:

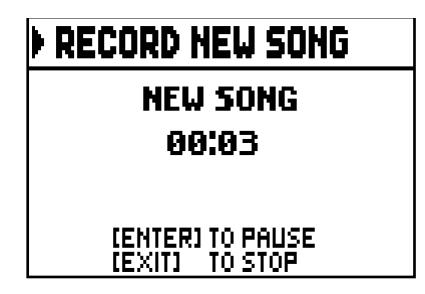

- [ENTER]: Pause / Fortsetzen der Aufnahme.
- [EXIT]: Stoppen der Aufnahme.

Mit [EXIT] beendet man den Vorgang, und auf dem Display erscheint die Maske zum Sichern der soeben vorgenommenen Aufnahme:

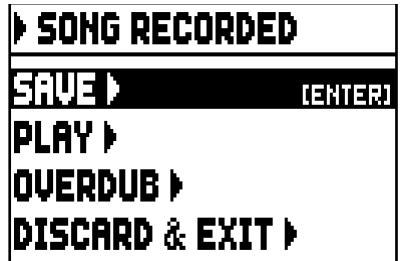

Mit den aufgeschalteten Funktionen kann man:

- o SAVE: Die Aufnahme als MIDI-Datei sichern.
- o PLAY: Die Aufnahme vor dem Sichern nochmals anhören.
- o OVERDUB: Zusätzlich zur soeben aufgenommenen Sequenz eine neue Aufnahme machen (Kap. 8.3).
- o DISCARD AND EXIT: Die Aufnahme löschen und den Modus Record verlassen.

Wählt man das Feld SAVE, wird man vom System aufgefordert, der MIDI-Sequenz, die gesichert werden soll, einen Namen zu geben:

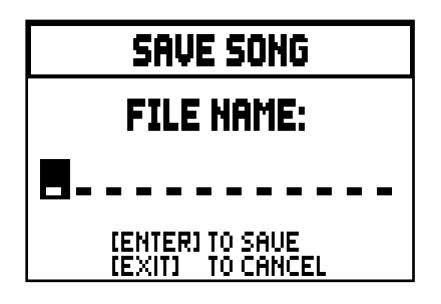

Beim Zusammenstellen des Namens wird der Cursor mit den Tasten [FIELD  $\blacktriangle$ ] und [FIELD  $\nabla$ ] versetzt, das gewünschte Zeichen mit [VALUE +] und [VALUE -] gewählt. Die ersten drei Zeichen dürfen nur Ziffern sein, da diese für zukünftige Erweiterungen des Instrumentes erforderlich sind.

Zum Bestätigen des Namens und Fortsetzen des Sicherungsvorganges drückt man nun [ENTER], mit [EXIT] hingegen kehrt man zur vorherigen Seite zurück und sichert nicht.

Die Meldung "FILE SUCCESFULLY SAVED" bestätigt, dass die Datei gespeichert wurde.

Drückt man auf der Sicherungsseite [EXIT] (wenn die Aufnahme zwar erhoben, aber noch nicht gespeichert wurde), weist das System darauf hin, dass die Aufnahme verloren geht:

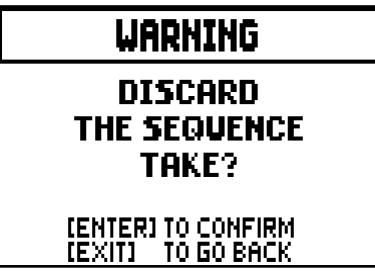

Nun kann man mit [ENTER] bestätigen, dass man dies wünscht, und die Daten verloren gehen können, oder mit [EXIT] zur Sicherungsseite zurückkehren.

## WICHTIGE HINWEISE

- *Die Fehlermeldung "USB PEN NOT PRESENT"erscheint, beim Versuch, eine MIDI-Sequenz zu speichern, aber wurde kein USB-Stick angeschlossen oder erkannt. Taucht das Problem auf, vergewissern Sie sich, dass der USB-Stick richtig formatiert ist, und funktioniert.*
- *Erscheint die Fehlermeldung "FILE SAVE FAILED", wiederholen Sie den Vorgang. Taucht das Problem wieder auf, ist es vielleicht nicht genügend freier Speicherplatz vorhanden; löschen Sie ältere Dateien im internen Speicher oder benutzen Sie ein externes USB-Laufwerk mit großeren Speicherplatz. Taucht das Problem wieder auf, vergewissern Sie sich, dass der USB-Stick richtig formatiert ist, und funktioniert.*

# 8.3 ÜBERSPIELEN EINES MUSIKSTÜCKS (Modus Overdub)

Mit dem eingebauten Sequenzer kann man zusätzlich zu den üblichen Abspiel- und Aufnahmefunktionen auch bereits aufgezeichnete Sequenzen überspielen. Dies ist möglich indem man die Funktion OVERDUB wählt:

- wählen Sie eine MIDI-Datei auf der Hauptmaske des Sequenzers (siehe Kap.8);
- Am Ende einer Aufnahme (Kap. 8.2).

Zuerst fragt das System, ob die aufgezeichneten Paneelbedienfunktionen (Register, Kopplungen, Trmulanten, MIDI-Befehle, allgemeine Befehle) durch die beim Starten der neuen Aufnahme vorhandenen Paneelfunktionen ersetzt ([ENTER] drücken), oder unverändert gelassen werden sollen ([EXIT] drücken):

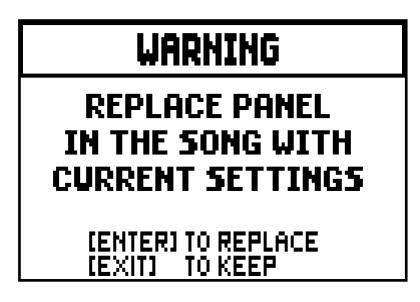

Für die Regelung der Lautstärken der Abschnitte und die Position der Expressionspedal wird dieselbe Frage gestellt.

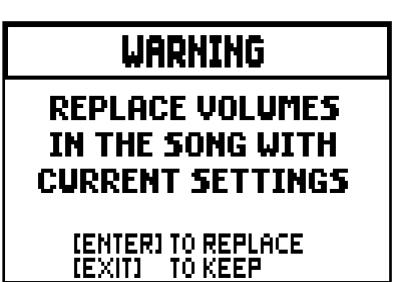

Nun ist der Sequenzer für die Aufnahme bereit:

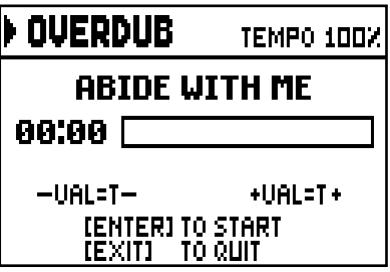

Wie auf dem Display hingewiesen wird, sind die Tasten mit den folgenden Funktionen belegt:

- [ENTER]: Beginn der Aufnahme.
- [EXIT]: Verlassen des Sequenzers.
- [VALUE -]: Reduzierung der Wiedergabe-/Aufnahmegeschwindigkeit (wird links oben in Prozenten des Originalwertes angezeigt, in unserem Beispiel 100%).
- [VALUE +]: Erhöhung der Wiedergabe-/Aufnahmegeschwindigkeit (wird links oben in Prozenten des Originalwertes angezeigt, in unserem Beispiel 100%).

Sobald die Aufnahme gestartet wurde, ändern sich die Funktionen wie folgt:

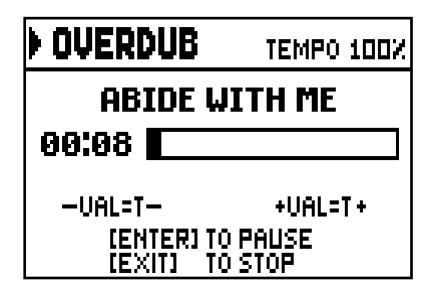

- [ENTER]: Pause / Fortsetzen der Aufnahme.
- [EXIT]: Stoppen der Aufnahme.

[VALUE -], [VALUE +] sind mit denselben Funktionen belegt wie bisher.

Press [EXIT] to quit the recording. The system will ask you to accept the overdubbing:

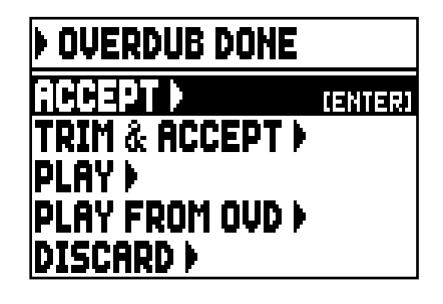

Hier stehen Ihnen die folgenden Funktionen zur Verfügung:

o ACCEPT: Die neue Aufnahme wird akzeptiert und eingefügt, ohne die Länge des Stückes zu verändern, falls die Neuaufnahme vor der Originalaufnahme zu Ende war.

- o TRIM AND ACCEPT: Die Neuaufnahme wird akzeptiert und eingefügt, die Dauer des Stücks geändert und dem Ende der Neuaufnahme angepasst.
- o PLAY: Das Stück wird mit der Neuaufnahme zusammen wiedergegeben, damit man die Änderungen beurteilen kann, ohne sie noch definitiv zu machen.
- o PLAY FROM OVD (overdub): Das Stück wird ab dem ersten Event der letzten Überspielung wiedergegeben, um die Änderungen beurteilen zu können, ohne sie definitiv zu machen.
- o DISCARD: Die soeben aufgenommene Überspielung wird gelöscht.

Mit ACCEPT oder TRIM AND ACCEPT wird die Maske zum Sichern der Sequenz aufgeschaltet, und man kann ihr auch einen anderen Namen zuweisen.

Mit PLAY oder PLAY FROM LAST OVD kehrt der Sequenzer in den Ausführungsmodus zurück.

Nach der Ausführung kann man mit [EXIT] die o. a. Maske aufschalten und die Überspielung definitiv machen oder nicht.

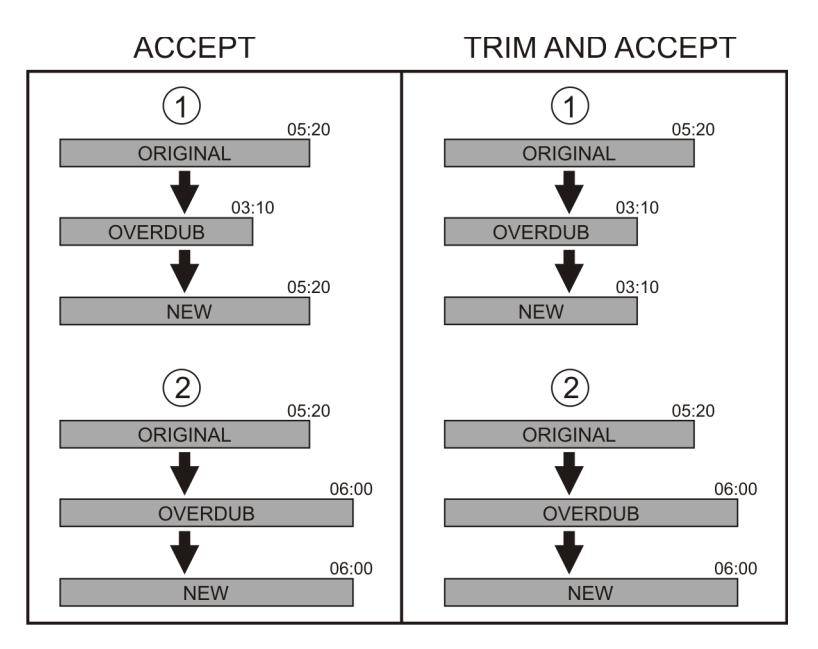

Drückt man [EXIT], erscheint auf dem Display die folgende Meldung:

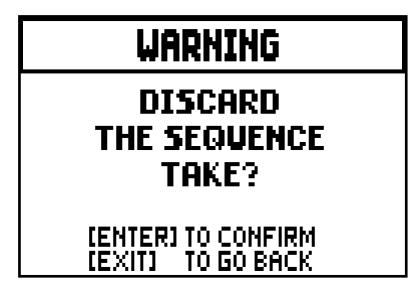

Sie weist darauf hin, dass die soeben ausgeführte Überspielung verloren geht. Mit [ENTER] wird sie nun gelöscht, mit [EXIT] hingegen kehrt man zur vorherigen Seite zurück.

## WICHTIGE HINWEISE

- *Die Fehlermeldung "USB PEN NOT PRESENT"erscheint, beim Versuch, eine MIDI-Sequenz zu speichern, aber wurde kein USB-Stick angeschlossen oder erkannt. Taucht das Problem auf, vergewissern Sie sich, dass der USB-Stick richtig formatiert ist, und funktioniert.*
- *Die Fehlermeldung "FILE LOAD FAILED" bedeutet, die Datei beschädigt oder größer als 128 KB (maximal größe der vom Sequenzer gespielten Songs).*
- *Erscheint die Fehlermeldung "FILE SAVE FAILED", wiederholen Sie den Vorgang. Taucht das Problem wieder auf, ist es vielleicht nicht genügend freier Speicherplatz vorhanden; löschen Sie ältere Dateien im internen Speicher oder benutzen Sie ein externes USB-Laufwerk mit großeren Speicherplatz. Taucht das Problem wieder auf, vergewissern Sie sich, dass der USB-Stick richtig formatiert ist, und funktioniert.*

# 9. LOCAL OFF - LOKALE AUSSCHALTUNG DER REGISTER

Ein Register in Local Off setzen, bedeutet, dass es nicht mit der internen Klangerzeugung der Orgel erklingt, aber die entsprechende MIDI-Mitteilung des Registers (System Exclusive-Code) trotzdem übertragen wird, so dass es auf einem angeschlossenen Instrument eingeschaltet und gespielt werden kann.

Zum Einstellen des Local Off der Stimmen, während das Hauptmenü am Display angezeigt wird, drückt man den Piston [S] (Set), hält ihn gedrückt und drückt [C] (Cancel).

Die Leds aller Register werden eingeschaltet, und auf dem Display erscheint:

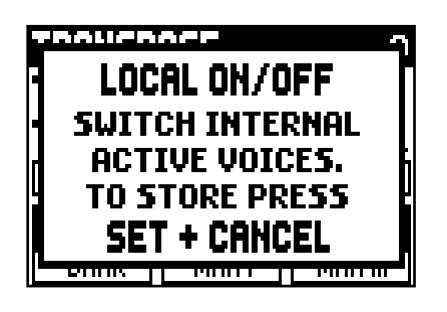

Um eine Stimme auf Local Off zu setzen, benutzt man den Registerzug oder die Wippe, so dass das Licht erlischt. Nach der Einstellung der gewünschten Konfiguration speichert man diese durch gleichzeitiges Drücken von [S] und [C].

Beim nächsten Zugriff auf die Einstellung des Local Off wird der Status der Register nach den folgenden Regeln angezeigt:

- Licht leuchtet: Register in Local On (arbeitet mit der internen Klangerzeugung)
- Licht aus: Register in Local Off

# 10. ANHANG

# 10.1 DEMO-STÜCKE

Die Orgel verfügt über einige Demo-Stücke (demo), mit denen die Klangqualität des Instruments und/oder die vom Benutzer vorgenommenen Änderungen besser beurteilt werden können.

Zum Aufrufen und Ausführen der Demo-Stücke wählt man die Option DEMO im MAIN MENU.

Drücken Sie die Taster [FIELD ▲] und [FIELD ▼], um das Musikstück auszuwählen.

Mit Drücken auf [ENTER] beginnt die Wiedergabe, ein weiterer Druck auf [ENTER] beendet die Wiedergabe. Um die DEMO Funktion zu beenden, drücken Sie [EXIT].

## 10.2 DIE STIMMUNGEN

Das Stimmen eines Instruments auf eine feste Tonhöhe erfordert die Erstellung einer Reihe von zwölf entsprechend bemessenen Quinten, damit man sich an den beiden Enden auf einem Intervall befindet, das mit Hilfe entsprechender Multiplikationen oder Teilungen durch zwei auf eine perfekte Oktave zurückgeführt werden kann. Bei einer reinen Quinte stehen zwei Töne im Frequenzverhältnis 3:2 zueinander. Hängt man an einen beliebigen Ton, der zur einfacheren Berechnung hier mit einer Einheitsfrequenz angenommen wird, 12 reine ansteigende Quinten, erhält man einen anderen Frequenzklang  $(3/2)^{12}$ . Hängt man hingegen 7 Oktaven an, erhält man einen Frequenzklang 2<sup>7</sup>.

Vergleicht man die beiden Werte, bemerkt man sofort, dass der erste Wert ein wenig größer ist als der zweite. Durch Runden auf die vierte Kommastelle ergibt sich:

 $(3/2)^{12}$  = 129,7463 und  $2^7$  = 128,0000. Das Verhältnis zwischen diesen zwei Werten nennt man pythagoreisches Komma.

Es kann definiert werden als das Verhältnis, das den Überschuss einer Reihe von 12 reinen Quinten verglichen mit einer Reihe von 7 Oktaven, beide ausgehend von einem einzigen Ton, ausdrückt

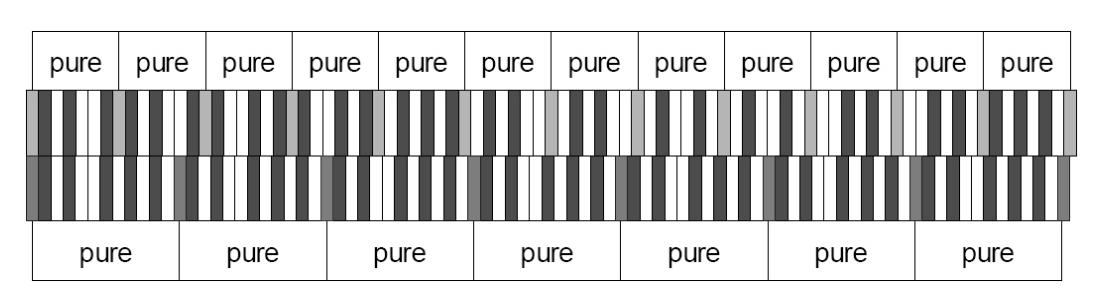

Die o. a. Zeichnung ist zwar nicht maßstabgetreu (was jedoch praktisch unbedeutend ist), vermittelt aber eine ziemlich klare Vorstellung des Problems.

Teilt man nun das pythagoreische Komma in 12 gleiche Teile, und zieht man jeden von einer reinen Quinte ab, erhält man eine Reihe von 12 Quinten, dessen Ende mit der siebten Oktave übereinstimmt.

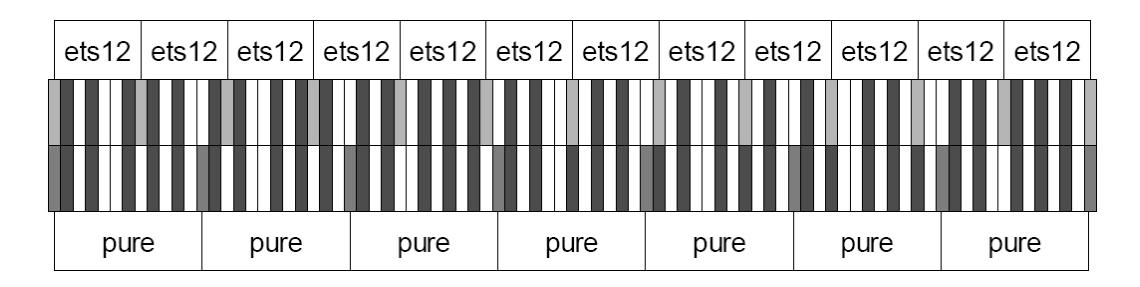

Dies ist bei der gleichstufigen Stimmung (Equal Temperament System mit Unterteilung der Oktave in 12 gleiche Teile) der Fall.

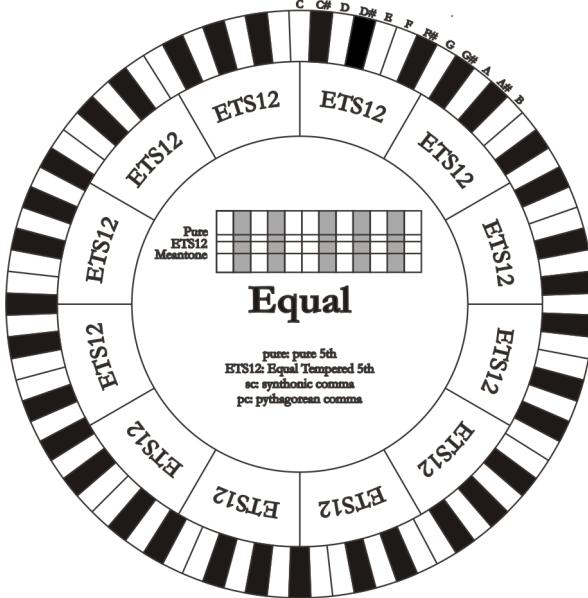

Das pythagoreische Komma kann in größere Teile unterteilt und dann nur auf einige Quinten aufgeteilt werden. So ist zum Beispiel die Stimmung Werckmeister III aufgebaut, bei dem es in vier gleichen Teilen auf den Quinten C-G, G-D, D-A e B-F# eingeholt wird.

Ein weiteres besonders wichtiges Intervall in der Geschichte der Stimmung ist die Große Terz. Verbindet man vier reine Quinten, erreicht man (3/2)<sup>4</sup>. Das Intervall der natürlichen großen Terz hat ein Frequenzverhältnis von 5/4. Rundet man nun auf die vierte Dezimalstelle, hat die von pythagoreischen

Quinten erzeugte große Terz eine Frequenz von 1,2656, die natürliche hingegen 1,2500. Diesen Überschuss nennt man syntonisches Komma.

Verbindet man vier jeweils um ¼ des syntonischen Kommas reduzierte Quinten, erhält man eine reine große Terz. Diese Quinten heißen mitteltönige Quinten; sind eher abfallend, aber noch akzeptabel. Holt eine Stimmung nur ein syntonisches Komma ein, um sich gut zu schließen, muss noch die Differenz zwischen pytyagoreischem und syntonischem Komma kompensiert werden. Dieses Verhältnis nennt man Schisma.

Auf dem syntonischen Komma basiert zum Beispiel die Stimmung Kirnberger II, die das syntonische Komma in zwei Quinten einholt (D-A, A-E) und das Schisma zwischen F#-C#. Verbindet man 3 natürliche großen Terzen (5:4), ergibt sich eine Frequenz von (5/4)3 . Der Unterschied zur Oktave wird enharmonisches Komma genannt.

Holt eine Stimmung in ihrem Quintenzirkel mehr als das pythagoreische Komma ein, kompensiert in der Regel eine einzige Quinte den gesamten Gap und kann nicht mehr genutzt werden. Diese Quinte wird Wolfsquinte genannt.

## 10.3 DIE STIMMUNGEN DER CANTORUM TRIO/DUO-ORGELN

Zusätzlich zum gleichschwebende Temperierung, Orgeln Cantorum Trio/Duo verfügen über die folgende Stimmungen.

KIRNBERGER II (KIRNBERGER2 auf dem display)

Basiert auf zwei um ½ syntonisches Komma verengten Quinten und einer um das verbleibende Schisma verengte Quinte. Es gibt drei reine große Terzen: C, G, D. Demzufolge sind die großen Dur-Dreiklänge auf C und G rein. Dasselbe gilt für die Moll-Dreiklänge auf E und B. Pythagoreisch sind die vier großen Terzen auf: C#, G#, Eb, Bb. Das Nebeneinander von reinen Akkorden und anderen temperierten Akkorden verleiht dieser Stimmung ihren besonderen Charakter.

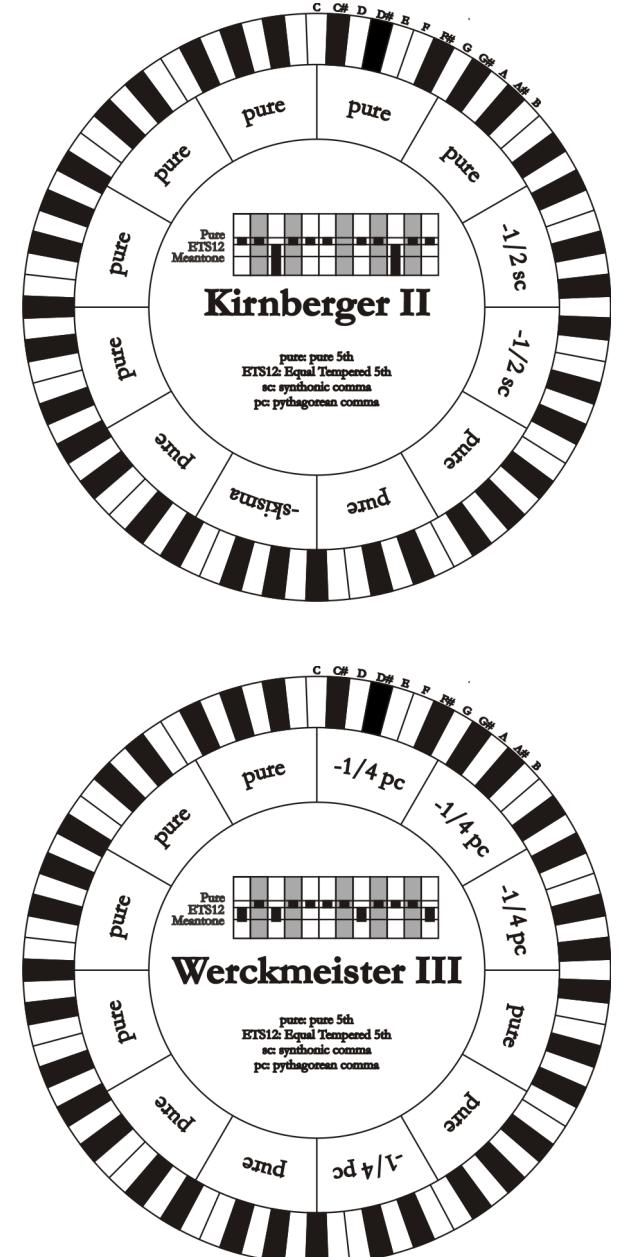

WERCKMEISTER III (WERCKMEIST.3 auf dem display)

Basiert auf vier um jeweils ¼ pythagoreisches Komma verengten Quinten. Alle anderen Quinten sind rein. Es gibt drei pythagoreische große Terzen: auf C#, F#, G#. Mit dem Ansteigen der Veränderungen in der Tonartvorzeichnung steigt die harmonische Spannung.

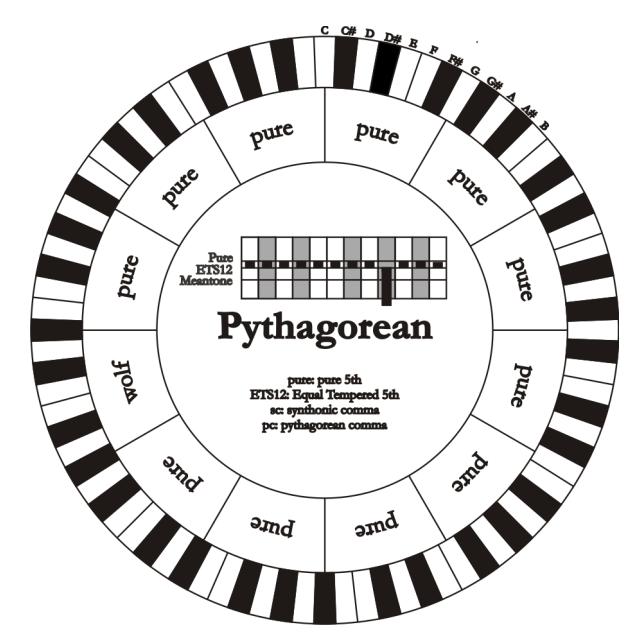

## PYTHAGOREAN

Basiert auf elf reinen (pythagoreischen) Quinten und einer Wolfsquinte auf G#. Eignet sich nur zum Ausführen von monodischer Musik bzw. Musikstücken ohne harmonische Terzintervalle. Hat vor allem didaktisch-informative Funktion.

#### MEANTONE 3# - MEANTONE 3b

Ist der Prototyp aller auf um ¼ syntonisches Komma verengte Quinten basierenden Stimmungen. Acht reine Großterzen: Eb, Bb, F, C, G, D, A, E; die restlichen vier Terzen sind nicht benutzbar: B, F#, C#, G#. Die Quinten sind so charakteristisch, dass sie als mitteltönig definiert werden. Kleiner als die reinen Quinten, sind sie jedoch noch ausreichend konsonant. Lediglich die G# füllt den gesamten von den anderen 11 gebildeten Gap, und ist daher sehr breit und nicht benutzbar: dies ist die Wolfsquinte.

Die Tonarten mit keiner oder wenigen Veränderungen sind besonders angenehm. Die chromatische Skala ist sehr charakteristisch. Verlegt man die Wolfsquinte auf C#, kann man die Taste G# als Ab benutzen.

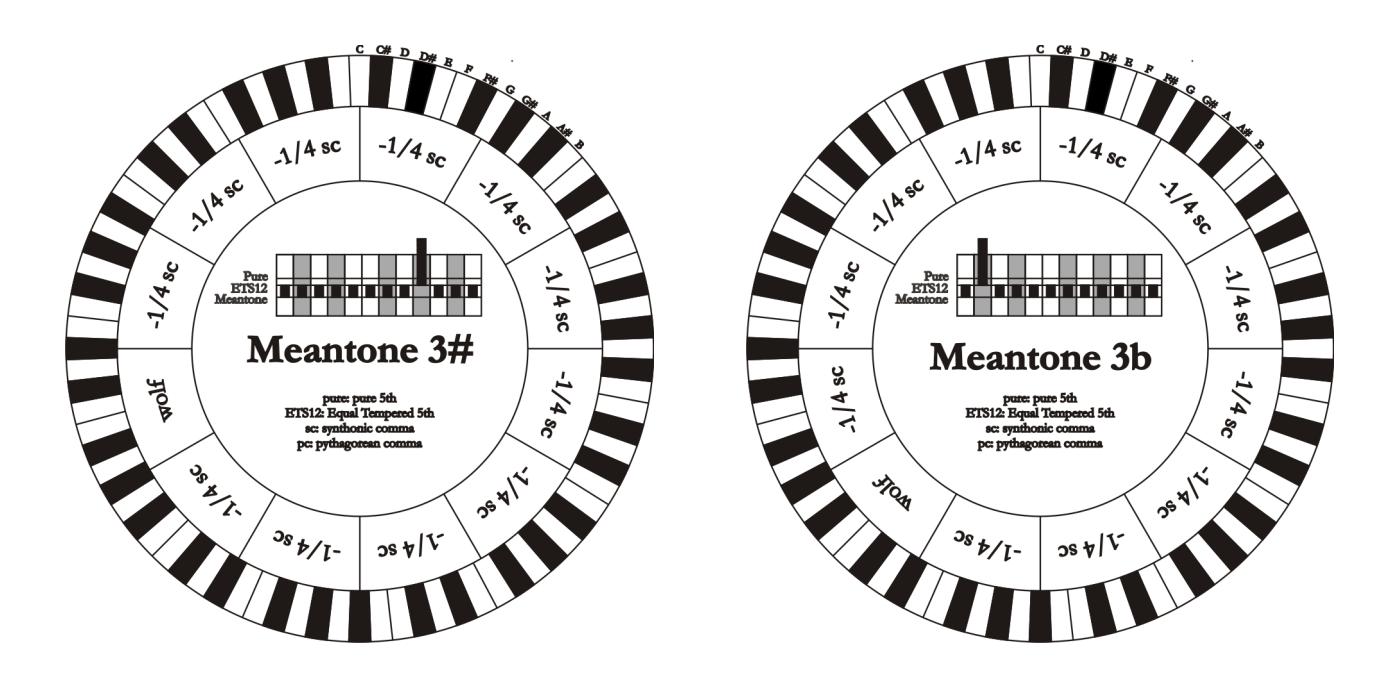

## VALLOTTI

Basiert auf sechs um 1/6 pythagoreisches Komma verengten Quinten. Die anderen Quinten sind rein. Äquivalent die Paare von Großterzen auf Eb und B, Bb und E, F und A; ebenfalls gleichwertig untereinander die Großterzen auf C, G und D. Pythagoreisch hingegen F#, C# und G#.

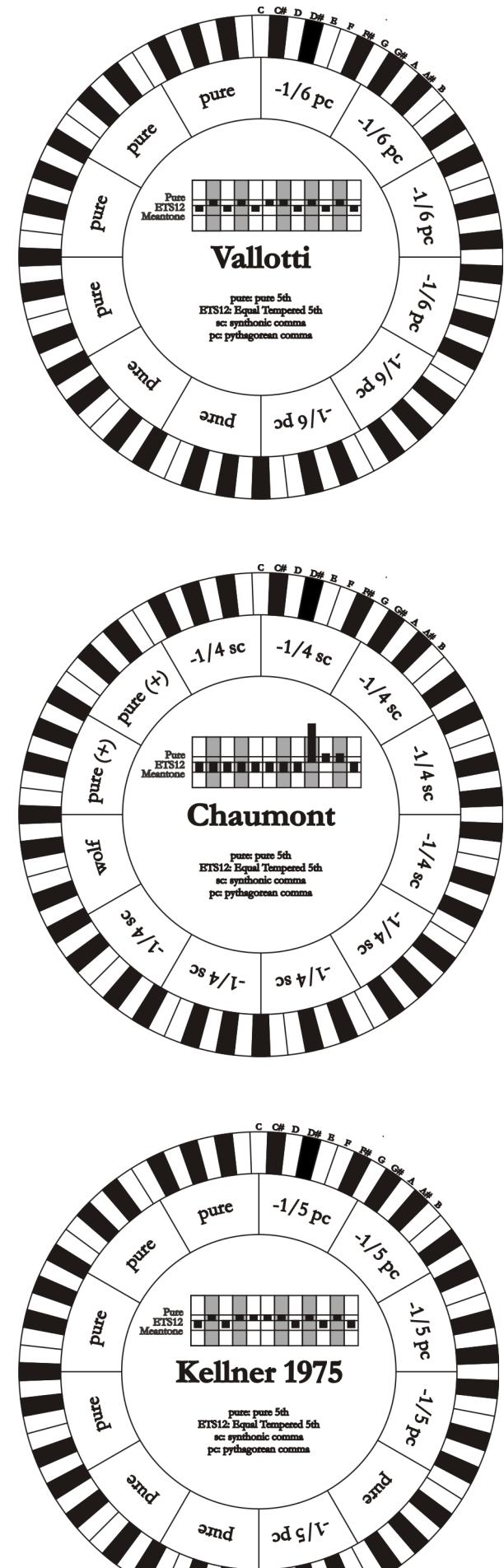

## CHAUMONT

Eine mitteltönige Stimmung, bei der die Wolfsquinte durch die Erweiterung der Quinten auf Eb und Bb weniger defekt ist. Die reinen Großterzen sind nur sechs: F, C, G, D, A, E. Die große Terz auf B ist zwar nicht sehr angenehm, aber trotzdem noch benutzbar.

## DE - 44

#### KELLNER 1975

Diese Stimmung basiert auf fünf um jeweils 1/5 pythagoreisches Komma verengten Quinten, und ist in der Struktur dem gekrönten Wappen auf der Titelseite des "Wohltemperiertes Klavier I" aus dem Jahr 1722 entnommen. Es gibt drei pythagoreische große Terzen: auf C#, F#, G#. Keine davon ist rein. Die große Terz auf C ist besonders konsonant.

KIRNBERGER III (KIRNBERGER3 aud dem display) Basiert auf vier um ¼ syntonisches Komma verengte Quinten und eine um das verbleibende Schisma verengte Quinte. Die einzige reine Großterz liegt auf C; immer weniger rein sind G, D, A; dazu spiegelbildlich sind F, Bb und Eb. Äquivalent sind E, B und F#; pythagoreisch hingegen die zwei Großterzen auf C# und G#. Die Tonarten mit vielen Veränderungen sind gut charakterisiert.

WERCKMEISTER IV (WERCKMEIST.3 auf dem display)

Fünf Quinten werden um 1/3 pythagoreisches Komma verengt, zwei Quinten um 1/3 pythagoreisches Komma erweitert. Besonders gefällig in den Tonarten mit wenigen Veränderungen, eher "hart" bei deren Erhöhung.

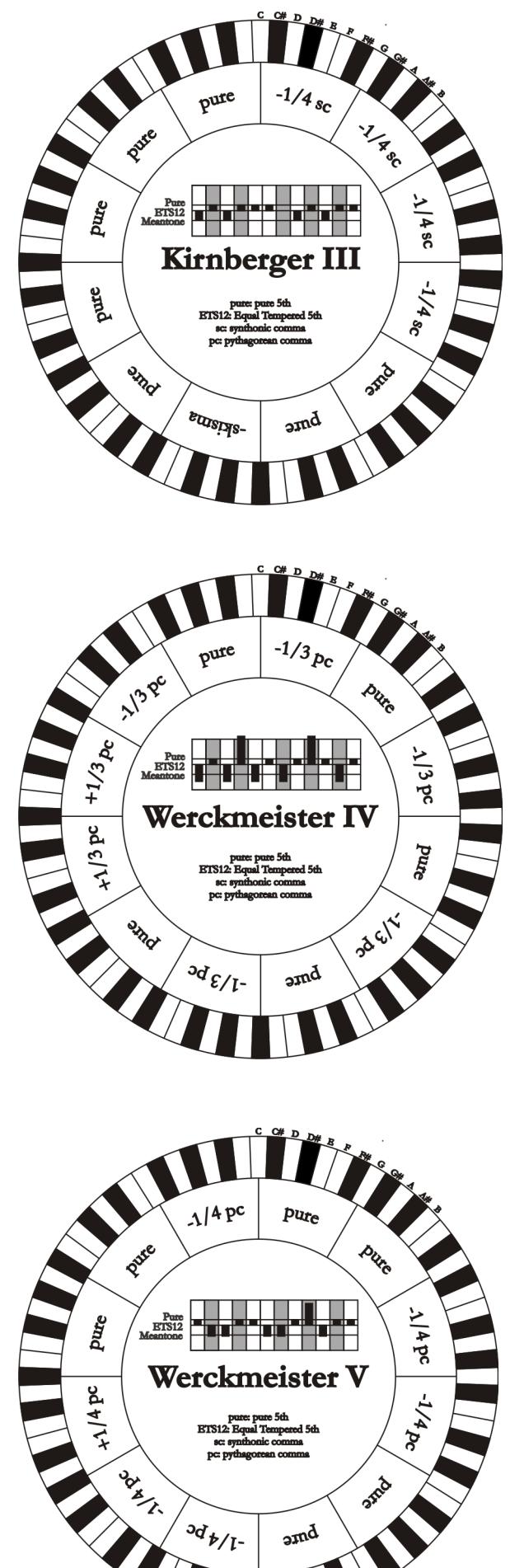

WERCKMEISTER V (WERCKMEIST.5 auf dem display)

Fünf Quinten werden um 1/4 pythagoreisches Komma verengt, eine Quinte um 1/4 pythagoreisches Komma erweitert. Wird selten benutzt, da keine Tonart besonders wohlklingend ist.

## SILBERMANN

Basiert auf um 1/6 syntonisches Komma verengten Quinten. Die Wolfsquinte liegt auf G#. Die bei den klassischen mitteltönigen Stimmungen reinen Terzen sind hier um 1/3 syntonisches Komma erweitert. Dafür ist die Wolfsquinte nicht so ausgeprägt und liegt an der Grenze zwischen akzeptabel und nicht akzeptabel.

#### MEANTONE PURE MINOR 3rd (MEANTONE 3M auf dem display)

Basiert auf um 1/3 syntonisches Komma verengten Quinten. Die Wolfsquinte auf G# ist sehr groß und nicht benutzbar. 9 kleine Terzen sind rein: C, G, D, A, E, B, F#, C#, G#. 8 Großterzen hingegen sind um 1/3 syntonisches Komma kleiner als die reinen Terzen. Sie basieren auf: Eb, Bb, F, C, G, D, A, E. Auch bei dieser Stimmung ist die chromatische Skala sehr charakteristisch.

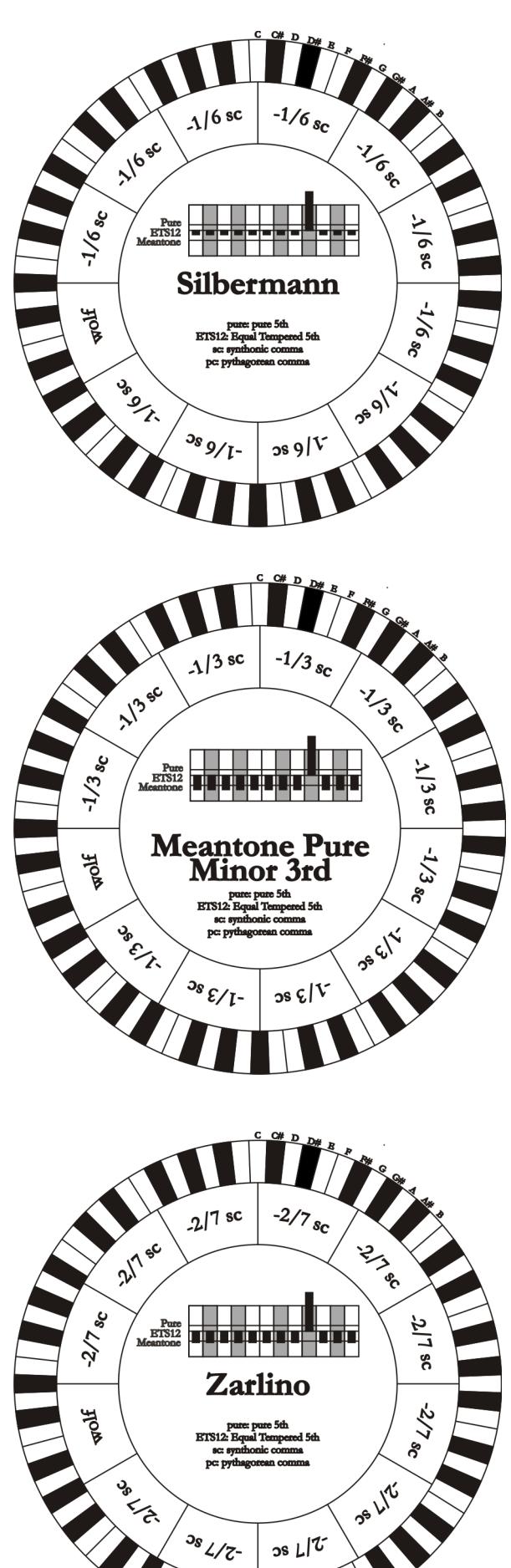

## ZARLINO

Elf Quinten sind um 2/7 syntonisches Komma erniedrigt. Die besonders weite und daher nicht verwendbare Wolfsquinte liegt auf G#. Die acht nicht benutzbaren Großterzen sind um 1/7 syntonisches Komma verengt. Die chromatische Skala ist sehr typisch.

## SAUVEUR 1 - SAUVEUR 2

Die Sauveur 1 basiert auf elf 1/5 syntonisches Komma verengte Quinten. Die Wolfsquinte liegt auf G#. Bei der Stimmung Sauveur 2 ist die Quinte auf F# rein. Die acht reinen Großterzen des mitteltönigen sind etwas größer, die Wolfsquinte ist nicht so ausgeprägt. Die konsonanten Tonarten sind daher besonders warm und angenehm.

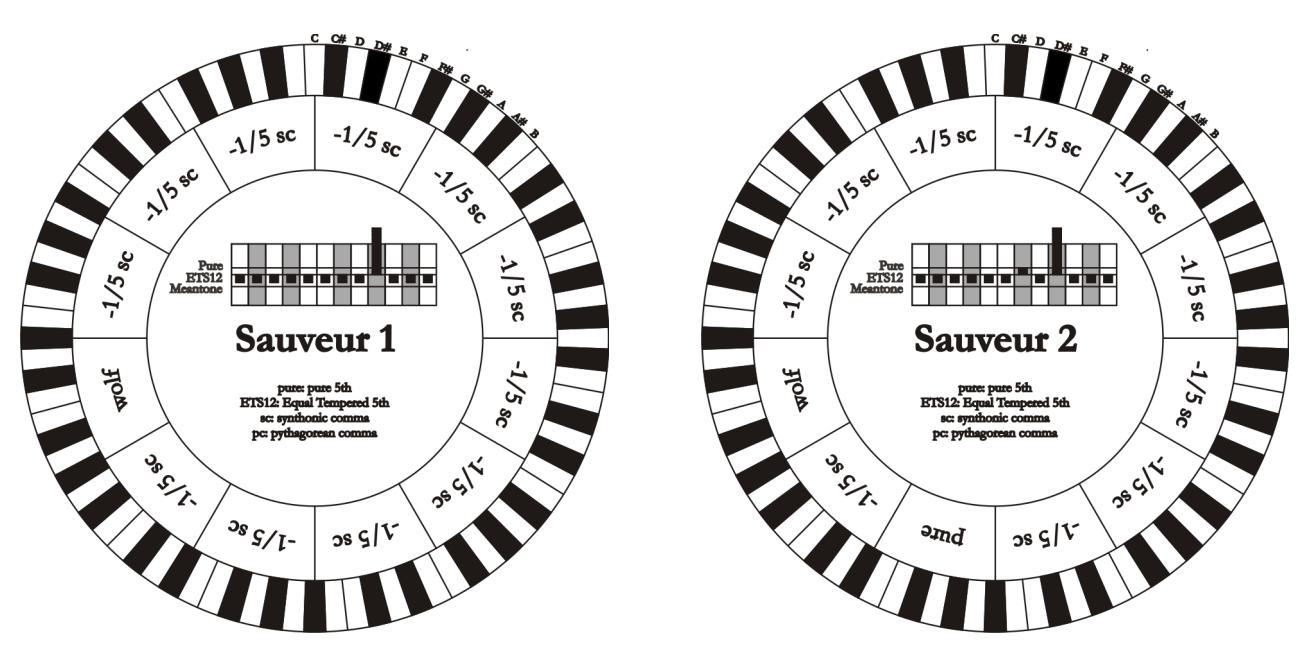

## BARCA

Diese Stimmung basiert auf sechs um 1/6 syntonisches Komma verengten, konsekutiven Quinten (ab C) und einer um das verbleibende Schisma verengten Quinte auf Eb. Daher gibt es keine pythagoreischen Großterzen. Demzufolge sind auch die Tonarten mit vielen Veränderungen gut nutzbar.

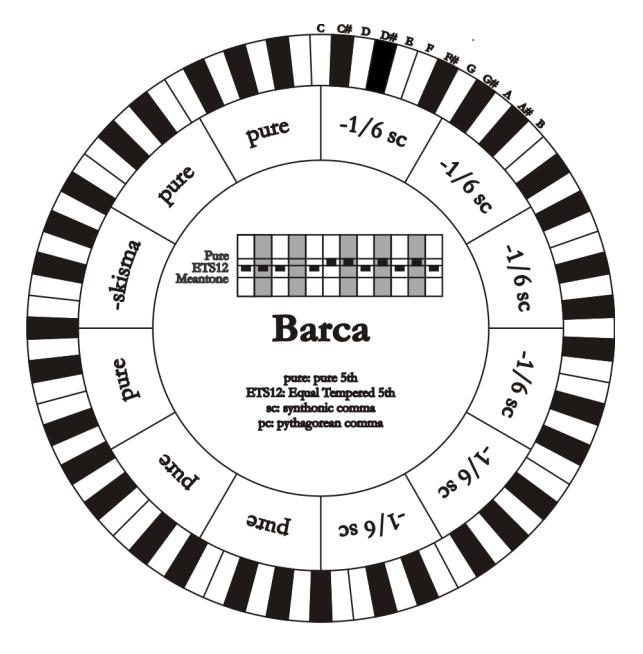

# 10.4 INHALT VON DATEIEN .SET, .CMB, .STS, .STA und .ALL

## FILE .SET

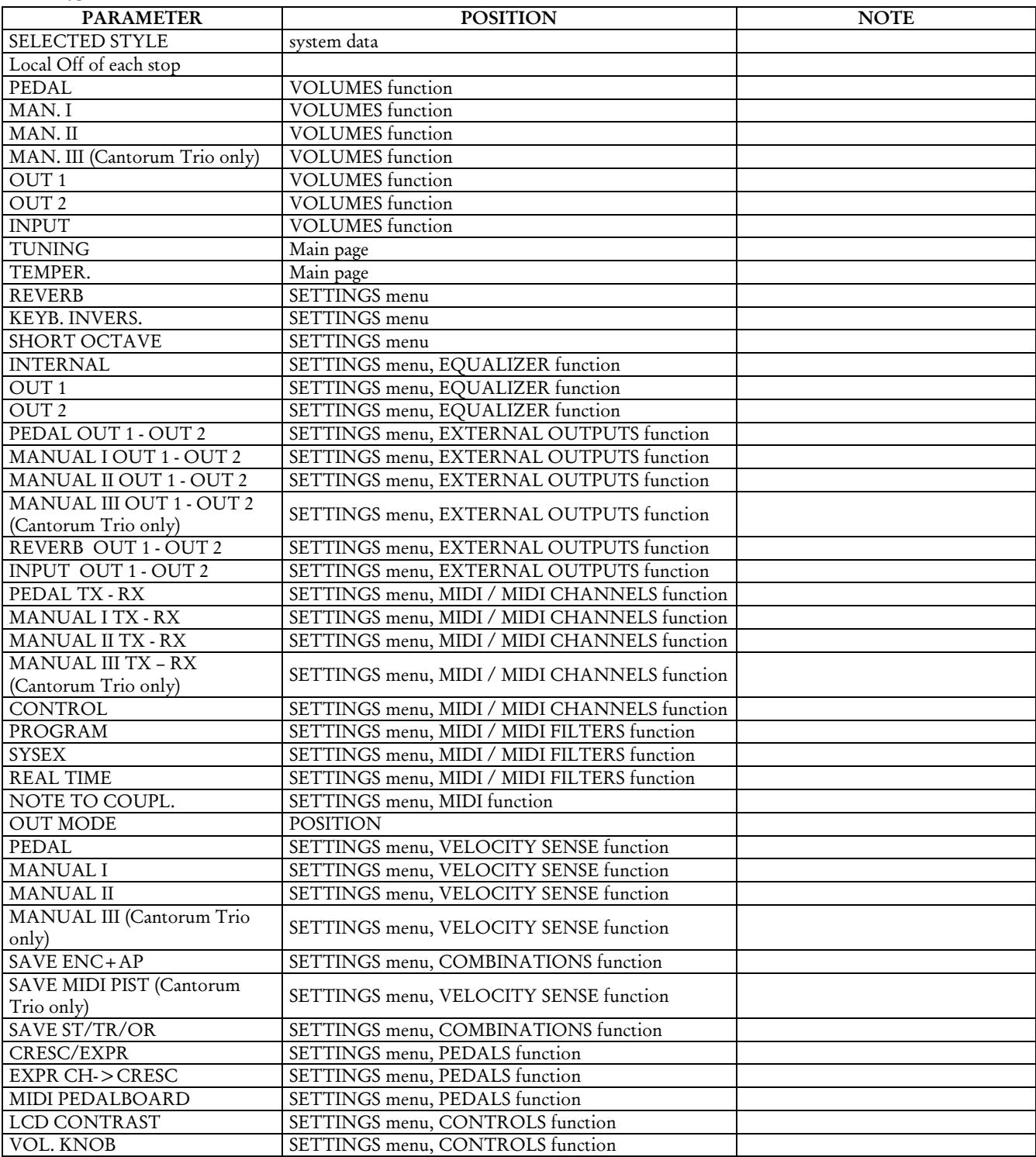

## FILE .CMB

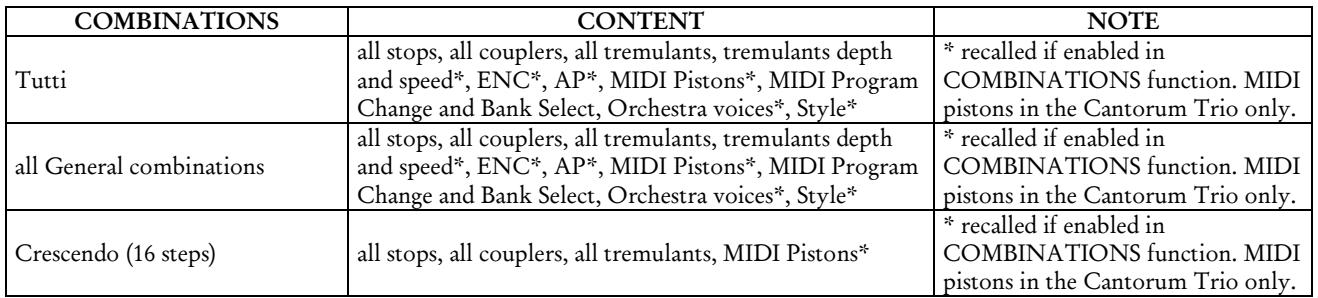

## FILE .STS

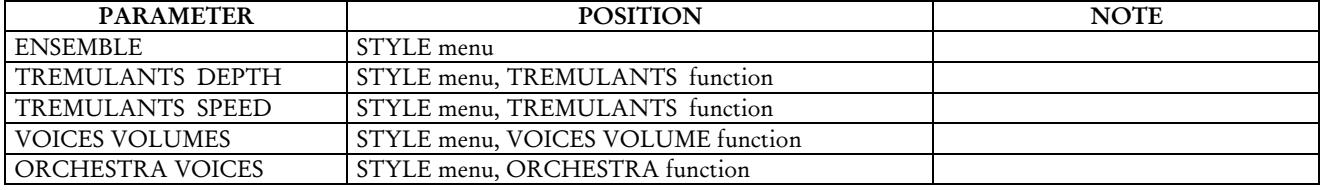

## FILE .STA

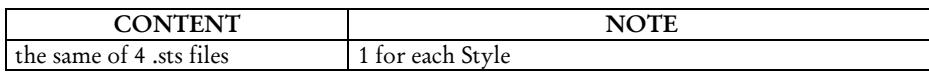

## FILE .ALL

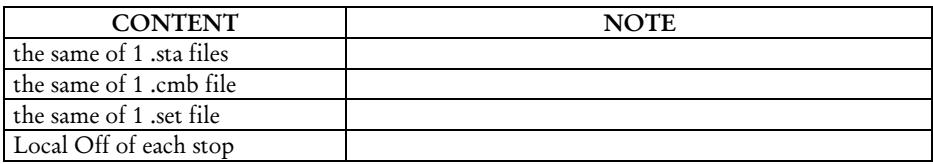

## 10.5 WAS IST MIDI

Mit einer MIDI-Schnittstelle (MIDI steht für Musical Instrument Digital Interface, also digitale Schnittstelle für Musikinstrumente) können Musikinstrumente anderer Marken und Arten untereinander über dieses spezifische Protokoll von Codes kommunizieren. Dadurch kann man MIDI-Instrumentensysteme erstellen, die vielseitiger sind und eine bessere Kontrolle bieten als einzelne Instrumente. Damit diese Kommunikation möglich ist, sind alle MIDI-Instrumente mit zwei oder drei fünfpoligen DIN-Verbindern ausgestattet, die die folgende Bezeichnung tragen:

- MIDI IN: Über diese Buchse empfängt die Maschine die von anderen Einheiten gesendeten MIDI-Daten.
- MIDI OUT: Über diese Buchse sendet die Maschine die von ihr erzeugten MIDI-Daten an andere Einheiten.
- MIDI THRU: Diese Buchse gibt es nicht auf allen Instrumenten und sie dient zum seriellen Anschluss mehrerer Einheiten, denn sie sendet die MIDI-Daten so, wie sie vom jeweiligen Port MIDI IN empfangen werden, weiter.

Die mit einer MIDI-Schnittstelle ausgestatteten Instrumente übertragen über den Verbinder MIDI OUT MIDI-Meldungen, die zum Beispiel angeben, welche Note gespielt wurde und mit welcher Dynamik sie gespielt wurde. Ist dieser Verbinder an die MIDI IN eines anderen MIDI-Instrumentes angeschlossen, dann antwortet dieses wie ein Expander genau auf die auf dem sendenden Instrument gespielten Noten.

Dieselbe Art der Informationsübertragung wird für die Aufnahme von MIDI-Sequenzen benutzt. Ein Computer oder ein Sequenzer können zum Aufnehmen der vom sendenden Instrument erzeugten MIDI-Daten eingesetzt werden. Wenn diese aufgezeichneten Daten wieder an das Instrument gesendet werden, führt dieses automatisch die "Aufnahme" aus.

Die MIDI kann eine Vielzahl von digitalen Daten über ein einzelnes Kabel und damit einen einzigen Verbinder übertragen: dies ist dank der MIDI-Kanäle möglich.

Es gibt 16 MIDI-Kanäle und analog zu dem, was bei der drahtlosen Telephonie passiert, bei der zwei Stationen nur miteinander kommunizieren können, wenn sie auf dieselbe Frequenz (oder denselben Kanal) eingestellt sind, können zwei miteinander verbundene MIDI-Instrumente nur miteinander kommunizieren, wenn der Kanal des sendenden Instruments mit dem Kanal des Empfängerinstruments zusammenfällt.

Die MIDI-Meldungen sind in Kanal- und Systemmeldungen unterteilt. Hier eine kurze Erklärung dieser Meldungen:

## *CHANNEL MESSAGES*

## NOTE ON

Diese Meldung wird gesendet, wenn man eine Note auf der Tastatur drückt. Jede Note On-Mitteilung enthält die Informationen:

Note On: wenn eine Taste gedrückt wurde;

Note Number: die Taste und damit die entsprechende Note, die gespielt wurde;

Velocity: Dynamik der Note (mit wie viel Kraft die Taste gedrückt wurde).

Die Notenmeldungen werden als Zahl von 0 bis 127 ausgedrückt, wobei das mittlere C die Zahl 60 ist.

## NOTE OFF

Diese Meldung wird beim Auslassen einer vorher gedruckten Taste der Tastatur gesendet. Bei Erhalt dieser Meldung wird der Klang der Note dieser Taste deaktiviert. Jede Note On-Meldung enthält die Informationen:

Note Off: eine Taste wurde ausgelassen;

Note Number: welche Taste ausgelassen wurde;

Velocity: Dynamik (mit wie viel Kraft sie ausgelassen wurde).

## *N.B.:*

*Die Note On-Meldung mit Velocity=0 wird einer Note Off-Meldung gleichgesetzt.*

## PROGRAM CHANGE

Diese Meldung wird für die Wahl der Programme oder der Klänge auf dem empfangenden Instrument benutzt. Darüber hinaus gibt es einen spezifischen Standard, der General MIDI genannt wird und beschreibt, welcher Klang für jeden empfangenen Program Change aufgerufen werden muss. Diese Zuordnung wird in der Regel beschrieben anhand einer Tabelle im Gebrauchshandbuch des Instrumentes, für das dieser Standard gilt.

Diese Mitteilung enthält die Informationen:

Program Change: Stimmen- oder Programmwechsel;

Program Change Number: die Nummer des zu aktivierenden Programms oder Klanges;

## CONTROL CHANGE

Es handelt sich um (oft den Potentiometern oder den Pedalen zugeordneten) Kontrollmeldungen, die benutzt werden, um der "Darbietung" mehr Ausdruckskraft zu verleihen und das Definieren (und eventuell die Echtzeit-Kontrolle) der Parameter der Klangfarben ermöglichen, so zum Beispiel die Lautstärke (CC Nr. 7) oder die Position der Fußschweller (CC Nr.11) usw.

Diese Meldung enthält die Informationen:

Control Change: eine Kontrolle wurde geregelt;

Controller Number: welche Kontrolle geregelt wurde;

Controller Position: die Position der Kontrolle;

## *SYSTEMMELDUNGEN*

## SYSTEM EXCLUSIVE

Es handelt sich um Meldungen, die nur von einem Instrument des Herstellers des sendenden Instruments (in manchen Fällen nur von einem analogen Modell) interpretiert werden können und hauptsächlich die Klangerzeugungsparameter und die Programmierungsparameter des Instruments betreffen.

Die orgel benutzt diese Meldungen, um alle internen Parameter zu kontrollieren und zum Ein-/Ausschalten der Stimmen.

## REAL TIME

Diese Meldungen werden für die Echtzeit-Kontrolle bestimmter Module oder Funktionen eines angeschlossenen Instruments benutzt. Zu diesen Meldungen gehören die Befehle Start, Stop, Pause/Continue, Clock.

START: der Sequenzer hat damit begonnen, eine MIDI-Sequenz aufzunehmen oder wiederzugeben; STOP: der Sequenzer wurde angehalten;

PAUSE / CONTINUE: der Sequenzer wurde in den Pausenstatus versetzt;

CLOCK: die Geschwindigkeit des Sequenzer;

#### *N.B.*

*Die oben beschriebenen Meldungen werden von der organ nicht gesendet/empfangen. Die Beschreibung hat reinen Informationscharakter.*

Zu den Echtzeit-Meldungen gehören auch der Active Sensing-Code, der gesendet wird, um den Dialog zwischen zwei MIDI-Instrumenten aufrecht zu erhalten. Wenn das empfangende Instrument innerhalb von ca. 300 mSek keine MIDI-Daten oder den Active Sensing-Code nicht mehr empfängt, betrachtet es den MIDI-Anschluss als deaktiviert und schaltet eventuell noch aktivierte Noten ab. Es wird daran erinnert, dass die Übertragung und der Empfang dieser Meldung ein Optional ist und daher nicht von allen Instrumenten verwaltet werden kann.

## 10.6 DETAILED MIDI IMPLEMENTATION

#### *CHANNEL MESSAGES*

Using default settings, channel messages are sent and received on the following MIDI channels:

#### Cantorum Trio

- Ch.1: Manual III notes or controls
- Ch.2: Manual II notes or controls
- Ch.1: Manual I notes or controls
- Ch.4: Pedal notes or controls

#### Cantorum Duo

- Ch.1: Manual II notes or controls
- Ch.2: Manual I notes or controls
- Ch.4: Pedal notes or controls

Ch.16 is a reserved channel (system)

#### Note On

Message which is generated when a key is pressed.

Data format: 9nH kkH vvH

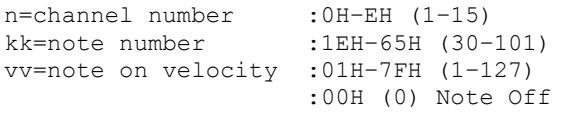

#### Note Off

Message which is generated when a key is released.

Data format: 8nH kkH vvH 9nH kkH 00H

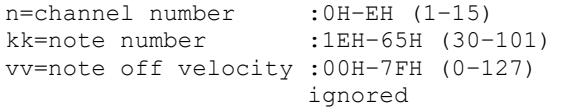

This message can be also received as Note On with velocity=0.

#### Control Change

Messages to control volumes, expressions and other system controls.

#### Bank Select MSB (CC 0)

Controller transmitted in combination of Program Change and Bank Select LSB in order to select a specific bank of sound. It can be transmitted using the COMBIN. PRG function and when stored in the combinations and Tutti and Plenum (Plenum in the Cantorum Trio only). It also can be received on channel 16 to select the Memory Bank.

Data format: BnH 00H vvH

n=channel number :0H–EH (1–15) vv=bank MSB number :00H–7FH (0–127)

#### • Volume (CC 7)

Message which controls the sections volume.

Data format: BnH 07H vvH

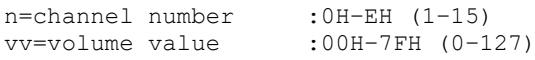

#### Expression (CC 11)

Message which controls the sections expression.

Data format: BnH 0BH vvH

n=channel number :0H–EH (1–15) vv=expression value :00H–7FH (0–127)

### • Bank Select LSB (CC 32)

Controller transmitted in combination of Program Change and Bank Select MSB in order to select a specific bank of sound. It can be transmitted using the COMBIN. PRG function and when stored in the combinations and Tutti and Plenum (Plenum in the Cantorum Trio only).

Data format: BnH 20H vvH

n=channel number :0H–EH (1–15) vv=bank LSB number :00H–7FH (0–127)

## • Sustain (CC 64)

Message which controls the Sustain / Damper effect.

```
Data format: BnH 40H vvH
```
n=channel number : 0H-EH (1-15)<br>vv=switch : 00H (0) off  $:00H$  (0) off (received as 00H-39H) :7FH (127) on (received as 40H-7FH)

## • All Sounds Off (CC 120)

Terminates all voices currently on for the specific channel.

Data format: BnH 78H 00H

n=channel number :0H-EH (1–15)

## • Reset All Controllers (CC 121)

Controllers are set to the default value.

Data format: BnH 79H 00H

n=channel number :0H–EH (1–15)

This message is transmitted only.

#### • All Notes Off (CC 123)

Terminates all notes currently on for the specific channel.

Data format: BnH 7BH 00H

n=channel number :0H–EH (1–15)

### Program Change

Messages for selecting sounds, timbres or programs in external modules. It also can be received by the organ to recall combinations, Tutti and Crescendo steps.

Data format: CnH mmH

#### Transmitted:

n=channel number :0H–EH (1–15) mm=Program Ch. number:00H–7FH (0–127)

#### Received:

n=channel number :FH (16) mm=Program Ch. number: 00H (0): general HR 01H-06H (1-6): general combinations 1-6 60H (96): Tutti OFF 61H (97): Tutti ON 6AH (106): Plenum OFF 6BH (107): Plenum ON 6FH (111): Crescendo -- (OFF) 70H–7FH (112-127): Crescendo steps 1-16

Plenum in the Cantorum Trio only.

## *STANDARD SYSTEM EXCLUSIVE MESSAGES*

#### • Device Inquiry

Instrument information sent after switching on and when a Device Inquiry Request is received.

Data format: F0H 7EH 00H 06H 02H 31H ffH ffH mmH mmH xxH yyH zzH vvH F7H

```
F0H: Exclusive status
7EH: Universal Non Realtime message
00H: channel
06H: general information
02H: device ID reply
31H: Viscount ID
ffH ffH: device family code 
mmH mmH: device family member code 
xxH yyH zzH vvH: software version
F7H: End of Exclusive
```
## • Master Fine Tuning Parameter: Tuning Video page: Main page

Data format: F0H 7FH 7FH 04H 03H vvH nnH F7H F0H: Exclusive status 7FH: Universal Realtime message 7FH: channel (any) 04H: Sub-ID #1=Device Control message 03H: Sub-ID #2=Master Fine tuning vvH nnH: fine tuning value 00H 00H: A4=415,3 Hz 00H 40H: A4=440 Hz 7FH 7FH: A4=466,2 Hz F7H: End of Exclusive

#### • Temperament

Parameter: Temperament Video page: Main page

Data format: F0H 7EH 7FH 08H 08H 03H 7FH 7FH [ss] ... F7H

F0H: Exclusive status 7EH: Universal Non Realtime message 7FH: channel (any) 08H: Sub-ID #1=MIDI Tuning standard 08H: Sub-ID #2=scale/octave tuning 1-byte form (Non Real-Time) 03H: channel/options byte 1 7FH: channel byte 2 7FH: channel byte 3 [ss]:12 byte tuning offset of 12 semitones from C to B 00H: -64 cents 40H: 0 cents 7FH: +64 cents F7H: End of Exclusive

### *VISCOUNT SYSTEM EXCLUSIVE MESSAGES*

• Register on/off Data format: F0H 31H snH xxH yyH F7H F0H : Exclusive status 31H : Viscount ID sH : switch 0H=voice off 4H=voice on nH : channel number (0H – EH) xxH : voice id – first byte yyH : voice id – second byte F7H: End of Exclusive

#### • Tremulant Speed

Parameter: Spd Video page: Style/ Tremulants

Data format: F0H 31H 2nH 5AH vvH F7H

F0H : Exclusive status 31H : Viscount ID 2nH : channel number (s=0H–EH) 5AH : tremulant speed vvH : speed value (04H–20H) F7H: End of Exclusive

This message is transmitted when the Tremulant is switched on.

#### • Tremulant Depth

Parameter: Dpt Video page: Style / Tremulant

Data format: F0H 31H 2nH 5CH vvH F7H F0H : Exclusive status 31H : Viscount ID 2nH : channel number (s=0H–EH) 5CH : 1st tremulant depth

vvH : depth value (04H–20H) F7H: End of Exclusive

- This message is transmitted when the Tremulant is switched on.
- When switched off, the tremulant depth value is trasmitted as 00H

• Temperament Parameter: Temper. Video page: Main page

Data format: F0H 31H 2FH 31H vvH F7H

- F0H : Exclusive status 31H : Viscount ID 2FH : system control 31H : temperament vvH : temperament type 00H=Equal 10H=Kirnberger II 11H=Werckmeister III 12H=Pythagorean 13H=Meantone 3# 14H=Vallotti 15H=Chaumont 16H=Kellner 1975 17H=Kirnberger III 18H=Werckmeister IV 19H=Werckmeister V 1AH=Silbermann 1BH=Meantone 3b 1CH=Meantone 3M 1DH=Zarlino 1EH=Sauveur 1 1FH=Sauveur 2 20H=Barca F7H: End of Exclusive
- Ensemble Parameter: Ensemble Video page: Style

Data format: F0H 31H 2FH 32H vvH F7H F0H : Exclusive status 31H : Viscount ID 2FH : system control 32H : ensamble vvH : ensamble value (00H–08H) F7H: End of Exclusive

• Tuning Parameter: Tuning Video page: Main page

Data format: F0H 31H 2FH 67H 00H 0nH 0nH 0nH F7H

F0H : Exclusive status 31H : Viscount ID 2FH : system control 67H : fine tuning 0nH 0nH 0nH: nibblezed data of tuning value 02H 00H 0CH=-50 cents (A=427,47Hz)

04H 00H 00H=0 cents (A=440 Hz) 05H 0FH 04H=+50 cents (A=452,89Hz) F7H: End of Exclusive

#### • Cancel

Data format: F0H 31H 2FH 6CH 00H F7H

```
F0H : Exclusive status
31H : Viscount ID
2FH : system control
6CH : cancel
00H : execute cancel
F7H: End of Exclusive
```
## • Couplers (Cantorum Trio) on/off

Data format: F0H 31H 2FH 70H vvH F7H

```
F0H : Exclusive status
31H : Viscount ID
2FH : system control
70H : coupler
vvH : type and switch
     00H=III/P on
     10H=III/P off
     01H=II/P on
     11H=II/P off
     02H=I/P on
     12H=I/P off
     03H=III/II on
     13H=III/II off
     04H=I/II on
     14H=I/II off
     05H=III/I on
     15H=III/I off
F7H : EOX
```
- This message can be only received and recorded by the internal sequencer. It is not transmitted.
- Couplers (Cantorum Duo) on/off Data format: FOH 31H 2FH 70H vvH F7H

```
F0H : Exclusive status
31H : Viscount ID
2FH : system control
70H : coupler
vvH : type and switch
     00H=II/P on
     10H=II/P off
     01H=I/P on
     11H=I/P off
     03H=II/I on
     13H=II/I off
F7H: End of Exclusive
```
This message can be only received and recorded by the internal sequencer. It is not transmitted.

#### *SYSTEM REAL TIME MESSAGES*

FEH: Active Sensing

FEH is transmitted every 300 msec. whenever is no other MIDI data being transmitted.

**Entsorgung von alten Elektro- und Elektronikgeräten (gültig in der Europäischen Union und anderen europäischen Ländern mit separatem Sammelsystem)** 

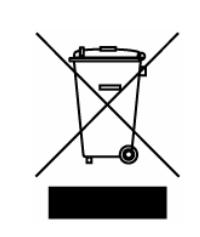

**Dir. 2002/95/CE, 2002/96/CE e 2003/108/CE** 

Dieses Symbol auf dem Produkt oder auf der Verpackung bedeutet, dass dieses Produkt nicht wie Hausmüll behandelt werden darf. Stattdessen soll dieses Produkt zu dem geeigneten Entsorgungspunkt zum Recyclen von Elektro- und Elektronikgeräten gebracht werden. Wird das Produkt korrekt entsorgt, helfen Sie mit, negativen Umwelteinfl üssen und Gesundheitsschäden vorzubeugen, die durch unsachgemäße Entsorgung verursacht werden könnten; Das Recycling von Material wird unsere Naturressourcen erhalten. Für nähere informationen über das Recyclen dieses Produktes kontaktieren Sie bitte Ihr lokales Bürgerbüro, Ihren Abholservice oder das Geschäft, in dem Sie dieses Produkt gekauft haben.

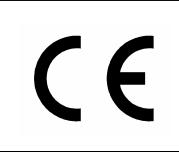

Dieses Produkt entspricht mit den Anforderungen von EMCD 2004/108/EC und LVD 2006/95/EC.

# Waarschuwing: lees dit eerst!

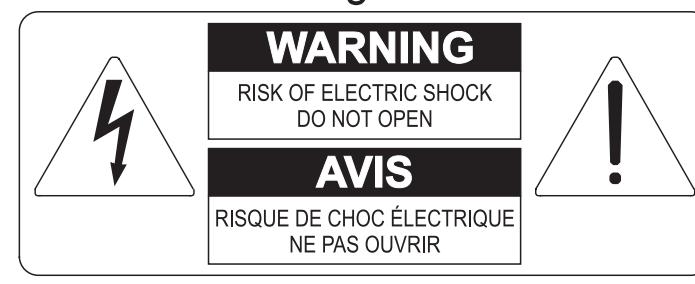

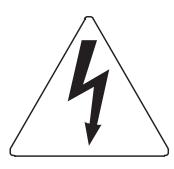

Dit symbool is bedoeld om de gebruiker te waarschuwen voor niet geïsoleerd "gevaarlijk voltage" binnen in het product, welke voldoende omvang kan hebben om een risico van elektrische schok voor personen te vormen.

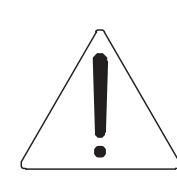

Dit symbool is bedoeld om de gebruiker er op te wijzen dat er belangrijke instructies voor het in werking stellen en onderhouden (service) aanwezig zijn in de bijgevoegde literatuur.

## Waarschuwing:

Om het risico van brand of elektrisch schok te verminderen: Het apparaat niet blootstellen aan regen of vocht Verwijder niet het orgeldeksel of de achterkant Er bevinden zich geen gebruikernuttige onderdelen in het apparaat Laat onderhoud over aan gekwalificeerd onderhoudspersoneel

# Instructies betreffende een risico van brand, elektrische schok of verwonding aan personen Belangrijke veiligheidsinstructies

## Waarschuwing:

- 1) Lees deze instructies
- 2) Bewaar deze instructies
- 3) Besteed aandacht aan alle waarschuwingen
- 4) Volg alle instructies op
- 5) Gebruik dit apparaat niet in de buurt van water
- 6) Maak slechts met droge doek schoon
- 7) Blokkeer geen enkele ventilatieopening. Installeer overeenkomstig de instructies van de fabrikant
- 8) Niet installeren in de buurt van warmtebronnen zoals radiatoren, hitte registers, fornuizen of andere apparaten (incl. versterkers) die warmte produceren
- 9) Ondervang het veiligheidsdoel van de gepolariseerde of geaarde stekker. Een gepolariseerde stekker heeft twee bladen met een wijder en een minder wijd blad. Een geaarde stekker heeft twee bladen en een derde geaarde spriet. Het wijdere blad en de derde spriet worden verstrekt voor uw veiligheid. Indien de verstrekte stekker niet in het stopcontact past, raadpleeg een elektricien voor het vervangen van deze stekker.
- 10)De contactdoos moet dichtbij het apparaat geplaatst worden en moet makkelijk toegangelijk zijn
- 11) Zorg er voor dat er niet over het snoer en stekker gelopen wordt en bescherm het snoer op de plaats waar het het apparaat verlaat
- 12) Gebruik alleen accessoires gespecificeerd door de fabrikant
- 13) Gebruik alleen de kar, tribune, driepoot, steunen of tafels gespecificeerd door de fabrikant of verkocht met het apparaat. Indien er gebruik gemaakt wordt van een kar bij het verplaatsen van een apparaat, waak er dan voor dat de kar en apparaat niet kantelen waardoor er verwondingen en/of beschadigingen ontstaan
- 14) Haal de stekker uit het stopcontact wanneer er onweer is of wanneer het apparaat langdurig niet gebruikt wordt.
- 15) Laat al het onderhoud aan het apparaat over aan gekwalificeerd onderhoudspersoneel. Onderhoud is nodig wanneer het apparaat beschadigd is.

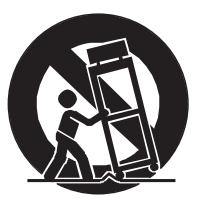

# **BEWAAR DEZE INSTRUCTIES**

# **INHOUDSOPGAVE**

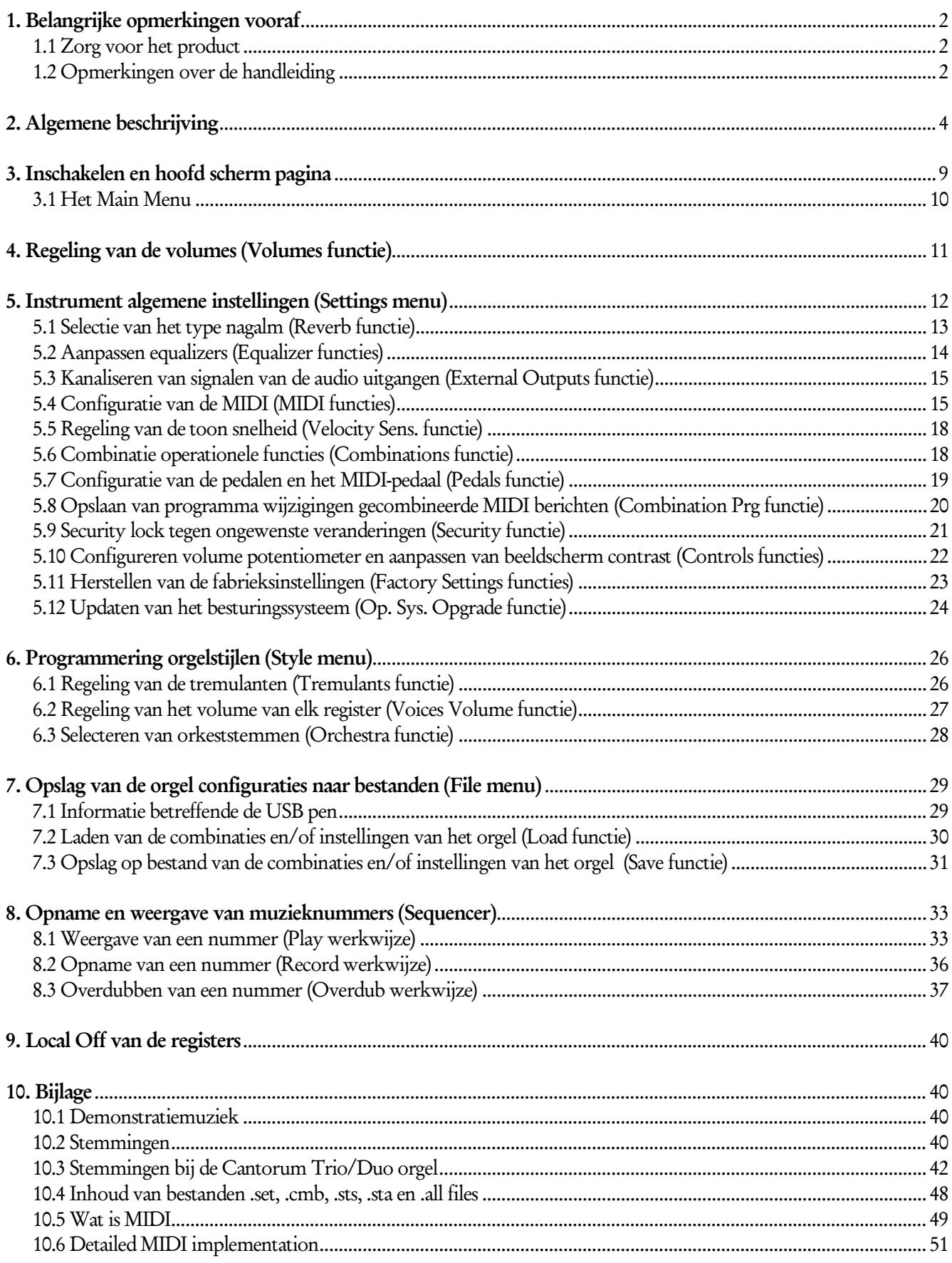

# 1. BELANGRIJKE OPMERKINGEN VOORAF

## <span id="page-59-1"></span><span id="page-59-0"></span>1.1 ZORG VOOR HET PRODUCT

- Zorg ervoor dat het instrument niet te lijden heeft van overmatige trillingen of harde stoten (knoppen, druktoetsen, registers, enz.).
- Plaats het instrument niet in de buurt van apparaten, waarvan mag worden verwacht dat ze storende elektrische en magnetische velden opwekken, zoals radio's, TV's, monitoren, enz.
- Vermijd het blootstellen van het orgel aan hittebronnen. Laat het instrument niet staan in een erg vochtige of stoffige omgeving of in de buurt van sterke magnetische velden.
- Vermijd het blootstellen van het orgel aan direct zonlicht.
- Plaats nooit voorwerpen in het instrument en giet er nooit vloeistoffen, van welke aard ook, in.
- Gebruik voor het regelmatig reinigen alleen maar een zachte borstel/doek of perslucht. Gebruik voor het reinigen nooit chemicaliën zoals benzine, verdunners, alcohol, enz.
- Gebruik altijd afgeschermde kabels van goede kwaliteit voor de verbindingen met versterkers en andere apparaten voor geluidsdistributie. Trek bij het losnemen van de verbinding nooit aan de kabel zelf maar altijd aan de aansluitsteker. Vlecht kabels niet in elkaar bij het oprollen.
- Verzeker u ervan alvorens een verbinding te maken, dat de aan te sluiten systemen (in het bijzonder de versterkers) zijn uitgeschakeld. Hierdoor wordt ongewenst geruis en mogelijk zelfs het optreden van gevaarlijke signaalpieken voorkomen.
- Verbind de netkabel met een randgeaard stopcontact.
- Controleer of de netspanning overeenkomt met de spanning die is vermeld op het label met het srienumummer van het product.
- Vergeet niet om de stekker van het orgel los te nemen als het instrument langere tijd niet wordt gebruikt.

## <span id="page-59-2"></span>1.2 OPMERKINGEN OVER DE HANDLEIDING

- Ga zorgvuldig met de handleiding om.
- De handleiding vormt met het instrument één geheel. De beschrijvingen en illustraties hierin zijn niet bindend.
- Hoewel de essentiële kenmerken van het instrument niet zullen veranderen, houdt de fabrikant zich te allen tijde het recht voor om wijzigingen aan te brengen in onderdelen, details, of accessoires die nodig worden geacht om het product te verbeteren dan wel vanwege constructieve eisen of om commerciële redenen, zonder de verplichting om deze publicatie direct aan te passen.
- "All rights reserved": de reproductie van enig deel van deze handleiding, in welke vorm dan ook, is zonder schriftelijke toestemming van de fabrikant is verboden.
- Alle handelsmerken die in deze handleiding worden genoemd, zijn eigendom van de betreffende fabrikanten.
- Aangeraden wordt om deze handleiding zorgvuldig door te nemen. Dan gaat niet onnodig tijd verloren om met het instrument te kunnen omgaan en verkrijgt u betere resultaten met het instrument.
- Met tekens of cijfers tussen vierkante haken ([..]) worden de namen van de druktoetsen, regelschuiven, instelknoppen en aansluitingen aangeduid. Bij voorbeeld : [ENTER] verwijst naar de ENTER druktoets.
- De getoonde afbeeldingen en schermen dienen slechts ter informatie en kunnen verschillen van uw eigen product.
- De instructies die in deze handleiding zijn opgenomen, hebben uitsluitend betrekking op de versie van het besturingssysteem die actueel was tijdens de publicatie van dit document. Deze instructies zouden daarom eventueel afwijkingen kunnen vertonen met betrekking tot de huidige versie van uw besturingssysteem. Raadpleeg daarom de website www.viscountinstruments.com voor de nieuwste versie van besturingssysteem en bijbehorende handleiding.

Deze gebruikershandleiding is bijgewerkt tot en met versie 1.0.0 (Cantorum Trio) en (1.0.8 (Cantorum Duo) van het besturingssysteem van het instrument.

## <span id="page-61-0"></span>Handleiding

# 2. ALGEMENE BESCHRIJVING

## Cantorum Trio

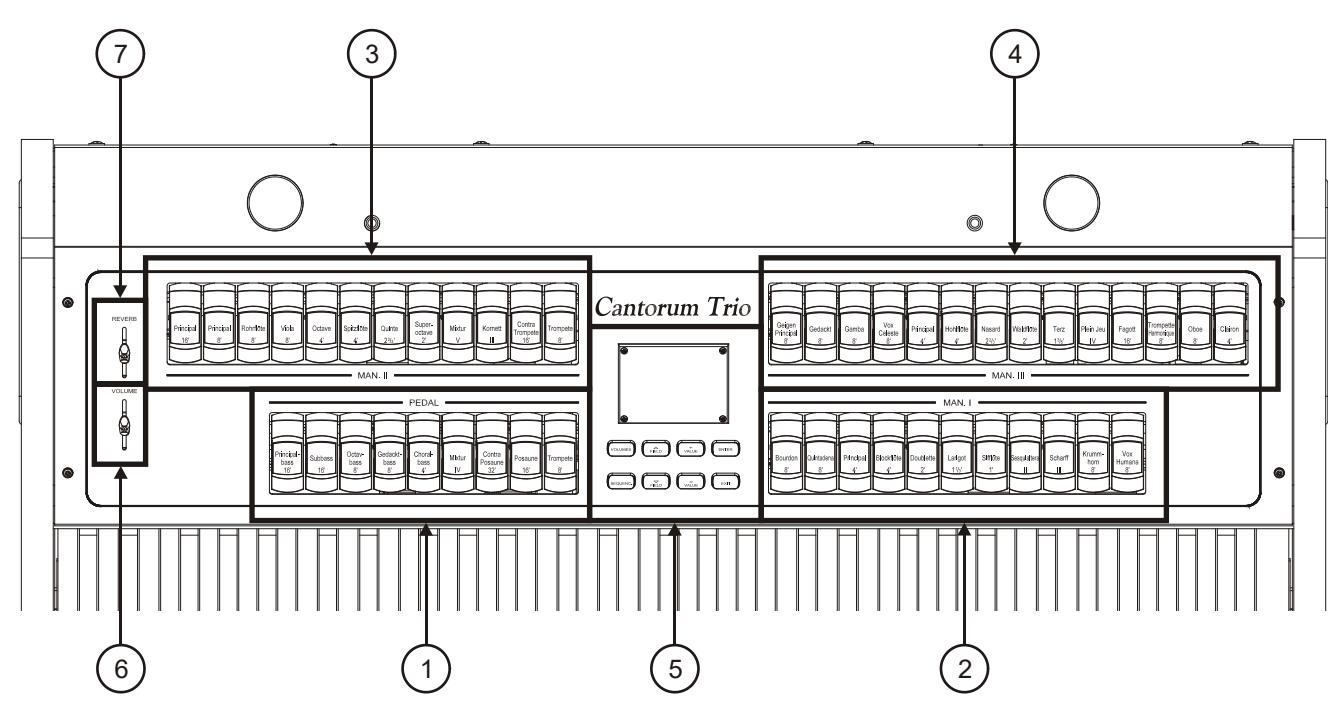

## Cantorum Duo

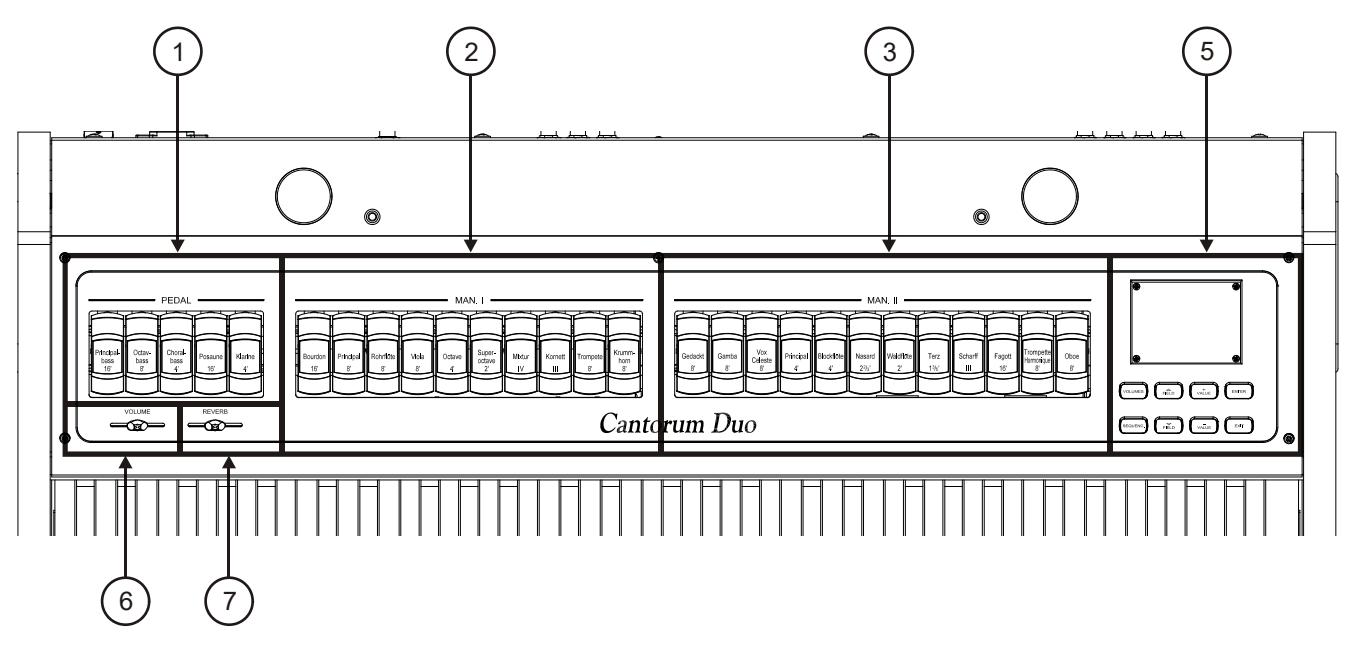

- 1. [PEDAL] registers: voor de Pedal kant staan hier verzameld. Het is mogelijk om deze registers af te spelen via een MIDI-pedaal aangesloten op de [MIDI IN]-connector op het achterpaneel (zie punt 22) of met het tweede (Cantorum Trio) of eerste (Cantorum Duo) manuaal door de automatische pedaal functie te activeren (zie punt 15). In het geval van een MIDI-pedaal moet dit de noten verzenden op het ontvangstkanaal dat is ingesteld voor het pedaalgedeelte (zie paragraaf 5.4).
- 2. [MANUAL I] registers: hier staan verzameld de registers voor Manuaal I.
- 3. [MANUAL II] registers: hier staan verzameld de registers voor Manuaal II.

4. [MANUAL III] registers: hier staan verzameld de registers voor Manuaal III (alleen Cantorum Trio).

## 5. Control and programming section.

Hier zijn de toetsen en het display voor de weergave en programmering van alle configuratiefuncties en de sequencer van het instrument aanwezig.

- [VOLUMES]: schermpagina waarop alle volumes van het instrument zijn vermeld.
- [SEQUENC.]: schermpagina's voor het gebruik van de interne sequencer van het instrument.
- **[FIELD**  $\triangle$ **]** en **[FIELD**  $\nabla$ **]:** met deze drukknoppen is het mogelijk de cursor te bewegen die door het veld met negatieve weergave wordt aangegeven. [FIELD  $\triangle$ ] plaatst de cursor in het hogere of vorige veld, [FIELD  $\nabla$ ] in het lagere of volgende veld.
- [VALUE +] en [VALUE -]: deze toetsen regelen de waarden van de parameters, of het nu om numerieke of alfanumerieke waarden gaat. [VALUE +] verhoogt, [VALUE -] verlaagt.
- [EXIT] en [ENTER]: zijn toetsen voor het openen en afsluiten van de menu's en de displaypagina's of om de door het systeem verrichte verzoeken te bevestigen of te annuleren. [ENTER] opent de menu's / schermpagina's en bevestigt, [EXIT] sluit de menu's / schermpagina's af en annuleert.
- 6. [VOLUME] schuifregelaar: regelt de algemene geluidssterkte.
- 7. [REVERB] schuifregelaar: Regelt de hoeveelheid nagalm.

## Cantorum Trio

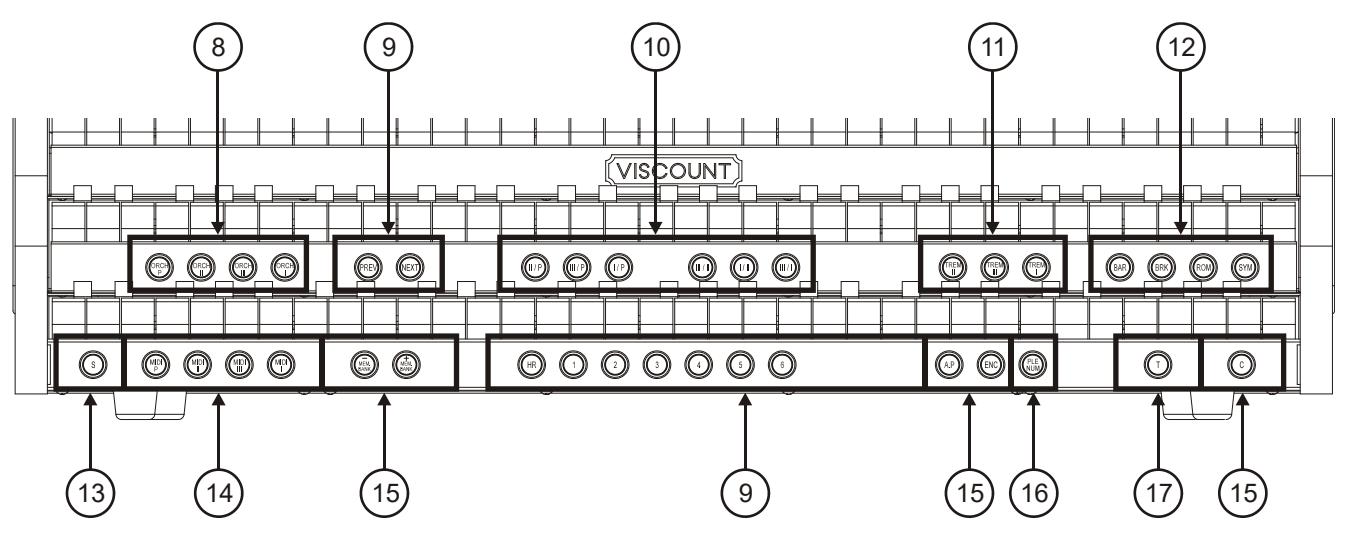

Cantorum Duo

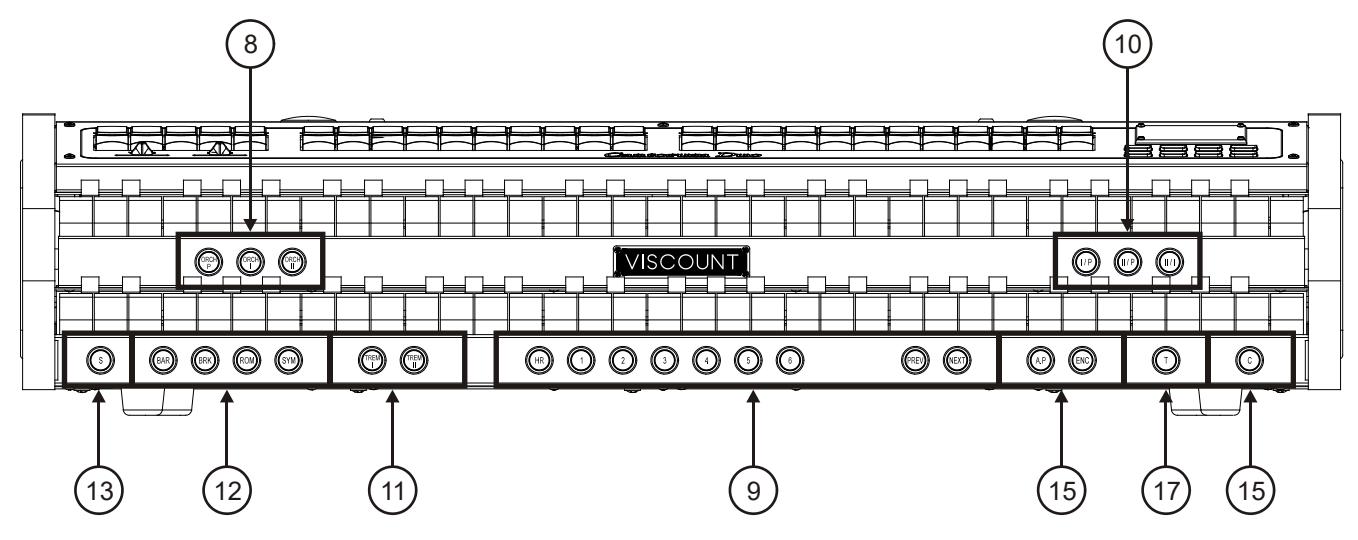

- 8. Pistons ORCHESTRA: hier zijn de orkestregisters van het orgel ondergebracht.
	- [ORCH P]: orkestregisters van het sectie Pedal.
	- [ORCH I]: orkestregisters van het sectie Manual I.
	- [ORCH II]: orkestregisters van het sectie Manual II.
	- [ORCH III]: orkestregisters van het sectie Manual III (alleen Cantorum Trio).

Het is mogelijk om voor elk register het timbre te kiezen dat dit register zal activeren. Zie voor meer informatie par. 6.3.

## 9. Algemene combinaties.

- [1] / [6]: duimpistons voor het oproepen van de algemene combinaties van de geheugenbank geselecteerd. Deze combinaties kunnen aangepast worden, de opslagprocedure is beschreven onder punt 13.
- [HR]: herstelt de toestand van de aanwezige registers vóór het oproepen van een algemene combinatie wanneer de piston zelf brandt.
- [PREV] / [NEXT]: sequencers van algemene combinaties, [PREV] is in aflopende volgorde, [NEXT] in oplopende volgorde. Bewaren druk op de [S] piston en handelt deze duimpistons is het ook mogelijk om het geheugenbank te selecteren.
- 10. Koppel duimpistons: hier zijn de pistons voor het activeren/deactiveren van de koppelingen tussen de klavieren en het pedaal:
	- [I/P]: de registers van het Manual I worden gekoppeld aan het pedaal.
	- [II/P]: de registers van het Manual II worden gekoppeld aan het pedaal.
	- [III/P] (alleen Cantorum Trio): de registers van het Manual III worden gekoppeld aan het pedal.
	- [III/II] (alleen Cantorum Trio): de registers van het Manual III worden gekoppeld aan het tweede manual.
	- [I/II] (alleen Cantorum Trio): de registers van het Manual I worden gekoppeld aan het tweede manual.
	- [II/I] (alleen Cantorum Duo): de registers van het Manual II worden gekoppeld aan het eerste manual.
	- [III/I] (alleen Cantorum Trio): de registers van het Manual III worden gekoppeld aan het eerste manual.

## 11. Tremulant duimpistons: hier zijn de pistons voor de activering/deactivering van de Tremulant voor elke sectie:

- [TREM I]: Tremulant van manuaal I.
- [TREM II]: Tremulant van manuaal II.
- [TREM III]: Tremulant van manuaal III (alleen Cantorum Trio).
- 12. Pistons voor de verschillende orgelstijlen: door middel van deze pistons kunt u een van de orgelstijlen kiezen (zie hoofdstuk 6).
	- [BAR]: baroque
	- [BRK]: barock
	- [ROM]: romantic
	- [SYM]: symphonic

Na de keuze, wanneer het display het hoofd pagina toont (zie hoofdstuk. 3), verschijnt een pop-up bericht gedurende enige seconden, vertonende de naam van de stijl.

## 13. Piston [S].

Piston voor de opslag van de algemene combinaties, het Tutti en de stappen van het Crescendo.

Druk, om een combinatie, Tutti of het Plenum (alleen Cantorum Trio) op te slaan, na de gewenste toestand van de stemmen te hebben ingesteld, op [S] en druk, terwijl [S] ingedrukt wordt gehouden, op de duimpiston of de voetpiston van de combinatie die men wil opslaan.

Selecteer, om een stap van het Crescendo op slaan, deze met het gelijknamige pedaal, druk op [S] en druk, terwijl [S] ingedrukt wordt gehouden, op [HR] van de algemene geheugens. Om de inhoud van een stap in een andere te kopiëren: selecteer de stap die men wenst te kopiëren, druk op de piston [S] en houd deze ingedrukt, selecteer de stap waarin men de inhoud wil kopiëren, en druk vervolgens op [HR] van de algemene geheugens.

Orgel stijlen, tremulant (Speed & Depth), MIDI pistons (alleen Cantorum Trio), Enclosed en Automatic Pedal en orkest stemmen kunnen worden opgeslagen in alle algemene combinatie of Tutti. Hierdoor is een groter aantal verschillende combinaties mogelijk, het aanpassen van het geluid naar verschillende nummers af te spelen. Om deze functies te gebruiken, moet eerst de SAVE OPTIONS ingesteld worden door middel van de functie COMBINATIONS zoals beschreven in par. 5.6.

## **N.B.**

*Wanneer de led van de piston [S] uit blijkt te zijn, betekent dit dat de programmering van het orgel met de Lock Organ functie geblokkeerd is (zie par. 5.9), en derhalve is het niet mogelijk om combinaties op te slaan en/of de interne programmeerfuncties weer te geven.*

## 14. Pistons MIDI (alleen Cantorum Trio).

Deze besturingen zorgen voor het wel of niet activeren van de verzending naar de MIDI [OUT] poort van de Midi-nootcodes voor elk manuaal en het pedaal. De toestand van deze besturingen beïnvloedt niet de verzending van de overige MIDI-meldingen die door het instrument worden voorzien, zoals de ontvangst van gegevens vanuit externe systemen.

- 15. Algemene commando's van het orgel: het gaat om commando's die niet voor de afzonderlijke secties zijn bestemd, maar waarvan de activering het gehele instrument beïnvloedt.
	- [MEM. BANK +] en [MEM BANK -]: selecteren de geheugenbank (alleen Cantorum Trio).
	- [A.P]: activeert Automatic Pedal waarmee de stemmen van het pedaal op Man.II (Cantorum Trio) of Man.I (Cantorum Duo) gespeeld kunnen worden. In dit geval wordt het pedaal van het orgel uitgeschakeld en worden de stemmen monofonisch met prioriteit op de laagste noot.
	- [ENC]: wanneer de Enclosed functie actief is, kan het hoofdvolume geregeld worden door middel van het expressiepedaal dat is aangesloten op de [EXPR.]-aansluiting op de achterzijde.
	- [C]: Cancel piston. Schakelt alle pistons uit zoals tremulanten, koppelingen en alle overige pistons op het klavier, vervolgens verwijdert en herstart de HR. Als u hebt ingeschakeld de opslag van de combinaties van de status van MIDI pistons (alleen Cantorum Trio), [ENC] en [A.P] pistons (Zie COMBINATIONS functie in het par. 5.6), deze worden uitgeschakeld door het annuleren.

## 16. [PLENUM] piston.

Duimpiston voor het oproepen van het Plenum. Het Plenum kan aangepast worden, de opslagprocedure is beschreven onder punt 13.

## 17. [T] piston.

Duimpiston voor het oproepen van het Tutti. Het Tutti kan aangepast worden, de opslagprocedure is beschreven onder punt 13.

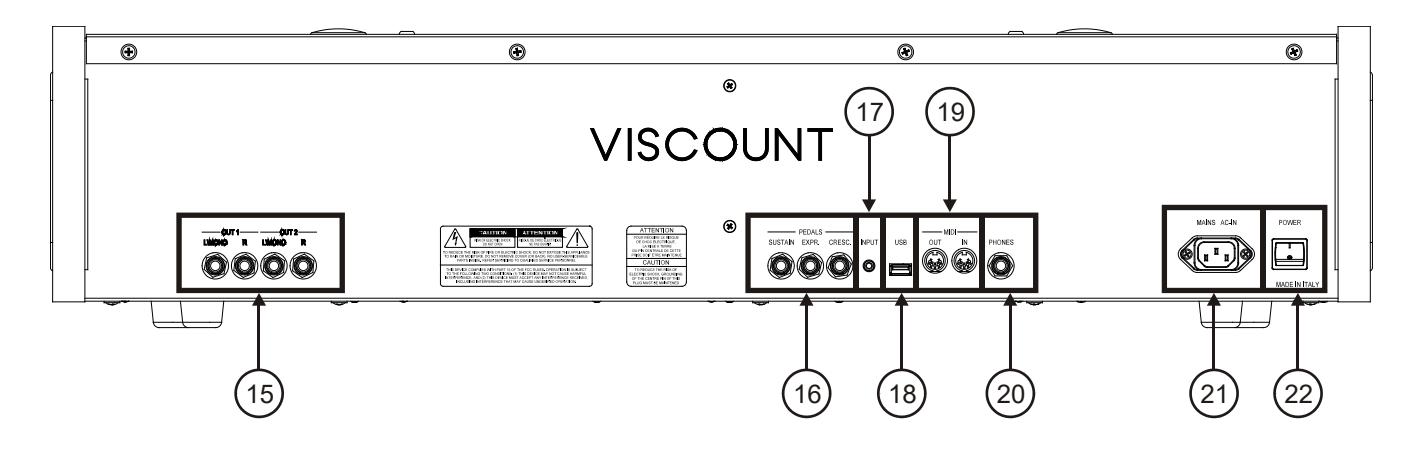

18. [OUT 1] en [OUT 2] outputs: van het orgel stereo signaal, op basis van de instellingen van de screenpagina beschreven in par.5.3. Deze uitgang beschikt bovendien over een speciale niveau- en equalizerregeling (zie par. 4 en 5.2). Sluit bij stereo-installatie de [L/MONO]-uitvoer aan op het linkerkanaal en de [RIGHT]-uitvoer op het rechterkanaal. Als een monofonisch systeem wordt gebruikt, sluit dan alleen de connector [L/ MONO] aan.

## 19. [PEDAL] connectoren: Aansluiting voor pedalen.

- [SUSTAIN]: voor het aansluiten van een "switch" sustainpedaal voor orkeststemmen te regelen.
- [EXPR.]: continuregeling van het volume van sectie Manual III (Cantorum Trio) of Manual II (Cantorum Duo).
- [CRESC.]: Met dit pedaal kunt u de niveaus van het Crescendo selecteren waarmee een vooraf vastgestelde serie registers geactiveerd wordt die overeenkomen met evenveel geluidssterkteniveaus, van *pianissimo* tot en met *fortissimo*.

Het geselecteerde niveau wordt weergegeven op de hoofd screenpage in de "CRESCEN" box.

Het Crescendo regelt de toestand van alle registers van het orgel en wordt toegevoegd aan de configuratie van de registers die met de hand of via combinatie is voorbereid.

Elk niveau van het Crescendo is programmeerbaar. De opslagprocedure is beschreven onder punt 13.

## N.B.

- *Bij het inschakelen detecteert het instrument automatisch de polariteit van de schakelaar pedale die op de [SUSTAIN]-aansluiting zijn aangesloten. De pedale niet indrukken wanneer u de stroom inschakelt, om te voorkomen dat de werking van de pedalen wordt omgekeerd.*
- *Het [CRESC.] pedaal kan ook het volume regelen van pedaal en manuaal II of manual I (Cantorum Trio) of pedaal en manuaal I (Cantorum Duo). Voor meer informatie over deze functie, lees par. 5.7.*
- 20. [INPUT]-aansluiting: stereofonische lijningang voor externe audiosignalen. Het externe audiosignaal wordt toegevoegd aan het geluid geproduceerd door het instrument.
- 21. [USB]-aansluiting: USB drive connector (niet meegeleverd met het instrument), waarbij het orgel instellingen en opgenomen liedjes met de interne sequencer kan worden opgeslagen.
- 22. [MIDI]- aansluitingen: voor het aansluiten van MIDI-apparaten.
	- [IN]: connector voor het ontvangen van gegevens van een externe MIDI-bronnen naar het instrument. Verbind met de MIDI-uitgang van het verzendende apparaat (bijv. een sequencer).
	- [OUT]: deze connector verzendt de MIDI-data gegenereerd door het instrument. Maakt verbinding met de MIDI-ingang van het ontvangende apparaat (bijv. een expander).

## N.B.

- Zie voor meer informatie over de MIDI-interface par 5.4, 10.5 en 10.6.
- *Zie hoofdstuk 7.1 voor meer informatie over het beheer van usb-apparaten en het inwendige geheugen van het orgel.*
- 23. [PHONES]-aansluiting: jack plug voor aansluiting van een hoofdtelefoon. Wanneer een hoofdtelefoon is aangesloten, wordt de interne geluidsweergave van het orgel uitgeschakeld.
- 24. [MAINS AC-IN] houder: connector voor de stroomkabel die wordt meegeleverd met het instrument.
- 25. [POWER] schakelaar: schakelt de instrument in en uit.

# <span id="page-66-0"></span>3. INSCHAKELEN EN HOOFD SCHERM PAGINA

Na het inschakelen van het instrument toont de display de introductiepagina,

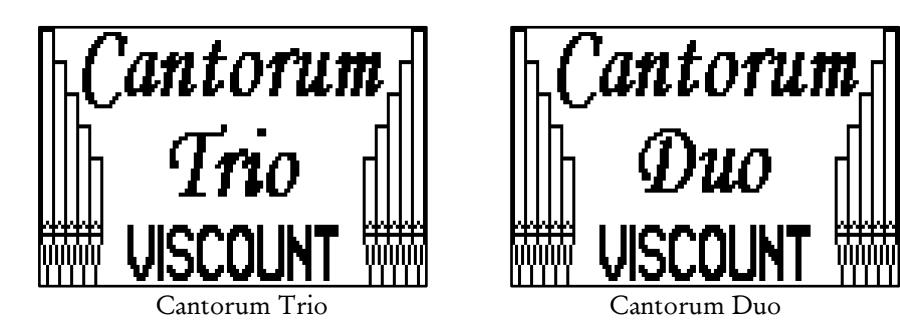

Vervolgens, de huidige versie (Release) van het besturingssysteem,

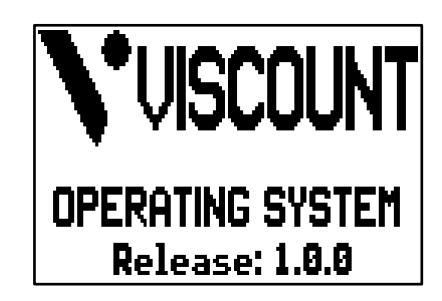

Het hoofd scherm verschijnt in enkele seconden,

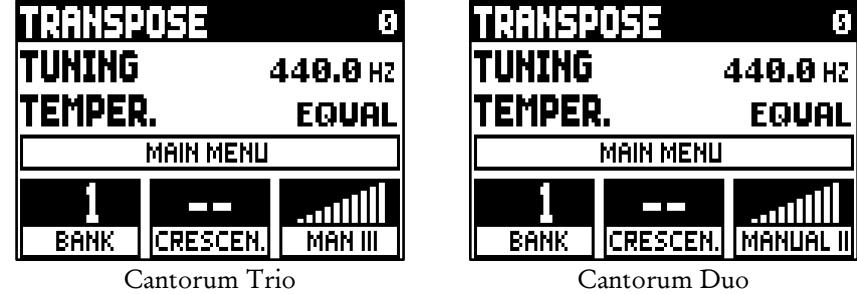

Aan de bovenkant van deze pagina video zijn de volgende parameters:

- o TRANSPOSER: ingesteld de transposer.
- o TUNING: fijnregelaar van de aangegeven intonatie als frequentie van LA3 (van een 8' pijp).
- o TEMPER. (Temperament): kiezer van historische stemmingen of "temperaturen" uit verschillende landen en cultuurperioden (zie voor meer informatie over de stemmingen par. 10.2 en 10.63).

Hier, zoals op alle schermen, gebruik de [FIELD  $\triangle$ ] en [FIELD  $\nabla$ ] knoppen om de cursor te verplaatsen. Wanneer geselecteerd door de cursor, het veld kleurt diapositief.

Om de waarde van een parameter in te stellen, selecteer met de cursor, dan druk op [VALUE +] en [VALUE -]. Sommige parameters hebben een centrale range waarde (bijv. -6 / 0 / +6); het wijzigen van deze waarde, druk gelijktijdig op de knoppen VALUE. Dit zal de centrale waarde selecteren.

Het scherm met MAIN MENU maakt het mogelijk om toegang te krijgen tot het hoofdmenu met alle orgel configuraties. Om in het menu te gaan, plaats de cursor op dit gebied in en druk op [ENTER].

Om terug te keren naar MAIN MENU, drukt u op [EXIT].

In het laagste gedeelte van het scherm zijn er 3 blokken die aangeven:

- o BANK: de huidige geheugenbank;
- o CRESC.: de geselecteerde Crescendo stap;
- o MANUAL III (alleen Cantorum Trio): Manual III nivo zwel pedaal;

## o MANUAL II (alleen Cantorum Duo): Manual II nivo zwel pedaal;

## **OPMERKINGEN**

- *Bij inschakeling heeft het instrument geen transpositie.*
- *De transpositie heeft geen effect voor de weergave (in tegenstelling tot de opname waar de noten wél getransponeerd worden ontvangen) van de nummers met de interne sequencer. Met het oog hierop is een speciale transposer aanwezig (zie chapt. 8).*
- *- Indien na het inschakelen van het systeem geeft de foutmelding " OP.SYS FAILURE PLEASE INSERT USB PEN WITH RELEASE FILE ", gelieve de USB-stick met de update-bestand in de [USB] connector onder de handleidingen, en druk op [ENTER] en uitvoeren van de update, zoals beschreven in het park. 5.12.*
- *- Indien na het inschakelen van het systeem geeft de foutmelding "RELEASE CHECKSUM ERROR", neem contact op met de technische ondersteuning op [service@viscount.it](mailto:service@viscount.it) en rapporteren de fout type zoals het op de tweede lijn (SYSTEM of MODEL) en de nummers in het verschijnt "M:", "V", "S:" en "release" velden. U zult de bestanden en informatie die nodig is om het instrument te herstellen ontvangen.*
- *- Bij het opstarten, als u het bericht "PERIPHERALS UPDATE REQUESTED", druk op [ENTER] om de gevraagde bewerkingen uit te voeren om de update te voltooien. Als het bericht opnieuw wordt weergegeven contact de technische ondersteuning van service@viscount.it, met vermelding van de weergegeven informatie.*

## <span id="page-67-0"></span>3.1 HET MAIN MENU

Het hoofdmenu bevat verschillende lager niveau menu's met alle instellingen van het instrument, in groepen verdeeld.

Kies het MAIN MENU van de belangrijkste screen pagina. Deze pagina verschijnt:

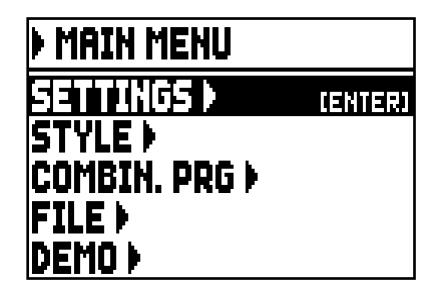

Zoals in het hoofd menu de cursor wordt aangegeven door het veld in negatief. Om het te verplaatsen, drukt u op de knoppen [FIELD  $\blacktriangle$ ] and [FIELD  $\nabla$ ].

Hier en op de volgende schermen, geven sommige velden toegang naar verschillende pagina's. Selecteer één van deze velden en druk op de knop [ENTER] om de bijbehorende pagina te komen; wanneer deze velden geselecteerd, verschijnt de naam van de knop aan de rechterkant van het veld.

Anders, wanneer een veld een parameter vertegenwoordigt welke kan worden aangepast, toont het in de display de huidige waarde. Om een waarde aan te passen, drukt u op de knop [VALUE +] en [VALUE -].

De velden in het MAIN MENU geven toegang tot de volgende functies:

- o SETTINGS: algemene instrument instellingen, equalizers, MIDI interface instellingen, audio outputs instellingen (achter paneel), fabrieksinstellingen teruggezet en update voor het besturingssysteem. Deze functies worden beschreven in hoofdstuk 5.
- o STYLE: programma orgelstijlen. Deze functie wordt beschreven in hoofdstuk 6.
- o COMBIN. PRG (Combinatie Program Change): voeg Program Change en Bank Select MIDI berichten tot combinaties. Deze functie wordt beschreven in hoofdstuk chap. 5.8.
- o FILE: beheer van opgeslagen bestanden naar een extern geheugen of in een USB-apparaat. Instellingen, Orgelstijlen en combinaties kunnen worden opgeslagen op een externe geheugen, de procedure wordt uitgelegd in het hoofdstuk 7.
- o DEMO: het instrument speelt een demo muziekstuk. Deze functie wordt beschreven in hoofdstuk 10.1.

# 4. REGELING VAN DE VOLUMES (VOLUMES functie)

<span id="page-68-1"></span><span id="page-68-0"></span>Het orgel maakt de controle van verschillende volume regelaars mogelijk, om een perfecte geluidsbalans tussen de verschillende secties en tussen de interne en externe versterking te garanderen. Om de hiervoor bestemde schermpagina weer te geven, drukt u op de knop [VOLUMES]:

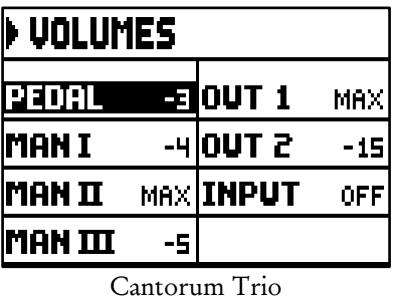

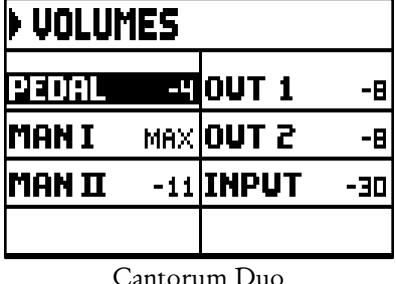

- o PEDAAL: divisioneel pedaalvolume.
- o MAN I: divisioneel volume van het Manual I.
- o MAN II: divisioneel volume van het Manual II.
- o MAN III (alleen Cantorum Trio): divisioneel volume van het Manual III.
- o OUT 1: volume van de twee [OUT 1] outputs op het achterpaneel.
- o OUT 2: volume van de twee [OUT 2] outputs op het achterpaneel.
- o INPUT: volume van het signaal ontvangen door de [INPUT] connector op het achterpaneel.

Om terug te keren naar de vorige pagina, druk [VOLUMES] of [EXIT] of wacht 5 seconden.

# <span id="page-69-0"></span>5. INSTRUMENT ALGEMENE INSTELLINGEN (SETTINGS menu)

Om toegang te krijgen tot het menu SETTINGS, met alle configuratie-mogelijkheden, selecteert u het veld SETTINGS in het hoofdmenu; de volgende pagina verschijnt:

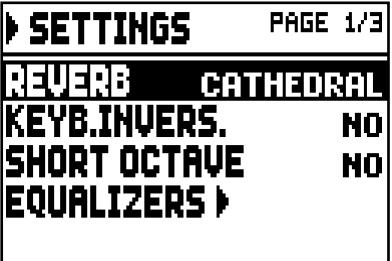

Gebruik de [FIELD  $\blacktriangle$ ] en [FIELD  $\nabla$ ] knoppen om de cursor te verplaatsen en blader door alle velden:

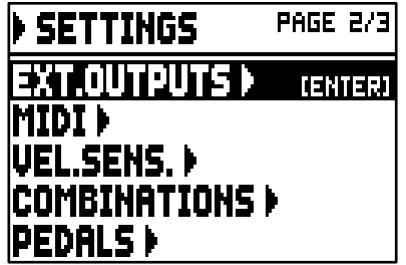

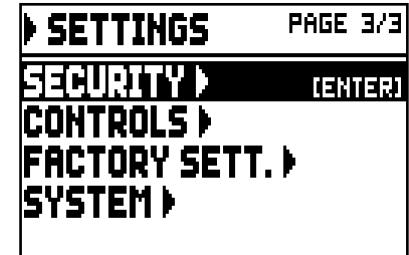

De volgende functies zijn beschikbaar:

- o REVERB: selecteert u de ambiance om het nagalm effect te simuleren. De opties variëren van een grote kerk, vol akoestische reflecties met een sterke nagalm tot een kleine kamer met een kortere en mildere nagalm. Een gedetailleerde beschrijving van het nagalm effect kan worden gevonden in Par. 5.1.
- o KEYB.INVERS. (Omzetting van het toetsenbord): omkering van de manualen (geactiveerd door YES te selecteren) zodat de registers van het Manuaal I-sectie worden afgespeeld met het tweede manuaal en die van de Manuaal II-sectie klinkt met het eerste manuaal. Selecteer NO om de functie te deactiveren.
- **SHORT OCTAVE:** selecteer YES om de short octave te activeren op het eerste octave of pedalboard en klavieren; dit is nodig om partituren geschreven voor antieke orgels te spelen (van de 16e tot de 18e eeuw) waar het eerste octaaf bestond uit deze notities:

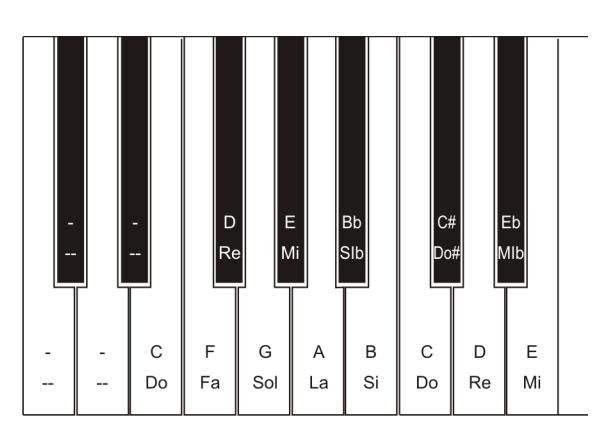

Om de functie uit te schakelen, selecteert u NO.

- o EQUALIZER: set up equalizer, interne versterking en achterpaneel uitgangen. Deze functies worden beschreven in par. 5.2.
- o EXT. OUTPUTS (Externe Outputs): Selecteer het audiosignaal van de [OUT 1] en [OUT 2] uitgangen (achterpaneel). Deze functies worden beschreven in par. 5.3.
- o MIDI: MIDI interface instellingen. Deze functies worden beschreven in par. 5.4.
- o VEL. SENS. (Velocity Sensitivity): calibreren van de snelheid van de klavieren en pedaal bij het gebruik van Orkest stemmen van MIDI toon commando's. Deze functies worden beschreven in par. 5.5.
- o COMBINATIONS: aanpassen combinaties in een special scherm. Deze functies worden beschreven in in par. 5.6.
- o PEDALS: configuratie van de pedalen en van het MIDI-pedaal, eventueel verbonden met de connectoren op het achterpaneel. Deze functies worden beschreven in par.5.7.
- o SECURITY: instellen van een code ter voorkoming van wijziging in instellingen, combinaties, Tutti en Crescendo. Deze functies worden beschreven in par. 5.9.
- o CONTROLS: configuratie van de [VOLUME] potentiometer en display contrast aanpassing. Deze functies worden beschreven in par. 5.10.
- o FACTORY SETT. (Factory Settings): herstelt de fabrieksinstellingen. Deze functies worden beschreven in par. 5.11.
- o SYSTEM: informatie over het besturingssysteem en updaten. Deze functies worden beschreven in par. 5.12.

Om toegang te krijgen tot een functie, plaats de cursor op het veld door gebruik van de knoppen [FIELD  $\triangle$ ] and [FIELD  $\Pi$ ], dan druk op [ENTER]. Om het te verlaten SETTINGS menu, druk dan [EXIT].

## <span id="page-70-0"></span>5.1 SELECTIE VAN HET TYPE NAGALM (REVERB functie)

De nagalm is het resultaat van een serie geluidsweerkaatsingen die zich binnen een gesloten ruimte voortplanten. De volgorde en de waarde van elke weerkaatsing wordt in sterke mate beïnvloed door talrijke factoren die binnen deze ruimte werken, bijvoorbeeld de afmetingen van de ruimte waar het verschijnsel optreedt, de soort materialen waaruit deze ruimte bestaat en de voorwerpen die zich in de ruimte bevinden, de positie waar de luisteraar zich bevindt, enz.... De digitale signaalprocessors in de orgel zorgen voor een kunstmatige creatie van de complexe situaties van weerkaatsing die zich op natuurlijke wijze in de typerende ruimtes voor pijporgels voordoen en dus voor het opwekken van het juiste nagalmeffect ter voltooiing van de voortreffelijke klankkleurkwaliteit.

Doel van de functie REVERB in het menu SETTINGS is dan ook de keuze van het type nagalmeffect, van de grote kerk met veel nagalm en vol met geluidsweerkaatsing tot en met kleine kamers met een korte en gedempte nagalm. Met deze functie kunnen acht verschillende nagalmeffecten geselecteerd worden.

Gebruik de [REVERB] schuifregelaar om het reverb effect aan te passen. De beschikbare soorten zijn:

- o CATHEDRAL: typische nagalm van een kathedraal
- o BASILICA: typische nagalm van een basiliek
- o GOTHIC CHURCH: typische nagalm van een gotische kerk
- o BAROQUE CHURCH: typische nagalm van een barokkerk
- o ROMANIC CHURCH: typische nagalm van een romaanse kerk
- o MODERN CHURCH: typische nagalm van een moderne kerk
- o PARISH: typische nagalm van een parochiekerk
- o CAPPELLA: typische nagalm van een kapel

Druk vervolgens op [EXIT] om terug te keren naar weergave van het menu SETTINGS en de nieuwe instellingen op te slaan.

## OPMERKING

*De interne nagalm van het orgel beïnvloedt ook het signaal van de [INPUT]-aansluiting op het achterpaneel.*

# <span id="page-71-0"></span>5.2 AANPASSEN EQUALIZERS (EQUALIZER functies)

De orgel is uitgerust met drie grafische equalizers, één voor het geluid dat wordt weer-gegeven door de interne luidsprekers en de andere twee voor het signaal dat aanwezig is op de twee paar audio-uitgangen [OUT 1] en [OUT 2] op het achterpaneel. Het geluid gegenereerd door het instrument kan worden gekalibreerd door de equalizers, om aan te passen aan de omgeving en de speler's behoefte en smaak. Om toegang te krijgen tot de kalibratie pagina, selecteer de EQUALIZER veld onder SETTINGS menu. De volgende screen pagina verschijnt:

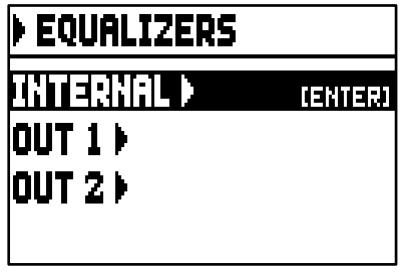

de pagina bevat de volgende velden:

- o INTERNAL: graphic equalizer voor de interne versterker (en daarmee ook voor de interne luidsprekers
- o OUT 1: graphic equalizer voor de [OUT 1] output pair, op het achterpaneel.
- o OUT 2: graphic equalizer voor de [OUT 2] output pair, op het achterpaneel.

Dit is de grafische equalizers kalibratiepagina:

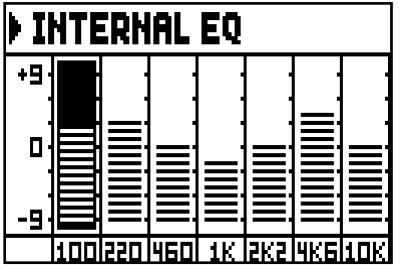

In het onderste gedeelte van het scherm zijn de zeven centrale band frequenties. Om de cursor te verplaatsen van de ene band naar de andere, gebruik de knoppen [FIELD  $\blacktriangle$ ] en [FIELD  $\nabla$ ].

Elke band kan worden gewijzigd, met behulp van de knoppen [VALUE +] en [VALUE -] van +9 dB (maximale signal versterking) naar -9 dB (maximale signaal demping). De mate van versterking of verzwakking wordt grafisch weergegeven en kan worden vergeleken met het indelingsschema aan de linkerzijde van het scherm. De onderstaande grafiek laat zien hoe de grafische equalizer werkt.

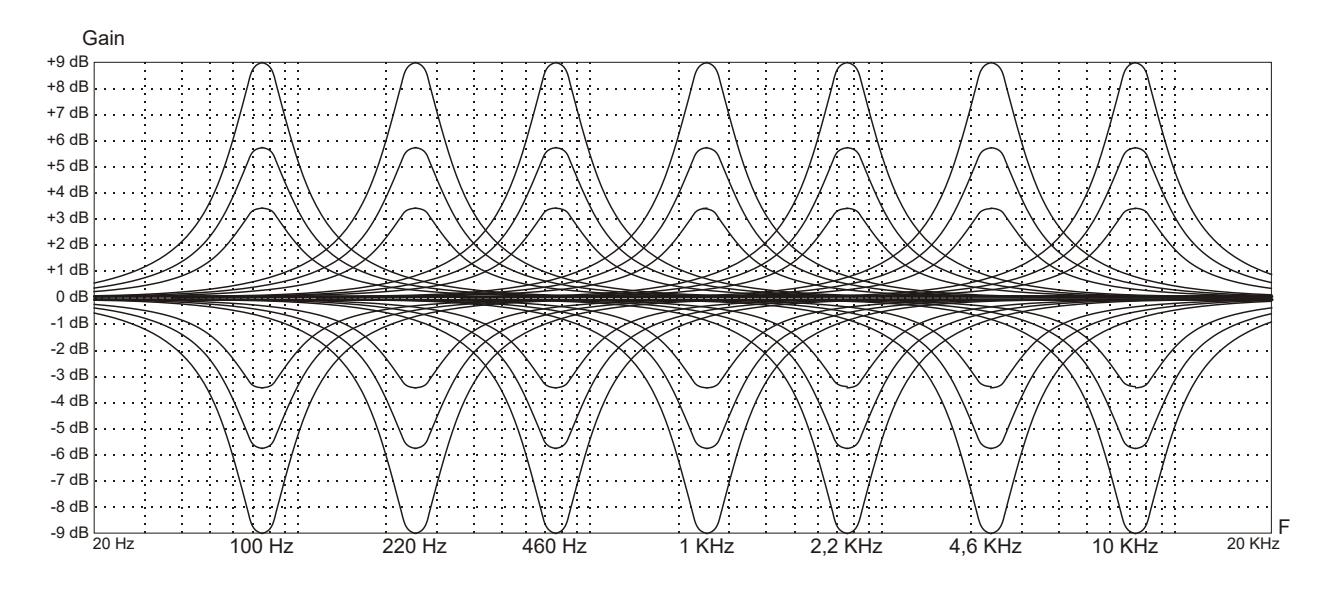
In alle equalizers, druk op [EXIT] om het scherm af te sluiten en de nieuwe instellingen op te slaan.

#### **OPMERKING**

*De equalizers zijn ook van invloed op het signaal van de [INPUT]-aansluiting op het achterpaneel.*

## 5.3 KANALISEREN VAN SIGNALEN VAN DE AUDIO UITGANGEN (EXTERNAL OUTPUTS functie)

Het orgel heeft meerdere interessantere functies: de gebruiker kan de geluidsbron via de achterwand uitgangen selecteren. Dankzij deze functie kunnen de externe luidsprekers simuleren zoals naar de actuele positie van de windlade in een pijporgel, of kiezen voor het alleen weerklinken van het signaal. Om toegang te krijgen tot deze functie pagina, selecteert u de EXT. OUTPUTS veld onder het SETTINGS menu:

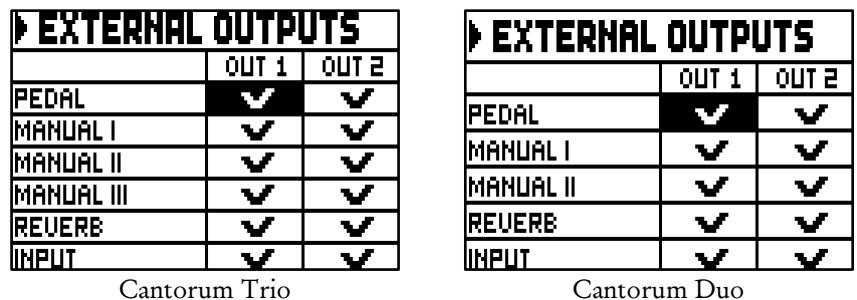

De twee kolommen vertegenwoordigen duidelijk de twee audio-uitgangen, [OUT 1] en [OUT 2]. Om de cursor te verplaatsen, gebruikt u de [FIELD  $\triangle$ ] en [FIELD  $\Pi$ ] knoppen. Om de geluidsbron te selecteren [VALUE +]. Een vinkje verschijnt op de geselecteerde veld(en). Gebruik de [VALUE -] knop om het vinkje te verwijderen en in te schakelen de geluidsbron. Om de pagina te verlaten en de huidige instellingen op te slaan, druk [EXIT].

#### OPMERKING

*De galm signaal (REVERB veld) bevat altijd alle orgel secties en het signaal van de [INPUT]-aansluiting op het achterpaneel.*

## 5.4 CONFIGURATIE VAN DE MIDI (MIDI functies)

#### **OPMERKING**

*Zie voor meer informatie over de MIDI-interface par. 10.5 en 10.6.*

Om toegang te krijgen tot de MIDI-interface-instellingen van het orgel, selecteer het MIDI veld onder het menu SETTINGS. De volgende screen pagina verschijnt:

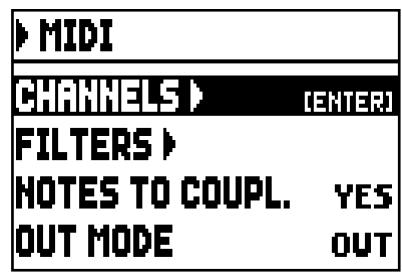

Bevattende de volgende velden:

- o CHANNELS: het instellen van het ontvangen en verzenden van MIDI-kanalen.
- o FILTERS: het instellen van de MIDI-filters voor de ontvangst en verzending.
- o NOTES TO COUPL. (Note to Couplers): met deze functie kunnen tonen via het MIDI-kanaal worden verstuurd.

Selecteer YES om zowel de tonen die daadwerkelijk op het klavier zijn gespeeld als de tonen die voortgekomen zijn door de koppels te versturen. Bijvoorbeeld, bij het bespelen van het voetklavier terwijl de koppeling II/P aanstaat, worden tonen van het voetklavier overgebracht naar zowel het voetklavier MIDI-kanaal als naar het Man.II MIDI-kanaal.

Selecteer NO om alleen de tonen fysiek gespeeld te sturen (in dit voorbeeld, tonen zullen worden doorgegeven slechts op het pedalboard kanaal).

- o OUT MODE: selecteer de modus van de [MIDI OUT] poort.. De volgende functies kunnen worden geselecteerd:
	- OUT: standard operating mode, MIDI gegevens worden doorgegeven na het orgel een actie detecteert (e.g. wanneer toetsen worden bespeeld, stemmen geselecteerd, volume en expression pedal gebruikt, combinations recalled etc...).

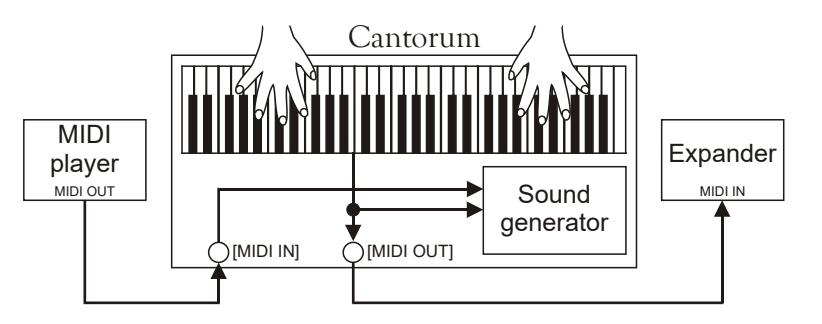

THRU: the [MIDI OUT] port geeft door alleen MIDI data ontvangen door de [MIDI IN] poort en geen gegevens aangebracht op het orgel. Gebruik deze optie wanneer het orgel een onderdeel is van een MIDI-systeem; het instrument aangesloten op de MIDI output van het orgel reageert niet op een actie toegepast op Cantorum Trio/Duo zelf, maar ontvangt alleen de gegevens van het instrument van gezonden data naar de Cantorum Trio/Duo [MIDI IN] poort.

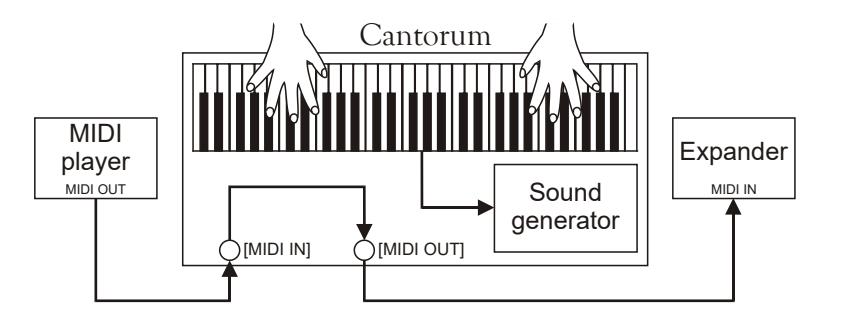

- OUT+THRU: de [MIDI OUT] poort zendt zelf geprocuceerde MIDI data en de data ontvangen door de [MIDI IN] poort. Gebruik deze functie wanneer het orgel onderdeel is van een MIDI system; het ontvangende instrument reageert op gegevens die zijn gegenereerd door de Cantorum Trio/Duo en ook gegevens van het instrument aangesloten op de [MIDI IN] poort.

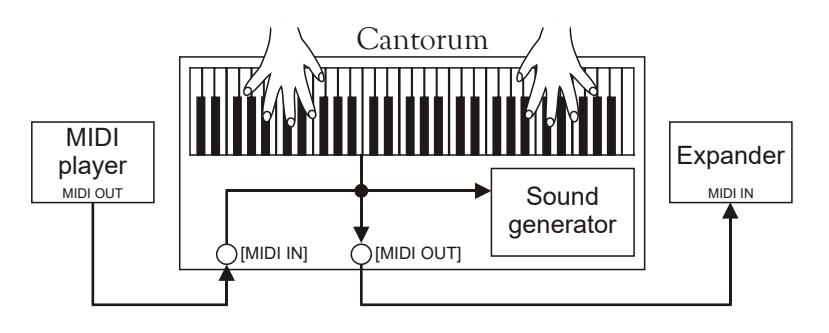

- PIPE: de [MIDI OUT] poort zendt zelf geprocuceerde MIDI data van het instrument en ook de data ontvangen door de [MIDI IN] poort. Wanneer een Cantorum Trio/Duo combinatie wordt teruggeroepen door een MIDI Program Change bericht ontvangen van een extern apparat (voor meer informative lees par. 10.6) zoals een MIDI sequencer, Cantorum Trio/Duo zal zenden de inhoud van de combinatie (stemmen, koppels, tremulant) naar de [MIDI OUT] poort.

Gebruik altijd deze modus wanneer Cantorum Trio/Duo is verbonden met een digitale pijpinterface VPI (Viscount Pipe Interface), om te zorgen voor een volledige compatibiliteit tussen de twee apparaten.

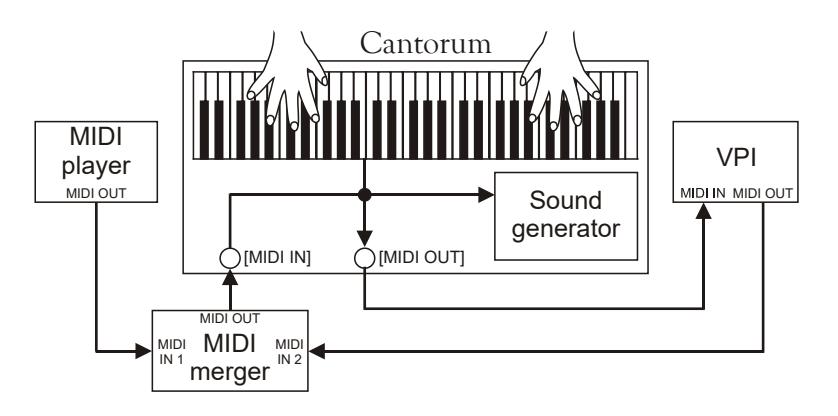

## SELECTIE VAN DE ZEND- EN ONTVANGSTKANALEN (MIDI CHANNELS functie)

Een orgel kan MIDI-berichten uitsturen op een enkel kanaal, of via twee kanalen tegelijk. Het kan alleen ontvangen op één kanaal. Om de MIDI-kanalen in te stellen, selecteert u de CHANNELSveld onder de MIDI menu. De volgende pagina verschijnt:

| <b>MIDI CHANNELS</b> |                |    |
|----------------------|----------------|----|
|                      | ΤХ             | RХ |
| PEDAL                |                |    |
| MANUAL I             | 3              | з  |
| MANUAL II            | $\overline{c}$ | 2  |
| ANUAL III            |                |    |

| <b>MIDI CHANNELS</b> |    |          |  |
|----------------------|----|----------|--|
|                      | ΤХ | RХ       |  |
| PEDAL                |    |          |  |
| MANUAL I             | 2  | <b>P</b> |  |
| manual II            |    |          |  |

Cantorum Trio Cantorum Duo

Zoals makkelijk te begrijpen is, vermeldt de kolom aan de linkerkant de afdelingen van het orgel waaraan het zendkanaal in de kolom TX en het ontvangstkanaal in de kolom RX worden toegewezen. De OFF-modus deactiveert de uitwisseling van MIDI-boodschappen in de betreffende sectie.

Druk op [EXIT] om de pagina af te sluiten en de huidige instellingen op te slaan.

## INSTELLINGEN VAN DE FILTERS (MIDI FILTERS functie)

Een MIDI-filter is een speciale functie waarmee een bepaalde melding op alle MIDI-kanalen (in geval van een gekanaliseerde melding) in verzending en/of ontvangst geblokkeerd kan worden.

Het filter op de verzending voor de Control Change zorgt er bijvoorbeeld voor dat deze MIDI-meldingen op de poort [MIDI OUT] niet over alle door het orgel beheerde MIDI-kanalen verzonden worden.

Op dezelfde wijze blokkeert het filter op de ontvangst op alle kanalen de CC (die dus niet worden toegepast) die het orgel via de poort [MIDI IN] ontvangt.

Selecteer, om de MIDI-filters te configureren, het item FILTERS in het menu MIDI.

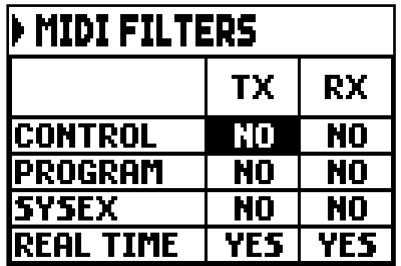

De kolom aan de linkerkant vermeldt de MIDI-meldingen die gefilterd kunnen worden:

- CONTROL: Control Change
- PROGRAM: Program Change
- SYSEX: System Exclusive
- REAL TIME: Real Time

In de kolommen TX en RX kan de toestand van de filters op de verzending en de ontvangst ingesteld worden. Bij selectie van YES wordt het filter geactiveerd, en van NO gedeactiveerd. Wanneer een filter geactiveerd is, wordt de betreffende MIDI-melding niet verzonden en/of ontvangen. Druk op [EXIT] om de pagina af te sluiten en de huidige instellingen op te slaan.

## 5.5 REGELING VAN DE TOON SNELHEID (VELOCITY SENS. functie)

Via deza functie kan voor elke sectie van het orgel de dynamiek van de noten verzonden door de poort [MIDI OUT] en gespeeld met de Orchestra-stemmen ingesteld worden.

De weergegeven schermpagina is als volgt:

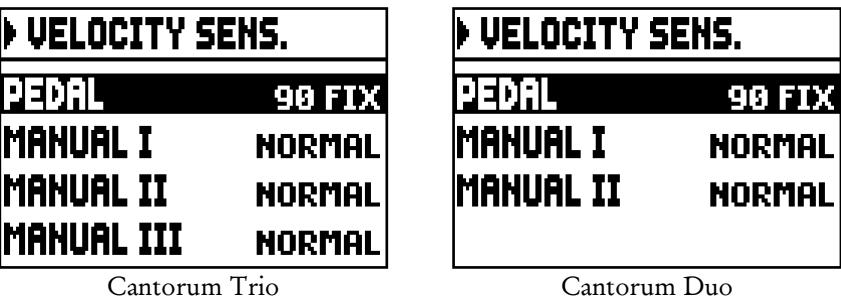

Voor elke sectie kan een vaste waarde ingesteld worden (FIXED van 1 tot 127) of drie dynamiekcurves: zacht (SOFT), normaal (NORMAL) of hard (HARD).

Druk op [EXIT] om de pagina af te sluiten en de huidige instellingen op te slaan.

## 5.6 COMBINATIE OPERATIONELE FUNCTIES (COMBINATIONS functie)

De gebruiker kan kiezen voor de installatie van de algemene combinaties en Tutti. Om dit te doen, ga naar SETTINGS menu en selecteer dan het COMBINATIONS veld.

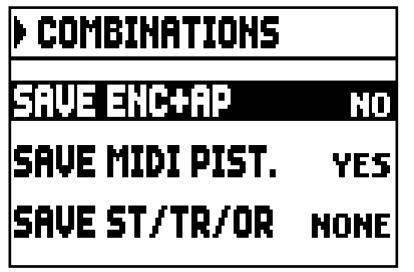

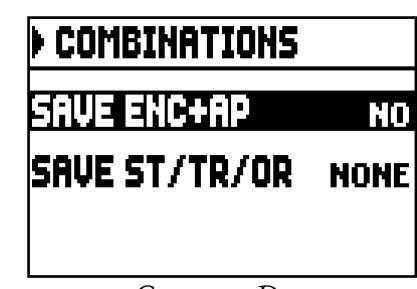

Cantorum Trio Cantorum Duo

De beschikbare parameters zijn:

- SAVE ENC+AP: activeer (selecteer YES) of deactiveer (selecteer NO) de mogelijkheid om de status van de [ENC] and [A.P] pistons opslaan (see point 15 chapt. 2) naar algemene combinaties.
- o SAVE MIDI PIST. (alleen Cantorum Trio): activeer (selecteer YES) of deactiveer (seleect NO) de mogelijkheid om de status de i MIDI pistons op te slaan (see point 14 chapt. 2) naar algemene combinaties.
- o SAVE ST/TR/OR: opslaan orgelstijlen, tremulant Depth en Speed waarden, en orkest stemmen met de volgende opties:
	- NONE: geen orgelstijlen opslaan, tremulant parameters, orchestra stops.
	- STYLE: sla de geselecteerde orgelstijl op (selecteer Style see point 12 at chapt. 2) zodat het kan worden opgeroepen door de algemene combinaties en Tutti.
	- TREM: opslaan van de huidige Depth and Speed instelling (aanpassen van de tremulant values see par. 6.1) zodat zij kunnen worden bestuurd via algemene combinaties en Tuttu. ORCH: opslaan van de geselecteerde orkeststemmen (to select them see par. 6.3) zodat deze kunnen worden bediend via algemene combinaties en Tutti.
	- TR+OR: opslaan van de Depth and Speed values (het aanpassen van tremulant values see par. 6.1) en de geselecteerde orkeststemmen (selecteer deze zie par. 6.3) zodat deze kunnen worden bediend via algemene combinaties en Tutti.

Druk op [EXIT] om de pagina af te sluiten en de huidige instellingen op te slaan.

## 5.7 CONFIGURATIE VAN DE PEDALEN EN HET MIDI-PEDAAL (PEDALS functie)

In het PEDALS-scherm worden verschillende functies verzameld voor de configuratie van de eventueel aangesloten pedalen en MIDI-pedaal.

U kunt de werking van het pedaal dat is aangesloten op de [CRESC.]-aansluiting op het achterpaneel selecteren, en ook het pedaal kalibreren dat is aangesloten op de [EXPR.]-aansluiting als het bedieningsbereik niet compleet is.

Met instrument kun je de Crescendo ook besturen door het MIDI-bericht Control Change n.11 (Expression) te ontvangen, verzonden door een externe eenheid, zoals een expressiepedaal van een MIDI-pedaal. Op dit scherm kunt u het systeem laten weten op welk MIDI-kanaal de CC11 wordt ontvangen.

Voor een correcte werking is het noodzakelijk om de instrument te melden van de aanwezigheid van een MIDI-pedaal aangesloten op de [MIDI IN]-poort. In deze toestand worden de noten die zijn ontvangen op het MIDI-kanaal dat aan de pedalensectie is toegewezen, getransponeerd volgens de instelling van de TRANSPOSE-parameter van het hoofdscherm, ze worden niet gespeeld als het automatische pedaal actief is, de snelheid wordt opnieuw berekend volgens de instelling geselecteerd in de VELOCITY SENS-functie (zie par.5.5) en worden opnieuw verzonden op de [MIDI OUT]-poort als u naar een extern MIDI-apparaat wilt verzenden.

Om het scherm met de configuratie functies weer te geven, selecteert u in het menu INSTELLINGEN het item PEDALS:

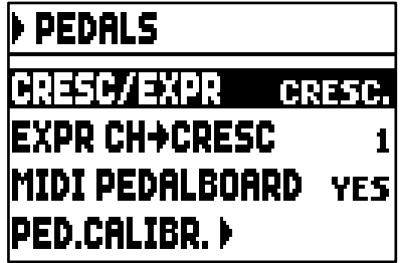

Met deze parameters kunt u:

o CRESC/EXPR: door het CRESC.-item te selecteren, selecteert het pedaal dat is aangesloten op de [CRESC.]-aansluiting en de CC11 ontvangen op het kanaal geselecteerd met de EXPR CH-> CRESCparameter de stappen van de Crescendo.

In het Cantorum Trio door het M.II/PED of MAN I-item te selecteren, bedient het pedaal en de CC11 het volume van de Manuaal II- en Pedaal-secties of Manuaal I-sectie. In dit geval wordt in het hoofdscherm het vakje M.II/PED of MAN I weergegeven in plaats van het vak CRESCENDO. Dit vak geeft het huidige expressieniveau van de twee secties weer.

In het Cantorum Duo door het M.I/PED-item te selecteren, bedient het pedaal en de CC11 het volume van de Manuaal I- en Pedaal-secties. In dit geval wordt in het hoofdscherm het vakje M.I/PED weergegeven in plaats van het vak CRESCENDO. Dit vak geeft het huidige expressieniveau van de twee secties weer.

- o EXPR CH->CRESC of EXPR CH->MI/PED (Cantorum Duo), EXPR CH->MII/PED of EXPR CH->MAN I (Cantorum Trio): selecteer het MIDI-kanaal waarop de CC11 voor Crescendo of Manual II-en Pedal of Manual I (Cantorum Trio), Manual I-en en Pedal (Cantorum Duo) volume-besturing wordt ontvangen.
- o MIDI PEDALBOARD: selecteer YES in het geval van MIDI-pedaal zijn aangesloten op de [MIDI IN] poort. Anders selecteert u NO.
- o PED.CALIBR.: plaats de cursor op dit veld en druk op [ENTER] voor toegang tot het pedaal kalibratiescherm:

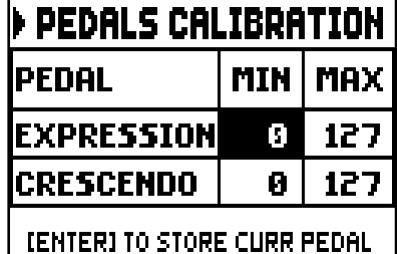

Zet het pedaal in de minimumstand (pedaal volledig geheven) of maximum (pedaal volledig verlaagd) en druk op [ENTER]: de verkregen waarde wordt opgeslagen in het overeenkomstige vak MIN of MAX. Voer dezelfde procedure uit voor de nog niet-geregistreerde positie en elk ander aangesloten pedaal. Druk op [EXIT] om de pagina af te sluiten en de huidige instellingen op te slaan.

## 5.8 OPSLAAN VAN PROGRAMMA WIJZIGINGEN GECOMBINEERDE MIDI BERICHTEN (COMBINATION PRG functie)

De MIDI-meldingen van Program Change zorgen ervoor dat een bepaald geluid of een bepaald programma (patch) in een aangesloten eenheid opgeroepen kan worden. Via deze functie kunt u dus via het orgel in een externe module (bijvoorbeeld een expander) die aangesloten is op een [MIDI OUT] poort, het gewenste timbre selecteren.

Het is ook mogelijk om de meldingen Bank Select MSB (CC nr. 0) en LSB (CC nr. 20) voor de selectie van diverse tirmbrebanken te verzenden, als het ontvangende instrument hiervan voorzien is. Selecteer, om de pagina in kwestie weer te geven, in het MAIN MENU het item COMBIN. PRG en druk op [ENTER]:

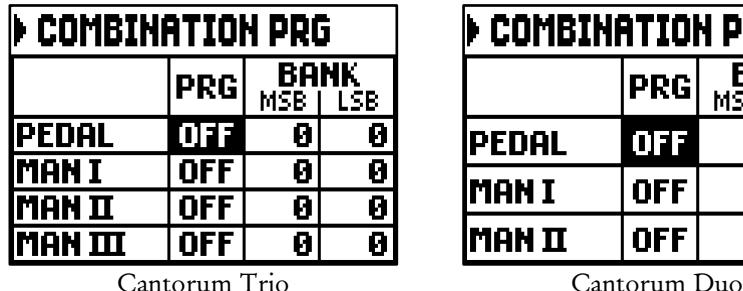

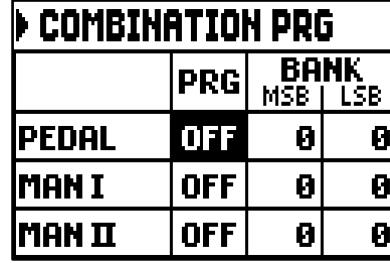

De kolom aan de linkerkant vermeldt de sectie van het orgel van het gekoppelde kanaal waarover de meldingen Program Change en Bank Select MSB en LSB, respectievelijk ingesteld in de kolommen PRG, BANK MSB en BANK LSB worden verzonden.

Het is belangrijk te benadrukken dat de op deze pagina ingestelde meldingen niet alleen onmiddellijk naar

hun selectie worden verzonden, maar ook in de algemene combinaties en in Tutti worden opgeslagen. Selecteer hiervoor de Program Change en Bank Select in de hierboven beschreven pagina en stel de gewenste combinatie vast.

Dit alles zal bijzonder nuttig blijken als men bijvoorbeeld een externe expander gebruikt en over een bepaald timbre samen met de ingeschakelde registers via een combinatie wil beschikken.

Als de verzending van een melding niet nodig is, kan de opslag geannuleerd worden door de waarde OFF te selecteren.

Druk op [EXIT] om de schermpagina af te sluiten en naar het menu MAIN MENU terug te keren.

## 5.9 SECURITY LOCK TEGEN ONGEWENSTE VERANDERINGEN (SECURITY functie)

Om eventuele wijziging van het orgel instellingen te voorkomen, de SECURITY functie moet worden gebruikt. Wanneer actief, Combinaties, Tutti, Crescendo stappen en Local Off registers kunnen niet worden gewijzigd. Alleen de tuning parameters in de MAIN PAGE en ORGAN STYLE zullen beschikbaar zijn. Kies, om deze functie op te roepen, het SECURITY veld binnen het SETTINGS menu.

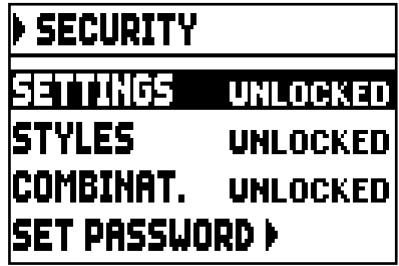

Hier kunt U kiezen welke secties zullen worden vergrendeld:

o SETTINGS: algemene instrument instellingen (SETTINGS menu).

o STYLES: orgel stijlen parameters (STYLES menu).

o COMBINAT. (Combinations): combinaties, Tutti and Crescendo.

Om één of meerdere lock opties te activeren, selecteer het LOCKED veld, druk dan op [EXIT] om in te voeren de unlock code (paswoord):

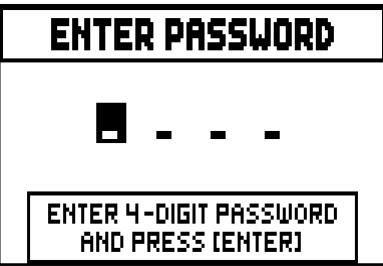

Gebruik, om de tekens te selecteren, de knoppen [VALUE +] en [VALUE -], en om de cursor te verplaatsen, de knoppen [FIELD ▲] en [FIELD ▼]. De fabrieksinstelling code is "0000".

Ter bevestiging van de blokkering geeft het display de melding weer "SECURITY OPTIONS SUCCESSFULLY CHANGED".

Wanneer een traject is, is het mogelijk om het in te voeren, maar in dit geval de volgende meldingen:

- "SETTINGS ARE LOCKED": het invoeren van het menu SETTINGS;
- "STYLES ARE LOCKED": het invoeren van het menu STYLES;

Als combinaties, Tutti en Crescendo worden geblokkeerd, de [S] piston licht is uit.

Om de combinatie save functies te ontgrendelen, en/of te ontgrendelen de instellingen die u nodig heeft de SECURITY functie, dan ontgrendelen de vergrendelde opties door het selecteren van de UNLOCKED veld, dan druk [EXIT] om in te geven de code. Als het wachtwoord juist is, het bericht "SECURITY OPTIONS SUCCESSFULLY CHANGED" zal verschijnen, anders "WRONG PASSWORD RETRY" dat is het systeem vereist het juiste wachtwoord om verder te gaan. Bovendien kan het wachtwoord gewijzigd worden

terwijl er een lock-functie al is actief. Om dit te doen, selecteer de SET PASSWORD veld. Voer het huidige password om verder te gaan:

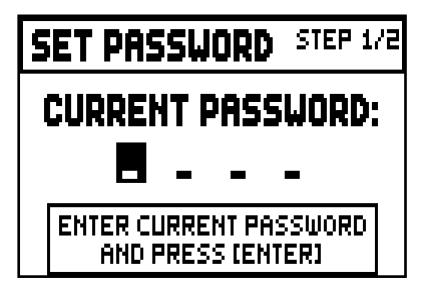

en voer nu het nieuwe password in:

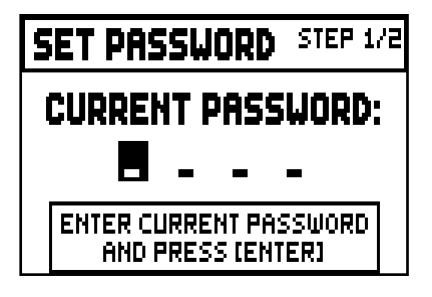

de volgende pagina bevestigt dat het wachtwoord is gewijzigd:

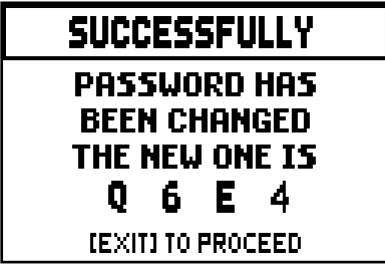

Als op het scherm verschijnt, druk [EXIT] om terug te keren naar de SECURITY main page.

## 5.10 CONFIGUREREN VOLUME POTENTIOMETER EN AANPASSEN VAN BEELDSCHERM CONTRAST (CONTROLS functies)

Met deze functie is het mogelijk om de bedieningsmodus van de [VOLUME] potentiometer te selecteren en het display contrast aan te passen.

Om toegang te krijgen tot deze instellingen, selecteer CONTROLS in de SETTINGS.

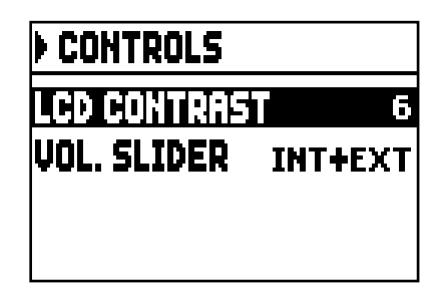

- o LCD CONTRAST: instellen van het LCD display contrast.
- o VOL. KNOB: selecteer de parameter te regelen met de [VOLUME] potentiometer. De beschikbare opties zijn:
	- INTERNAL: alleen het interne versterkingsvolume.

- INT+EXT: interne versterking en lijnuitgangsvolume. Lijnuitgangspoorten bevinden zich op het achter paneel.

Ruk [EXIT] om terug te keren naar voorgaande page.

## 5.11 HERSTELLEN VAN DE FABRIEKSINSTELLINGEN (FACTORY SETTINGS functies)

Het orgel voorziet in verschillende manieren om de fabrieksinstellingen (Factory Settings) te herstellen, zodat de mogelijkheid wordt geboden om te kiezen wat men initialiseren wil. Selecteer, om de procedure op te roepen, het item FACTORY SETT. in menu SETTINGS:

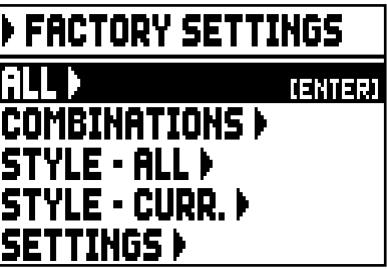

- o ALL: geheel het the instrument, i.e. de instellingen en functies van het menu SETTING, de vier orgel stijlen (dat wil zeggen de instelling van het STYLE menu voor alle vier orgel stijlen), alle algemeen combinaties, Crescendo, Tutti, the Local Off status of stops.
- o COMBINATIONS: alle algemene combinaties, Crescendo en Tutti.
- o STYLE ALL: de 4 orgel stijlen (d.w.z. de instellingen van het STYLE menu voor alle 4 orgel stijlen).
- o STYLE CURR.: de huidige geselecteerd orgelstijl (d.w.z. de instellingen van STYLE menu voor de huidige geselecteerde orgelstijl).
- o SETTINGS: instellingen en functies van SETTINGS menu en het Local Off status van stemmen.

Om een Factory Setting te starten, na de cursor op de gewenste procedure te hebben geplaatst, drukt men op [ENTER]: het display geeft weer wat opnieuw geïnitialiseerd zal worden en een verzoek om bevestiging.

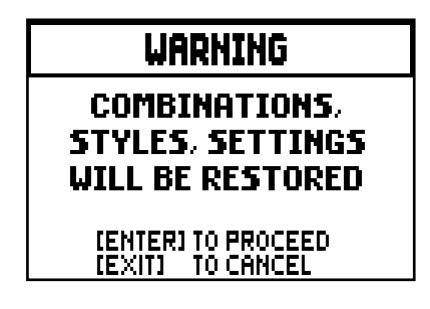

Druk opnieuw op [ENTER] om de initialisatie te voltooien of op [EXIT] om naar de vorige pagina terug te keren.

Nadat de procedure voltooid is, wordt de melding "FACTORY SETTINGS SUCCESFULLY RECALLED" weergegeven.

In de vorige fase, indien het bericht "SOME PARAMETERS ARE LOCKED" wordt getoond controleer de SECURITY mogelijkheden (par. 5.9) omdat het niet mogelijk is over te gaan tot de herstelbewerking.

## 5.12 UPDATEN VAN HET BESTURINGSSYSTEEM (OP. SYS. UPGRADE functie)

Elke keer wanneer het Cantorum Trio/Duo operating system wordt ge-updated, de update file zal beschikbaar zijn op de website www.viscountinstruments.com. Eerst downloaden het bestand, dan is het kopiëren naar de belangrijkste (root) map van een USB-drive.

Sluit de pen drive op de [USB] aansluiting van het instrument (see point 21 chap. 2); wacht enige seconden, selecteer het SYSTEM veld onder SETTINGS menu:

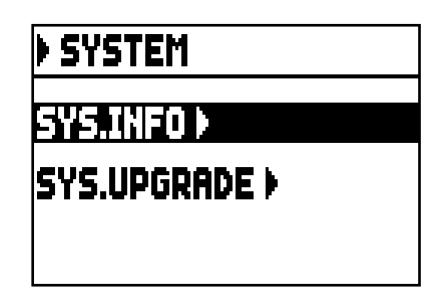

Selecteer nu SYS. UPGRADE veld. Het SYSTEM vertoont Cantorum Trio/Duo orgel update file(s) (verschillende updates kunnen worden opgeslagen op dezelfde USB pen, wanneer updating selecteer the file u wenst te installeren) op uw USB drive.

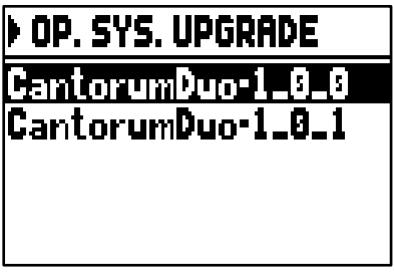

Gebruik het [FIELD  $\blacktriangle$ ] and [FIELD  $\nabla$ ] knoppen om te selecteren de file u wenst te installeren, dan druk [ENTER]. Het systeem informeert u dat de huidige lopende besturingssysteem zal worden vervangen door de versie op your USB drive:

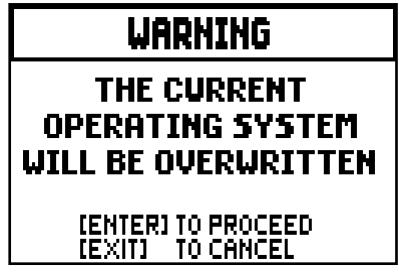

druk [EXIT] om de operatie af te breken, of druk [ENTER] om door te gaan met de installatie procedure: a pop-up verschijnt op het scherm dat de voortgang van de operatie toont; wanneer de procedure is voltooid, wordt het orgel automatisch herstart.

### OPMERKINGEN

- *Het USB-station dat wordt gebruikt voor de update moet worden geformatteerd met FAT of FAT32 bestandssysteem (niet NTFS of andere), anders zal de omvormer niet door het systeem worden herkend.*
- *Niet uitschakelen het orgel of niet ontkoppelen de USB-stick tijdens de update fase.*
- *Als er een probleem optreedt tijdens de update procedure (het instrument schakelt plotseling uit of de voortgangsbalk stopt gedurende een minuut of langer) probeer een van deze:*
	- *inschakelen of opnieuw opstarten van het instrument, terwijl de USB drive is aangesloten, druk dan op [ENTER] wanneer het systeem verzoekt om de update te voltooien*
	- *Als er geen verzoek is start de update opnieuw, volgens de procedure beschreven in deze paragraaf.*
	- *Als het systeem de foutmelding "RELEASE CHECKSUM ERROR" geeft nadat het systeem opnieuw is opgestart, schrijf dan een e-mail naar de technische hulpdienst (service@viscount.it) en rapporteer de fout type zoals het verschijnt op de tweede lijn (SYSTEM of model) en de nummers in "M:", "V:" , "S:" en "Release" velden. U ontvangt de bestanden en informatie die nodig is om het instrument te herstellen.*
- *Bij het opstarten, indien u ziet het bericht "PERIPHERALS UPDATE REQUESTED", druk [ENTER] om de vereiste bewerkingen uit te voeren om de update te voltooien.*
- *Indien het systeem displays de fout melding "FILE LOAD FAILED – USB PEN ERROR", verwijdert u het update-bestand van uw USB-drive, vervolgens opnieuw opslaan naar de pen drive. Mocht het probleem zich blijft voordoen, probeer dan met een andere USB-drive.*
- *Het systeem geeft de foutmelding "USB PEN NOT PRESENT" bij het openen van de functie, zonder een USB-schijf is aangesloten op het instrument, of als de pen niet is erkend.*

#### CONTROLE VAN DE VERSIE VAN HET BESTURINGSSYSTEEM (SYS. INFO functie)

Gebruik deze functie om de versie te controleren van het besturingssysteem dat momenteel op uw instrument loopt, zoek dan naar beschikbare updates op de website www.viscountinstruments.com. Om dit te doen, selecteer het SYSTEM veld op de display onder SETTINGS menu:

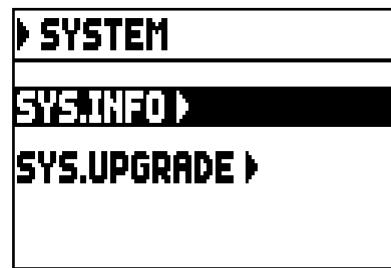

Selecteer nu het SYS.INFO veld:

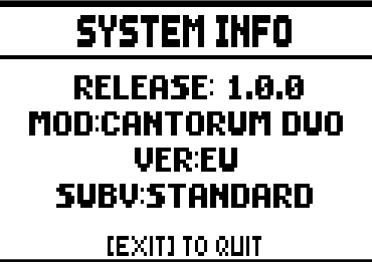

Het RELEASE veld geeft aan de huidige geïnstalleerde versie, en het orgel model is daaronder weergegeven. Druk [EXIT] om terug te keren naar voorgaande page.

# 6. PROGRAMMERING ORGELSTIJLEN (STYLE menu)

De stijl identificeert het geluid configuratie van de orgelregisters, i.e. de werkelijke stem geactiveerd bij ieder register. De aanwezigheid van meerdere orgelstijlen biedt de musicus de mogelijkheid om verschillende geluidsconfiguraties te gebruiken, zodat op deze manier de geschikte foniek voor de literatuur die men wenst uit te voeren gebruikt kan worden.

De instrument heeft vier orgelstijlen, die elk verwijzen naar een bepaalde esthetiek van het geluid: Baroque, Barock, Romantic en Symphonic. Zoals reeds beschreven in punt 12 van hoofdstuk 2, Stijlen kunnen worden geselecteerd via de speciale pistons: [BAR], [BRK], [ROM] and [SYM]. On the main video page, elke keer dat een Style is geselecteerd verschijnt de naam op het display. Alle vier de stijlen kunnen worden aangepast: de gebruiker kan het verschil in tuning aanpassen tussen pipes, tremulant Speed en Depth voor elke sectie, stem volume en orkeststemmen.

Om een Stijl te wijzigen, oproepen het STYLES veld in het MAIN MENU. De volgende page zal verschijnen:

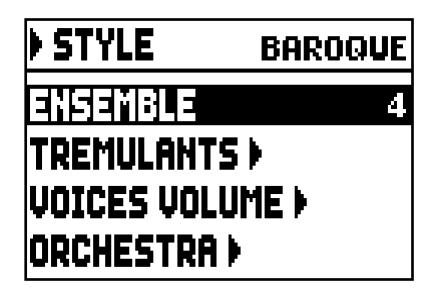

Op de velden van dit menu kunnen de volgende functies worden uitgevoerd:

- o ENSEMBLE: niveau van natuurlijke micro-ontstemming tussen de verschillende pijpen, waarmee de stemmingsonvolkomenheden die in de loop van de tijd door temperatuurverschillen en veroudering optreden worden gesimuleerd. De waarden kunnen variëren tussen 0 (pijpen perfect gestemd) en 8 (maximale stemmingsinstabiliteit).
- o TREMULANTS: Stel de snelheid en de diepte van de tremulant voor elk klavier (par. 6.1).
- o VOICES VOLUME: stel het volume in voor elke stem (par. 6.2).
- o ORCHESTRA: selecteer orkeststemmen (par 6.3).

Om toegang te krijgen tot een functie, gebruik de knoppen [FIELD ▲] en [FIELD ▼] om de cursor op het overeenkomstige veld en druk op [Enter]. Stoppen van STYLE menu, druk [EXIT].

#### OPMERKING

*Elke algemene combinatie en Tutti onthoudt de orgel Stijl, dat in gebruik was toen de combinatie werd opgeslagen. Maar om Styles combinaties op te slaan, moet de overeenkomstige optie van de combinaties functie worden geactiveerd. Voor meer informative zie hoofdstuk 5.6.*

## 6.1 REGELING VAN DE TREMULANTEN (TREMULANTS functie)

Bij het pijporgel is het van fundamenteel belang dat de luchtdruk constant is om een regelmatig en "ondersteund" geluid te verkrijgen. Desalniettemin werden enkele mechanische voorzieningen ingevoerd om meer of minder markante periodieke variaties in de luchtstroom op te wekken.

Deze variaties stonden toe om een tremulanteffect op het geluid te verkrijgen, dat bepaalde solo-timbres aangenamer en de timbres van de tongwerken expressiever maakte.

Door de duim pistons [TREM I], [TREM II] en [TREM III] (alleen Cantorum Trio) te gebruiken, kunt u het betreffende effect in- en uitschakelen.

De snelheid en de diepte van de modulatie kan worden aangepast voor elke stijl. Om toegang te krijgen tot

de instelling pagina, selecteer de TREMULANTS veld onder STYLES menu:

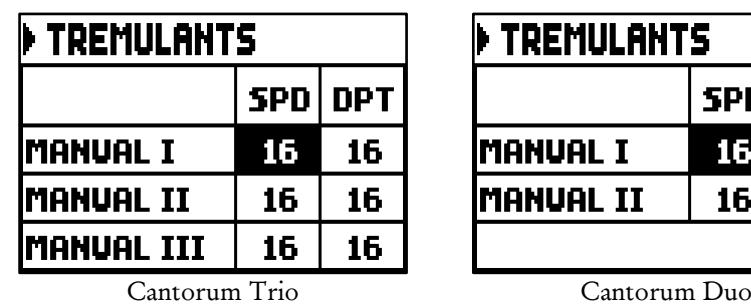

**SPD** 

16

16

**DPT** 

16 16

1551

Dit vertoont de huidige SPD (snelheid) or DPT (diepte) en instellingen van de klavier tremulant. Druk [EXIT] om terug te gaan naar de STYLES menu en op te slaan de nieuwe instellingen.

### OPMERKING

*Elke algemene combinatie en Tutti kan herroepen de tremulant diepte en snelheid parameters. Om diepte en snelheid op te slaan in combinaties, activeert u de betreffende optie via de COMBINATIONS-functie (zie par. 5.6).*

## 6.2 REGELING VAN HET VOLUME VAN ELK REGISTER (VOICES VOLUME functie)

De regeling van het volume van elke afzonderlijke stem binnen een bereik van -12 dB tot +6 dB zorgt voor het uitbalanceren van de betreffende niveaus zodat een perfect geluidsevenwicht van het orgel wordt verkregen.

Na selectie van het veld VOICES VOLUME in het menu STYLES, geeft het display de secties van het orgel weer; selecteer de sectie waarin zich de stem bevindt waarvan men het volume wil regelen:

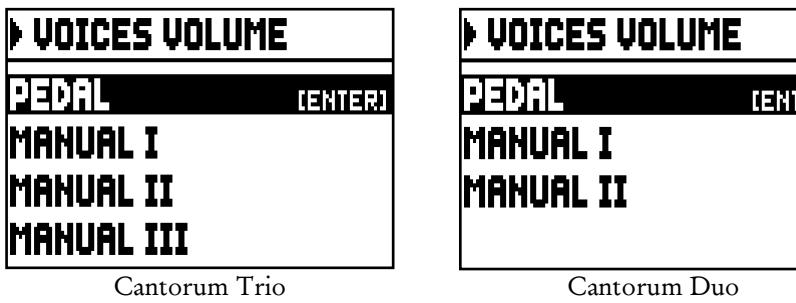

Gebruik de knop [FIELD $\blacktriangle$ ], [FIELD  $\nabla$ ] en [ENTER] om het veld te selecteren.

Een snelle alternatief om de volumes aan te passen is te drukken en vasthouden de gewenst stem gedurende enige seconden. Dit kan zowel worden gedaan op deze pagina of op de pagina volume-instellingen.

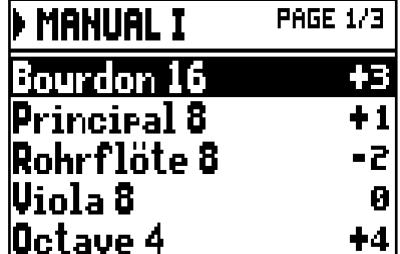

Tijdens het bewerken van de stem staat deze aan voor een betere, snellere aanpassing. Overige stemmen kunnen ook worden ingeschakeld om het totale effect van de veranderingen te beoordelen.

Druk om de functie te verlaten op [EXIT]: de wijzigingen zullen automatisch opgeslagen worden in de huidige Organ Style.

## 6.3 SELECTEREN VAN ORKESTSTEMMEN (ORCHESTRA functie)

Zoals beschreven in hoofdstuk. 2, in de set van stemmen van de instrument zijn ook aanwezig een reeks orkestrale timbres.

Om een orkeststem te selecteren, ga naar de STYLES menu en selecteer vervolgens het ORCHESTRA veld. Het display toont:

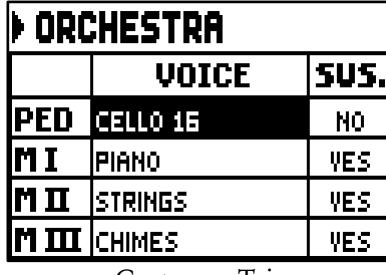

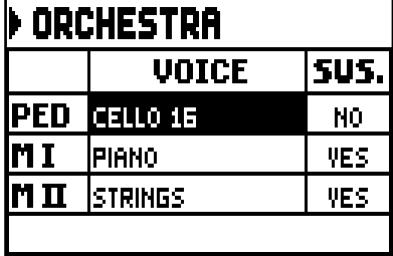

Cantorum Trio Cantorum Duo

Voor elke sectie, in de kolom VOICE kunt u de orkestrale stem selecteren, in de kolom SUS. kunt u in- of uitschakelen de Sustain pedaal functie.

Voor eenvoudiger detectie, de duim piston die wordt geprogrammeerd, is ingeschakeld gebaseerd op de positie van de cursor op het display.

Druk om de functie te verlaten op [EXIT]: de wijzigingen zullen automatisch opgeslagen worden in de huidige Organ Style.

#### OPMERKING

*Elke algemene combinatie en Tutti kan orkeststemmen terugroepen; Dit betekent dat de registers kunnen worden gebruikt om verschillende stemmen te activeren, volgens de huidige combinatie /Tutti. Om orkesstemmen op te slaan naar combinaties, de bijbehorende optie moet worden geactiveerd middles the COMBINATIONS function (see par. 5.6).*

# 7. OPSLAG VAN DE ORGEL CONFIGURATIES NAAR BESTANDEN (FILE menu)

Met de instrument kunt u op een USB-pen de volledige configuratie van het instrument of delen ervan opslaan, zodat de opgeslagen configuratie indien nodig opnieuw kan worden geladen.

De configuratie kan vervolgens worden opgeroepen op elk moment. Het belangrijkste doel van deze functie is om een bijna onbeperkt aantal configuraties te bieden; verder een opgeslagen configuratie kan worden gebruikt op een ander orgel van dezelfde serie.

Om toegang te krijgen tot het opslaan en laden functie, selecteer FILE op het MAIN MENU. Het scherm vertoont:

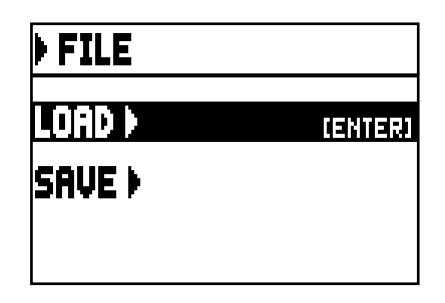

Bevat twee functies:

- o LOAD: laden van bestanden van een pen drive (par. 7.2).
- o SAVE: opslaan van orgel configuratie naar een pen drive (par 7.3).

Om toegang te krijgen tot deze functie, plaats de cursor op het betreffende veld gebruikmakend van de knoppen [FIELD $\triangle$ ] en [FIELD $\nabla$ ] dan druk [ENTER]. Om het FILE menu te verlaten druk [EXIT].

# 7.1 INFORMATIE BETREFFENDE DE USB PEN

Bij het aansluiten van een nieuw of zojuist geformatteerd pen drive op het orgel, toegang tot het FILE menu zal het systeem automatisch twee mappen aanmaken in de drive: "organ". In deze map worden vijf submappen automatisch aangemaakt. Dit zijn:

- "alls": deze map bevat de .all files, met al de instellingen en functies SETTINGS and STYLE (de vier Stijlen) menus, all algemene combinaties, Plenum (alleen Cantorum Trio), Tutti, Crescendo steps, de geselecteerd Style and the Local Off status of stops.
- "combinations": deze map bevat de .cmb files, met al de gegevens van general combinaties, Crescendo steps, Plenum (alleen Cantorum Trio) and Tutti.
- "settings": deze map bevat de .set files, met al in de instellingenvan SETTINGS menu, de geselecteerde Stijl en the Local Off status.
- "songs": deze map bevat .mid bestanden van de songs opgenomen via de interne sequencer.
- "styles all": deze map bevat de .sta files, met de instellingen van de STYLES menu betr. alle 4 de stijlen.
- "styles single": deze map bevat de.sts files, met de instellingen (STYLES menu) of van de opgeslagen style.

Dit zijn systeemmappen om bestanden te ordenen, ze mogen niet worden verwijderd of hernoemd, anders gaan de opgeslagen bestanden verloren.

Voor een gedetailleerde beschrijving van de inhoud van bestanden . .all, .set, .sta, .sts en .cmb lezen par. 10.4.

## **OPMERKINGEN**

- *Wacht, zodra de usb-stick is ingebracht, enkele seconden totdat het menu FILE wordt weergegeven.*
- *Het systeem toont de fout melding "USB PEN NOT PRESENT" bij het openen van de FILE functies, zonder een USB-drive aangesloten op het instrument, of wanneer de pen drive werd niet herkend. Als dit gebeurt, controleer dan of de pen drive niet beschadigd is en heeft het juiste formaat.*
- *Om bestanden te kopiëren met een computer naar een USB-drive die nooit is gebruikt met het orgel, is het nodig de bestanden handmatig aan te maken zoals hierboven omschreven. Bestanden moeten in de speciale folder worden geplaatst; Volg de instructies op de mappen en hun functie.*
- *Formatteer de usb-sticks uitsluitend met FAT of FAT32 file system (geen NTFS).*
- De Mappen "alls", "combinations", "settings", "styles all" en "styles single" kan bevatten *maximaal 64 bestanden. De "songs" map kan tot 256 bevatten.*
- *Bestandnamen kunnen niet langer zijn dan 30 characters (inclusief de extensie).*

## 7.2 LADEN VAN DE COMBINATIES EN/OF INSTELLINGEN VAN HET ORGEL (LOAD functie)

De instrument Orgel kunnen de huidige configuraties opslaan in een bestand. De LOAD functie zorgt ervoor dat deze instellingen in het werkgeheugen van deze configuraties en combinaties, reeds opgeslagen op de USB pen om ze te gebruiken. Selecteer, om deze functie op te roepen, het veld LOAD in het menu FILE:

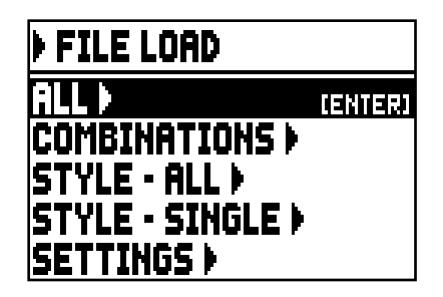

selecteer het bestand dat men wil laden:

- o ALL: de complete orgel configuratie.
- o COMBINATIONS: alle algemene en divisonele combinaties, Plenum (alleen Cantorum Trio), Tutti, Crescendo steps.
- o STYLE ALL: de 4 organ stijlen.
- o STYLE CURR.: een enkele stijl.
- o SETTINGS: de algemene orgel instellingen, van het SETTINGS menu.

Zodra de optie laden is geselecteerd, toont het display de bijbehorende bestanden op de USB drive:

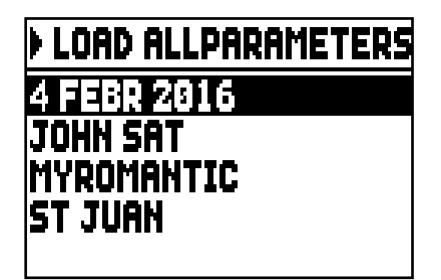

als er geen bestanden voor het geselecteerde bestand, geeft de display de melding "NO FILES".

Zodra het bestand is geselecteerd, druk [ENTER], bevestig om door te gaan:

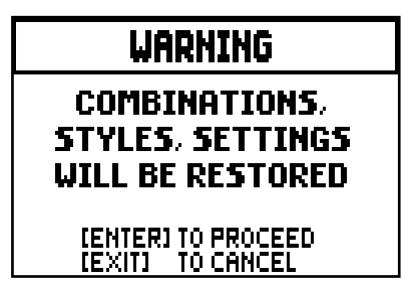

Wanneer het bestand is geladen, het bericht "FILE SUCCESFULLY LOADED" zal verschijnen.

#### **OPMERKINGEN**

- *Wanneer een enkele Stijl is geladen, het kan alleen vervangen een stijl van hetzelfde type (a Baroque Style vervangt Baroque, Romantic vervangt Romantic etc.). Om Styles gemakkelijk te identificeren, het systeem stelt altijd voor het Style type als bestandnaam bij het opslaan van de Stylen.*
- *Houd er rekening mee dat bij het laden van een bestand, alle daartoe behorende momenteel in gebruik zijnde informatie (settings, combinations, Styles etc.) in het orgel verloren gaan/will be lost. Om dit te voorkomen, is het raadzaam om de huidige orgel gegevens op te slaan naar een USB drive (see par. 7.3) voordat een bestand geladen wordt.*
- *Het system vertoont de foutmelding "FILE LOAD FAILED – INCOMPATIBLE MODEL" bij een poging om een bestand te laden dat is opgeslagen met een ander orgel model.*
- *Het system vertoont de foutmelding "FILE LOAD FAILED – INCOMPATIBLE RELEASE" bij een poging een opgeslagen bestand te laden met behulp van een recentere versie van het besturingssysteem.*
- *De foutmelding "FILE LOAD FAILED – CORRUPTED FILE" betekent dat het bestand is beschadigd.*

## 7.3 OPSLAG OP BESTAND VAN DE COMBINATIES EN/OF INSTELLINGEN VAN HET ORGEL (SAVE functie)

Met de functie SAVE kunnen alle combinaties en/of instellingen van het orgel in het usb-geheugen opgeslagen worden.

Selecteer hiervoor het veld SAVE in het menu FILE:

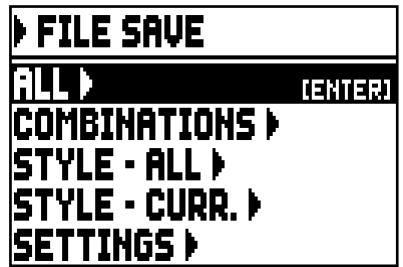

In dit eerste scherm kunt u aangeven wat u wenst op te slaan:

- o ALL: de gehele configuratie van het orgel.
- o COMBINATIONS: alle algemene combinaties, all the step of Crescendo, Plenum (alleen Cantorum Trio), Tutti.
- o STYLE ALL: de 4 Organ Style.
- o STYLE CURR.: de Organ Style zoals geselecteerd.
- o SETTINGS: de algemen instellingen in het SETTINGS menu.

Zodra de save-optie is geselecteerd, verschijnt de volgende pagina:

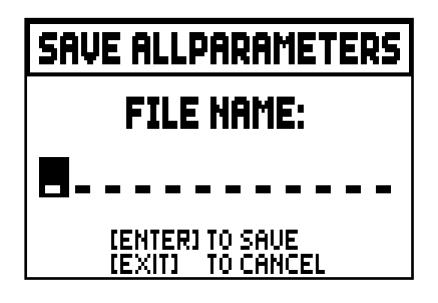

waar het mogelijk is om een naam te geven aan het opgeslagen bestand. Om de tekens te selecteren, gebruik de knoppen [VALUE +] en [VALUE -], te bewegen de cursor met de knoppen [FIELD  $\blacktriangle$ ] en [FIELD  $\nabla$ ]. Wanneer de naam complete is, druk [ENTER] to save the file. Wanneer de opslag procedure successful is gecompleteerd, het bericht "FILE SUCCESFULLY SAVED" verschijnt.

#### **OPMERKINGEN**

- *Wanneer een enkele Stijl is geladen, het kan alleen vervangen een stijl van hetzelfde type (a Baroque Style vervangt Baroque, Romantic vervangt Romantic etc.). Om Styles gemakkelijk te identificeren, het systeem stelt altijd voor het Style type als bestandnaam bij het opslaan van de Stylen.*
- als er al een bestand is met dezelfde naam en de uitbreiding in de USB-drive, heb je de optie om dit *bestand te overschrijven; het systeem toont de volgende melding: "FILE ALREADY EXISTS". Druk nu [ENTER] om door te gaan of [EXIT] om een andere naam in te voeren. Houd er rekening mee dat overschreven bestanden verloren zullen gaan en de binnen bevatte gegevens kunnen niet worden hersteld.*
- *In geval van een "FILE SAVE FAILED" foutmelding, probeer de bewerking opnieuw. Als de fout zich opnieuw voordoet, controleer of er voldoende ruimte is in de USB-stick. Als de fout zich blijft voordoen de USB-stick kan zijn beschadigd, dus probeer met behulp van een andere stick of formatteren met een computer.*

# 8. OPNAME EN WEERGAVE VAN MUZIEKNUMMERS (SEQUENCER)

Het orgel is uitgerust met een interne sequencer (een digitale recorder). De sequencer maakt het mogelijk om gespeelde muziek op te slaan, regelt de opslag van de MIDI data die geproduceerd wordt door de bespeling van het instrument evenals de MIDI data die ontvangen wordt via de [MIDI IN] poort.

De opnames kunnen vervolgens als MIDI-bestand opgeslagen worden op de USB stick als MIDI bestand (Standard MIDI file, format 1 to 125 beats per minute, 384 ticks per quarter note) en op elk moment beluisterd worden. Druk, om de sequencer op te roepen, op de drukknop [SEQUENC.]; naast de display. Het scherm van de selectiepagina van de drie werkwijzen van het systeem wordt weergegeven:

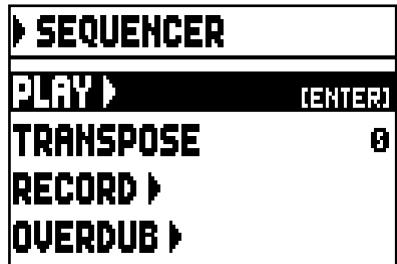

- o PLAY: weergave van de muzieknummers opgeslagen op de USB stick (par. 8.1).
- o TRANSPOSER: past een halve toon omzetting toe van het door de sequencer gespeelde muziekstuk.
- o RECORD: opname van muzieknummers (par. 8.2).
- o OVERDUB: overdubben van muzieknummers (par. 8.3)

#### **OPMERKINGEN**

- *Om bestanden te kopiëren met een computer naar een USB-drive die nooit is gebruikt met het orgel, is het nodig de bestanden handmatig aan te maken zoals hierboven omschreven in par. 7.1. Bestanden moeten in de speciale folder worden geplaatst; Volg de instructies op de mappen en hun functie.*
- *Gebruik altijd usb-sticks geformatteerd met FAT of FAT32 file system (geen NTFS).*
- *De .mid bestanden opgenomen en/of afgespeeld door de sequencer worden opgeslagen in de map "songs". De map kan bevatten een maximum van 256 files.*
- *Bestandnamen kunnen niet langer zijn dan 30 characters (inclusief de extensie).*
- *(Transposition set) Omzetting in de hoofdpagina heeft geen invloed op het afspelen van nummers (in tegenstelling tot de opname, waar de noten worden verworven getransponeerd). (in tegenstelling tot de opname, waar de noten getransponeerd worden gespeeld).*

# 8.1 WEERGAVE VAN EEN NUMMER (PLAY werkwijze)

Selecteer op de eerder beschreven pagina voor selectie van de werkwijze van de sequencer, het veld PLAY; het display geeft de MID-bestanden weer die USB geheugeneenheid:

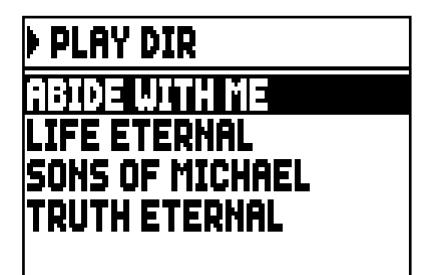

als er geen bestanden zijn, het bericht "NO FILES" verschijnt.

Selecteer nu het MIDI-bestand dat weergegeven moet worden:

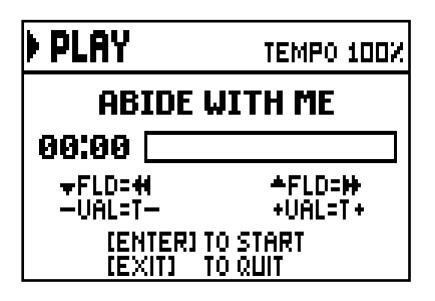

De nieuwe pagina geeft informatie over alle commando's die noodzakelijk zijn voor het gebruik van de sequencer:

- [ENTER]: start de weergave van het nummer.
- [EXIT]: sluit de sequencer af.
- $[FIELD \triangle]$ : snel vooruit (Fast Forward).
- $[FIED \blacktriangleright ]$ : snel terugspoelen (Rewind).
- [VALUE -]: afname van de weergavesnelheid (linksboven weergegeven als percentage van de oorspronkelijke waarde, 100% in het voorbeeld hierboven).
- [VALUE +]: toename van de weergavesnelheid (linksboven weergegeven als percentage van de oorspronkelijk waarde, 100% in het voorbeeld hierboven).

Zodra de weergave van een nummer start, verandert het display in:

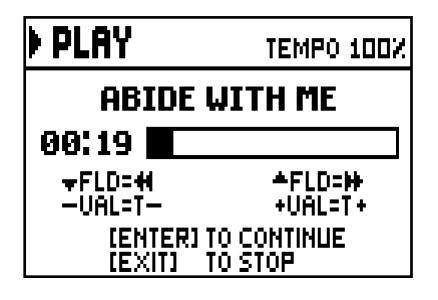

Bovendien, de functies van de knoppen [ENTER] en [EXIT] zijn veranderd:

- [ENTER]: pause/opnieuw start de weergave van het nummer.
- [EXIT]: stoppen van de weergave van het nummer...

[FIELD  $\blacktriangle$ ], [FIELD  $\nabla$ ], [VALUE -], [VALUE +] behouden de eerder beschreven functies.

#### **OPMERKINGEN**

- *Zodra de USB-pen wordt geplaatst even enkele seconden geduld voordat u de PLAY-modus selecteer.*
- *Het systeem toont de fout melding "USB PEN NOT PRESENT" bij het openen van de sequencer, zonder een USB-drive aangesloten op het instrument, of wanneer de pen drive werd niet herkend. Als dit gebeurt, controleer dan of de pen drive niet beschadigd is en heeft het juiste formaat.*
- *De foutmelding "FILE LOAD FAILED" betekent dat het bestand is beschadigd of groter dan 250 KB (maximale bestandsgrootte die je kunt spelen met deze sequencer).*

### GEBRUIK VAN NUMMERS DIE MET SPECIALE SOFTWARE OPGENOMEN EN/OF GEWIJZIGD ZIJN

De MIDI-bases die opgenomen zijn met de interne sequencer van het instrument kunnen gewijzigd worden met de meest gebruikelijke MIDI-editingsoftware voor computers. Dit kan soms nuttig blijken voor het corrigeren van eventuele fouten die tijdens de opname naar voren zijn gekomen of om verschillende verbeteringen aan te brengen. Men raadt sowieso aan om deze handelingen uitsluitend door ervaren gebruikers te laten uitvoeren.

Tijdens de wijziging van een MIDI-basis dient men zich aan de volgende regels te houden:

- Wijzig niet de kanalen van de tracks. Als dit gedaan moet worden (om bijvoorbeeld de uitvoeringssectie te wijzigen), moet de interne kanalisatie van de sequencer van het orgel in acht worden genomen. De secties zijn namelijk als volgt gekanaliseerd:
	- $\blacksquare$  Pedal: 1
	- Manual I (Cantorum Trio): 4
	- Manual I (Cantorum Duo): 2
	- **Manual II (Cantorum Trio): 2**
	- Manual II (Cantorum Duo): 3
	- Manual III (Cantorum Trio): 3

De sequencer van het orgel wijst tijdens de opslagfase ook een naam aan de tracks toe, een naam die overeenkomt met de sectie waarin de noten zijn gespeeld. Het overgrote deel van de programma's voor computer herkent de namen van de tracks, dus kunt u zeer snel de sectie terugvinden:

- track "Pedal": Pedal
- track "Choir" (Cantorum Trio): Manual I
- track "Great" (Cantorum Trio): Manual II
- track "Great" (Cantorum Duo): Manual I
- track "Swell" (Cantorum Trio): Manual III
- track "Swell" (Cantorum Duo): Manual II
- track "Volumes": divisionele volumes en expressiepedaal
- track "Stops": toestand van de registers

Er zijn bovendien nog eens drie tracks aanwezig voor intern gebruik en toekomstige ontwikkelingen die niet gewijzigd mogen worden.

- De divisionele volumes worden als gebeurtenissen van Control Change 7 opgenomen. De posities van de zwelpedalen als Control Change 11. De kanalen van deze Control Change zijn identiek aan die vermeld onder het vorige punt.
- De toestand van de registers, zoals die van de algemene commando's als Cancel, Enclosed, Koppelingen, enz... worden geregistreerd als Exclusieve Systeemcodes. Men adviseert om deze codes niet te wijzigen. Als men registers aan een uitvoering wil toevoegen of elimineren, moet men de Exclusieve Systeemcode kennen die aan de stem in kwestie is gekoppeld. Met het oog hierop adviseren wij om de MIDI OUT poort van het orgel te controleren, en door het register in en uit te schakelen, de verzonden MIDI-code te controleren. U voegt deze code uitsluitend toe aan of elimineert deze uit de track "Stops".
- Wijzig tijdens de opslag van het MIDI-bestand niet de resolutie van 384 tpqn (tick per quarter note).

Het is evenzo mogelijk om niet met de interne sequencer opgenomen sequenties te gebruiken. Ook in dit geval dient er rekening mee gehouden te worden dat:

- De kanalisatie van de tracks niet compatibel kan zijn met de sequencer van het orgel. Stel dus opnieuw de kanalen in en behoud daarbij de kanalisatie beschreven onder de vorige punten.
- De beheerscodes van de registers kunnen afwezig zijn in de MIDI-sequentie. Men adviseert derhalve om te overdubben (zie par. 8.3), door de registers daar waar nodig in te voegen en uit te schakelen.
- Ook de divisionele volumes en de waarden van de expressiepedaal kunnen ontbreken. Ook in dit geval adviseren wij om ze toe te voegen d.m.v. overdubben.

## 8.2 OPNAME VAN EEN NUMMER (RECORD werkwijze)

Selecteer het veld RECORD op de pagina met de werkwijzen van de sequencer: het display geeft weer:

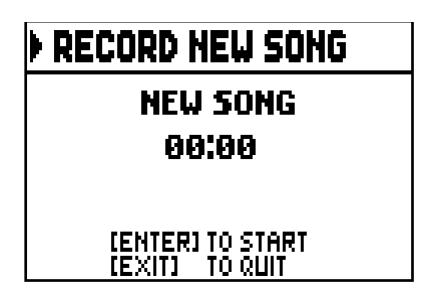

Zoals bij de werkwijze Play, geeft de pagina ook bij Record informatie over de functies van de toetsen:

- [ENTER]: start de opname.
- [EXIT]: sluit de sequencer af.

Zodra de opname is gestart, veranderen de functies in:

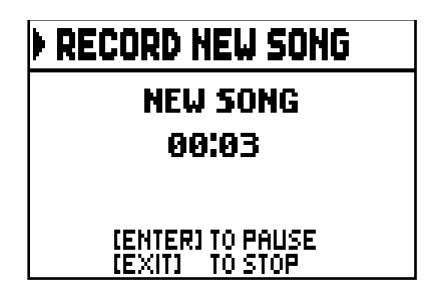

- [ENTER]: pauze / opnieuw starten van de opname.
- **[EXIT]:** stoppen van de opname.

Door op [EXIT] te drukken om de sessie te beëindigen, geeft het display de pagina voor de opslag van de zojuist uitgevoerde opname weer:

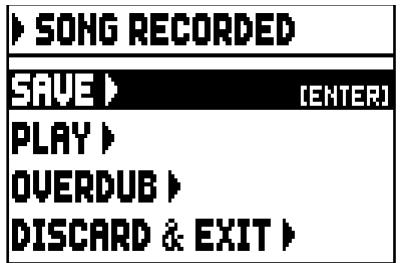

De weergegeven functies zijn:

- o **SAVE:** opslag van de opname als MIDI-bestand.<br>○ **PLAY:** opnieuw de opname beluisteren alvorens
- PLAY: opnieuw de opname beluisteren alvorens deze op te slaan.
- o OVERDUB: een nieuwe opname in aanvulling op de zojuist opgenomen sequentie uitvoeren. (par. 8.3).
- o DISCARD AND EXIT: de opname wissen en de werkwijze Record van de sequencer afsluiten.

Bij selectie van het veld SAVE, vraagt het systeem om een naam toe te wijzen aan de MIDI-sequentie die men wil opslaan:

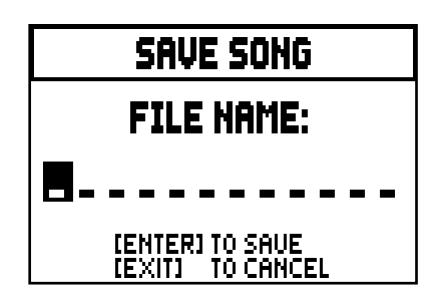

Gebruik voor de samenstelling van de naam, de toetsen [FIELD  $\blacktriangle$ ] en [FIELD  $\nabla$ ] om de cursor te verplaatsen en [VALUE +] en [VALUE -] om het teken te selecteren. De eerste drie tekens mogen alleen nummers zijn, aangezien deze nodig zijn voor toekomstige uitbreidingen van het instrument.

Druk op de drukknop [ENTER] om de naam te bevestigen en op te slaan; als echter [EXIT] wordt bediend, keert men terug naar de vorige pagina en wordt de opslag geannuleerd.

De opslag van het bestand wordt bevestigd door de melding "FILE SUCCESFULLY SAVED".

Door echter op [EXIT] vanuit de opslagpagina te drukken (dus bij verworven maar nog niet opgeslagen opname), waarschuwt het systeem dat de opname op deze wijze verloren kan gaan:

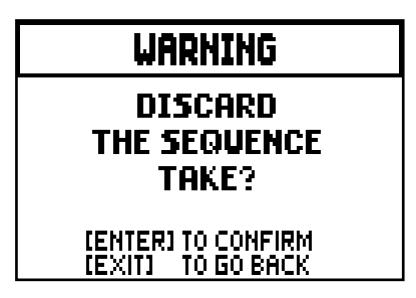

en dat op [ENTER] moet worden gedrukt om de afsluiting te bevestigen en de opgenomen gegevens te wissen of op [EXIT] om naar de opslagpagina terug te keren.

#### **OPMERKINGEN**

- *Het systeem toont de fout melding "USB PEN NOT PRESENT" wanneer het proberen om een MIDIsequentie, zonder een USB-drive aangesloten op het instrument, of wanneer de pen drive werd niet herkend. Als dit gebeurt, controleer dan of de pen drive niet beschadigd is en heeft het juiste formaat.*
- *In geval van een "FILE SAVE FAILED" foutmelding, probeer de bewerking opnieuw. Als de fout zich opnieuw voordoet, controleer of er voldoende ruimte is in de USB-stick. Als de fout zich blijft voordoen de USB-stick kan zijn beschadigd, dus probeer met behulp van een andere stick of formatteren met een computer.*

## 8.3 OVERDUBBEN VAN EEN NUMMER (OVERDUB werkwijze)

De interne sequencer zorgt, behalve voor de normale weergave en opname, ook voor het overdubben van eerder opgenomen sequenties. Deze bewerking is mogelijk:

- in de mainpage Sequencer (zie het begin van hoofdst. 8) en selecteer een MIDI-bestand;
- na afloop van een opnamesessie (see par. 8.2).

Aanvankelijk vraagt het systeem of men de commando's op het paneel (registers, koppelingen, tremulanten, MIDI-commando's, algemene commando's) die momenteel in de basis opgenomen zijn wenst te vervangen door de situatie aanwezig bij het starten van de nieuwe opname (door op [ENTER] te drukken) of ongewijzigd wil laten (door op [EXIT] te drukken:

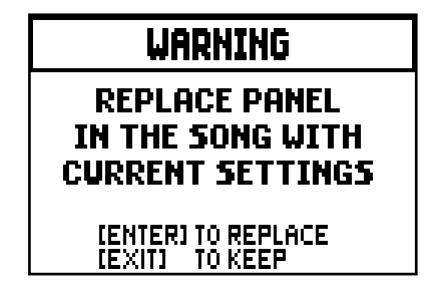

Hetzelfde verzoek voor de divisionele volumeregelingen en de positie van de expressiepedaal:

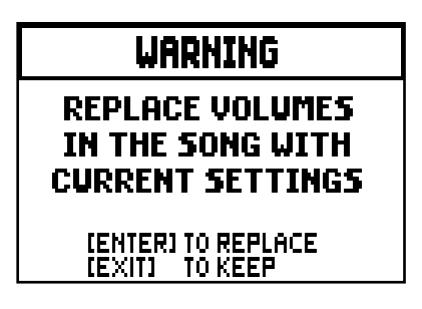

Nu is de sequencer gereed om op te nemen:

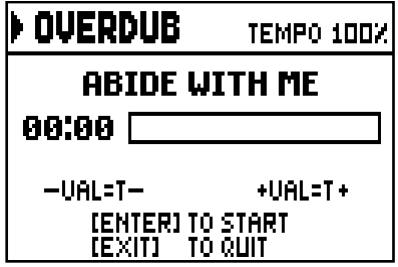

Zoals het display informeert, nemen de knoppen de volgende functies aan:

- [ENTER]: start de opname.
- [EXIT]: sluit de sequencer af.
- [VALUE -]: afname van de weergave- /opnamesnelheid (linksboven weergegeven als percentage van de oorspronkelijke waarde, 100% in het voorbeeld hierboven).
- [VALUE +]: toename van de weergave- /opnamesnelheid (linksboven weergegeven als percentage van de oorspronkelijke waarde, 100% in het voorbeeld hierboven).

Zodra de opname is gestart, veranderen de functies in:

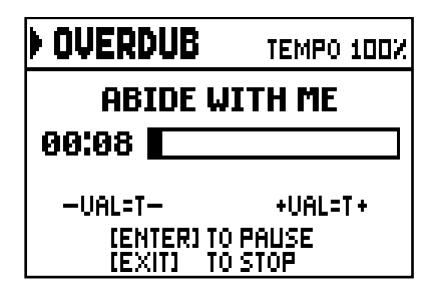

- [ENTER]: pauze / opnieuw starten van de opname.
- [EXIT]: stoppen van de opname.

[VALUE -], [VALUE +] behouden de eerder beschreven functies. Door op [EXIT] te drukken om de sessie te beëindigen, geeft het display de pagina voor toestemming voor het overdubben weer:

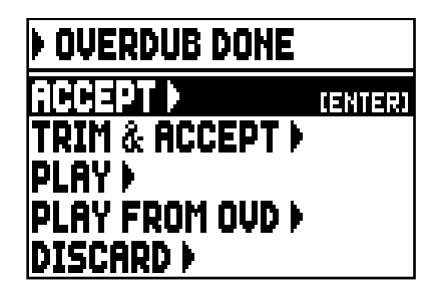

Waar de volgende functies aanwezig zijn:

o ACCEPT: accepteert en voegt de nieuwe opname in zonder de lengte van het nummer te wijzigen, als deze eerder afloopt dan het oorspronkelijke einde.

- o TRIM AND ACCEPT: accepteert en voegt de nieuwe opname in en wijzigt de duur van het nummer door deze naar het einde van het overdubben te brengen.
- o PLAY: speelt het nummer met de nieuwe opname af om de wijzigingen ervan te beoordelen, maar zonder ze definitief te maken.
- o PLAY FROM OVD (overdub): speelt het nummer af vanaf de eerste gebeurtenis van het laatste overdubben, om de wijzigingen ervan te beoordelen, maar zonder ze definitief te maken.
- o DISCARD: annuleert het zojuist uitgevoerde overdubben.

Door ACCEPT of TRIM AND ACCEPT te selecteren, wordt de opslagpagina weergegeven van de sequentie waaraan ook een andere naam kan worden toegewezen.

Door PLAY of PLAY FROM LAST OVD te selecteren, keert de sequencer terug naar de play-modus van het nummer; als men hierna op [EXIT] drukt, wordt de schermpagina hierboven getoond om het overdubben wel of niet definitief te maken.

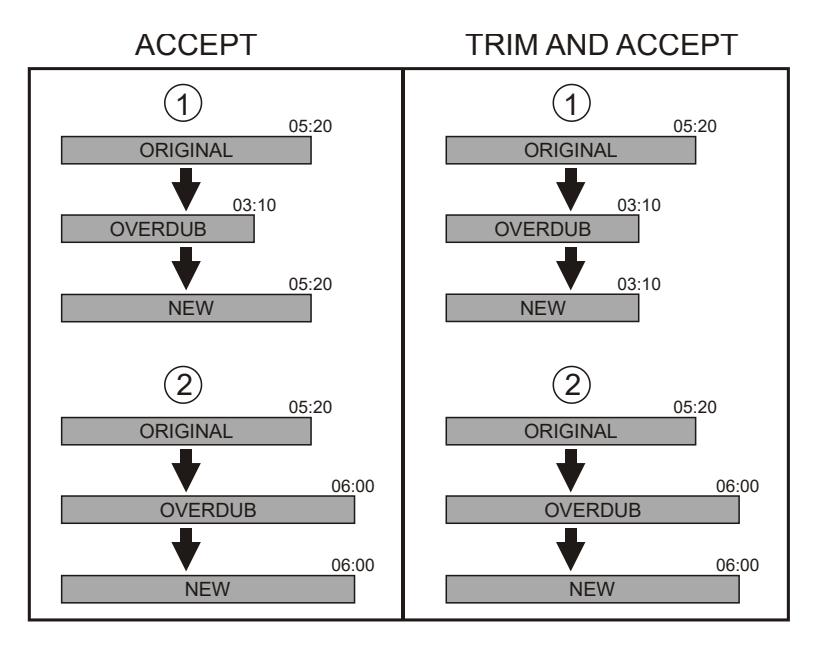

Als op [EXIT] wordt gedrukt, toont het display de volgende waarschuwing:

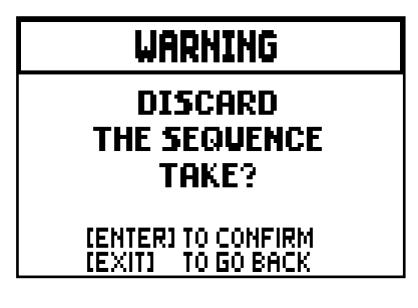

Waar aangegeven wordt dat het zojuist uitgevoerde overdubben verloren gaat. Druk op [ENTER] om door te gaan of op [EXIT] om naar de vorige pagina terug te keren.

N.B.

- *Het systeem toont de fout melding "USB PEN NOT PRESENT" wanneer het proberen om een MIDIsequentie, zonder een USB-drive aangesloten op het instrument, of wanneer de pen drive werd niet herkend. Als dit gebeurt, controleer dan of de pen drive niet beschadigd is en heeft het juiste formaat.* - *De foutmelding "FILE LOAD FAILED" betekent dat het bestand is beschadigd of groter dan 128 KB*
- *(maximale bestandsgrootte die je kunt spelen met deze sequencer).*
- *In geval van een "FILE SAVE FAILED" foutmelding, probeer de bewerking opnieuw. Als de fout zich opnieuw voordoet, controleer of er voldoende ruimte is in de USB-stick. Als de fout zich blijft voordoen de USB-stick kan zijn beschadigd, dus probeer met behulp van een andere stick of formatteren met een computer.*

# 9. LOCAL OFF VAN DE REGISTERS

Een register in Local OFF instellen betekent ervoor zorgen dat dit niet via de interne opwekking van het orgel speelt, maar dat sowieso de betreffende MIDI-melding (Exclusieve Systeemcode) wordt verzonden zodat het op een aangesloten instrument ingeschakeld en bespeeld kan worden.

Druk, om de Local Off van de stemmen in te stellen, op de duimpiston [S] (Set) en, terwijl deze ingedrukt wordt gehouden, op [C] (Cancel) wanneer het hoofdmenu in het scherm zichtbaar is. De leds van alle registers gaan branden en het display geeft de volgende pagina weer:

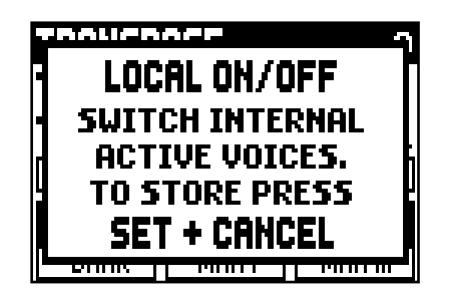

Bedien, om een stem in Local Off te plaatsen, het trek- of het wipregister zodat het betreffende lichtje dooft. Druk na instelling van de gewenste configuratie gelijktijdig op [S] en [C] om deze op te slaan. Een volgende toegang tot de instelling van Local Off zal de status van de registers weergeven volgens de regel:

- Licht aan: register in Local On (speelt met de interne geluidsopwekking)
- Licht uit: register in Local Off

# 10. BIJLAGE

## 10.1 DEMONSTRATIEMUZIEK

Het orgel bevat een aantal demonstratie-muziekwerken ('demo tracks') die het volledig mogelijk maken om de klankkwaliteiten van het instrument en de wijzigingen, die u heeft aangebracht, op hun waarde te schatten.

Om het afspelen van de 'demo tracks' te starten, kiest u de DEMO optie van het MAIN MENU.

Gebruik de druktoetsen [FIELD  $\blacktriangle$ ] en [FIELD  $\nabla$ ] om het muziekstuk te kiezen. [ENTER] start en stopt cyclisch de weergave. Druk op [EXIT] om de functie DEMO te beëindigen.

## 10.2 STEMMINGEN

Het stemmen van een instrument met vaste stemming bestaat uit het creëren van een stapeling van twaalf kwinten, van de juiste afmetingen, opdat men zich aan de twee uiteinden van de stapeling op een interval bevindt dat middels de opportune vermenigvuldigingen met of delingen door twee, tot een perfecte octaaf te herleiden is. Men heeft een reine kwint wanneer twee geluiden een frequentieverhouding van 3:2 hebben. Als we op een willekeurig geluid, dat we voor de eenvoud van de berekening met een unitaire frequentie beschouwen, 12 stijgende reine kwinten stapelen, verkrijgen we een ander frequentiegeluid (3/2)^12. Als we echter hierop 7 octaven stapelen, verkrijgt men een geluid met 2^7 frequentie.

Als we beide waarden vergelijken, valt meteen op dat de eerste waarde (iets) groter is dan de tweede. Als we op de vierde decimaal afronden, verkrijgen we:

 $(3/2)^{12}=129,7463$  terwijl  $2^7 = 128,0000$ . De verhouding tussen deze twee waarden wordt pythagorische komma genoemd.

We zouden deze kunnen definiëren als de verhouding die het teveel van een stapeling van 12 reine kwinten

ten opzichte van een stapeling van 7 octaven tot uitdrukking brengt, die beide uit één enkel geluid voortkomen.

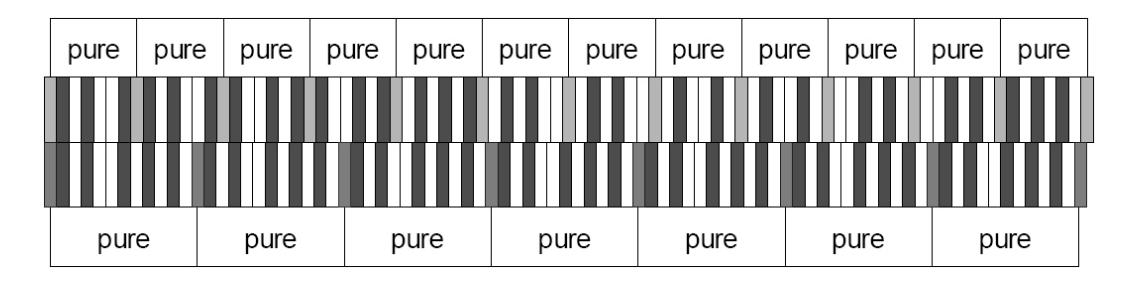

Bovenstaande tekening is niet in schaal (het teveel zou op grafisch niveau praktisch onmerkbaar zijn), maar kan een vrij exact idee van het probleem geven.

Als nu de pythagorische komma in 12 gelijke delen wordt verdeeld en elk deel van elke reine kwint wordt afgetrokken, verkrijgt men een stapeling van 12 kwinten die ter hoogte van de zevende octaaf eindigt.

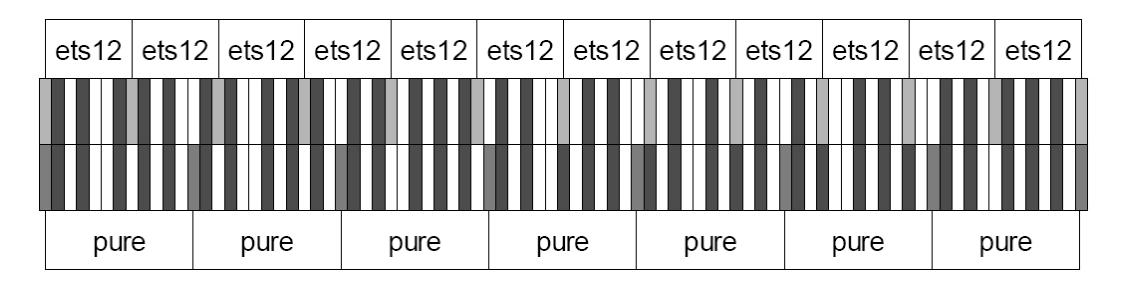

Dit is het geval van het Equal Temperament (Equal Temperament System met verdeling van de octaaf in 12 gelijke delen).

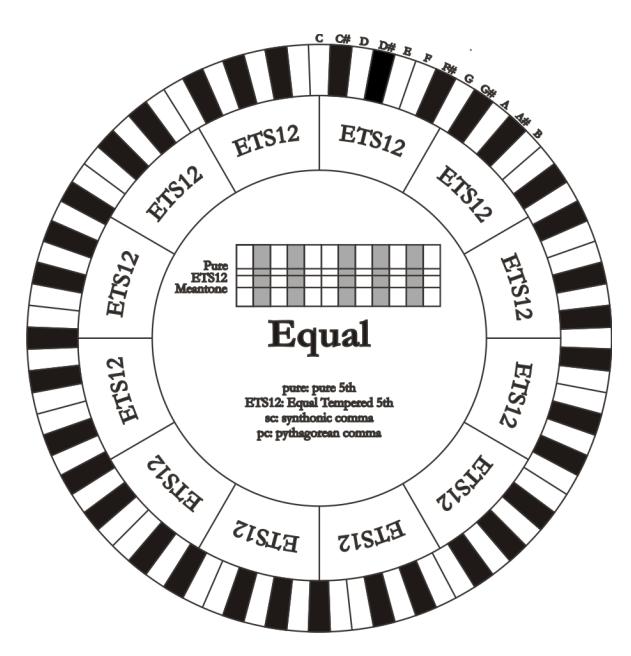

De pythagorische komma kan verdeeld worden in grotere delen en dus alleen over enkele kwinten verdeeld worden. Zo is bijvoorbeeld het temperament Werckmeister III opgebouwd, dat hem in vier gelijke delen uit de kwinten C-G, G-D, D-A en B-F# ophaalt.

Een andere bijzonder belangrijk interval in de geschiedenis van de stemming is de grote terts. Als er vier reine kwinten worden gestapeld, komt men uit op (3/2)^4. Het natuurlijke grote tertsinterval wordt daarentegen voorgesteld door de verhouding 5/4. Dus als men opnieuw afrondt tot op de vierde decimaal,

heeft de grote terts gegenereerd door pythagorische kwinten, de frequentie 1,2656, terwijl de natuurlijke 1,2500 is. Deze overmaat wordt synthonische komma genoemd.

Als er vier kwinten, elk verminderd met 1/4 syntonische komma, gestapeld worden, verkrijgt men een reine grote terts. Deze kwinten worden middentoonkwinten genoemd; ze zijn iets minder zuiver, maar nog acceptabel. Er dient opgemerkt te worden dat als een stemming een enkele syntonische komma recupereert om zich goed te kunnen "afsluiten", het verschil tussen pythagorische komma en syntonische komma nog gecompenseerd moet worden. Deze verhouding wordt schisma genoemd.

Op de syntonische komma is bijvoorbeeld de stemming van Kimberger II gebaseerd, die in twee kwinten de syntonische komma (D-A, A-E) en het schisma tussen F#-C# recupereert.

Door 3 natuurlijke tertsen (5:4 zoals we zeiden) te stapelen, krijgen we de frequentie (5/4)^3. De verhouding tussen de octaaf en deze frequentie wordt enharmonische komma genoemd.

Wanneer een stemming over het bereik van zijn kwinten meer dan de pythagorische komma recupereert, compenseert meestal één enkele kwint het gehele verkregen verschil en wordt onbruikbaar. Deze kwint wordt een wolfskwint genoemd.

## 10.3 STEMMINGEN BIJ DE CANTORUM TRIO/DUO ORGEL

In aanvulling op equal stemming, met de Cantorum Trio/Duo orgel kunt u in andere stemmingen spelen zoals hieronder beschreven.

KIRNBERGER II (KIRNBERGER2 op het display)

Is gebaseerd op twee kwinten verminderd met 1/2 syntonische komma en één verminderd met het resterende schisma. Men heeft drie reine grote tertsen: C, G, D. Derhalve zijn de grote drieklanken op C en G rein. Hetzelfde kan gezegd worden van de kleine drieklanken op E en op B. De vier grote tertsen zijn pythagorisch op: C#, G#, Eb, Bb. Het naast elkaar bestaan van reine akkoorden en andere getemperde akkoorden verleent een speciaal karakter aan deze stemming.

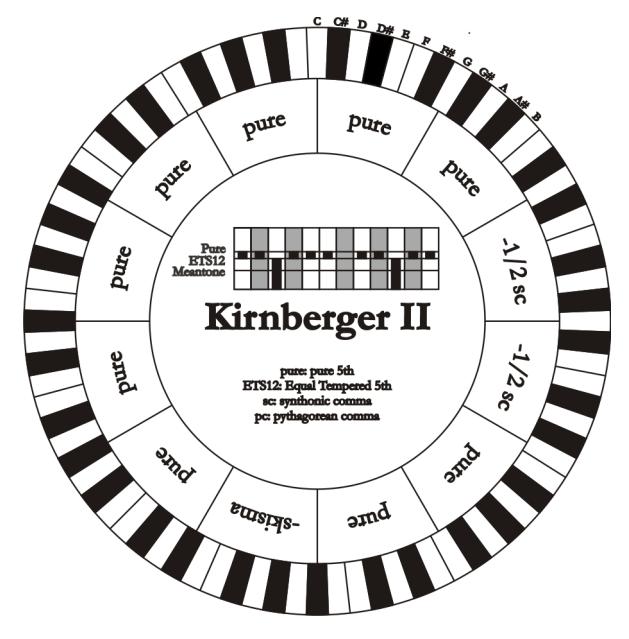

WERCKMEISTER III (WERCKMEIST.3 op het display)

Is gebaseerd op vier kwinten die elk verminderd zijn met 1/4 pythagorische komma. Alle overige zijn vanzelfsprekend rein. Deze geeft aanleiding tot drie pythagorische grote tertsen: op C#, F#, G#. Bij het toenemen van de wijzigingen in voortekening stijgt de harmonische spanning.

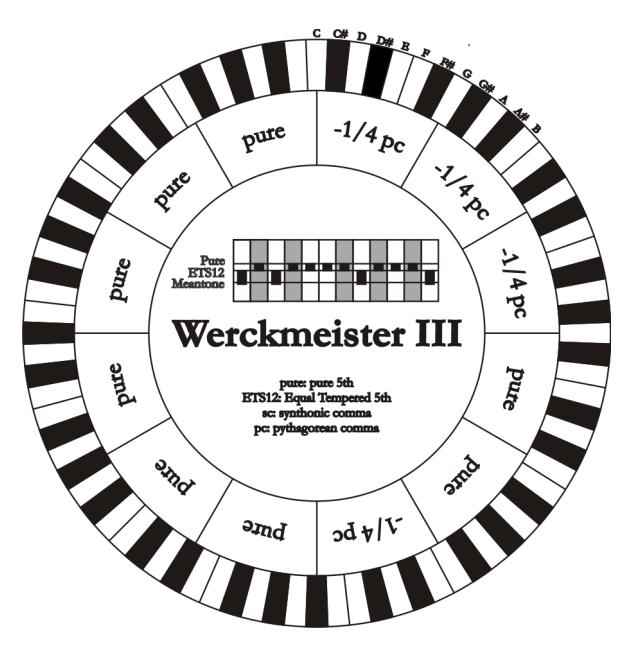

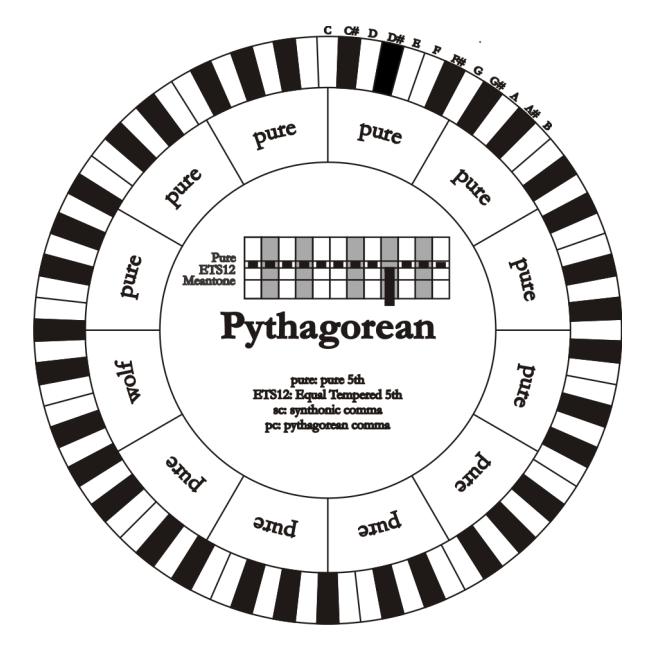

#### PYTHAGOREAN

Is op elf reine kwinten (pythagorische kwinten) en een wolfskwint op G# gebaseerd. Is alleen te gebruiken voor het uitvoeren van monodische muziek, of die in elk geval harmonische tertsintervallen uitsluit. Heeft vooral een didactisch-informatieve functie.

#### MEANTONE 3b - MEANTONE 3#

Dit is het prototype van alle stemmingen gebaseerd op kwinten verminderd met 1/4 syntonische komma. Deze geeft aanleiding tot acht reine grote tertsen: Eb, Bb, F, C, G, D, A, E; daarentegen zijn de vier resterende tertsen onbruikbaar: B, F#, C#, G#. De kwinten zijn dusdanig karakteristiek dat ze middentoonkwinten worden genoemd. De kleinste van de reine zijn nog voldoende consonant.

Slechts één, G#, zorgt voor het opvullen van de gehele leegte verkregen door de overige 11 door zeer breed en onbruikbaar te worden: de zogenaamde wolfskwint. De toonsoorten met geen of weinig wijzigingen blijken bijzonder aangenaam. De chromatische schaal is bijzonder karakteristiek.

Door de wolfskwint te verplaatsen op C#, kan de schijnbare toets G# op basis van Ab gebruikt worden.

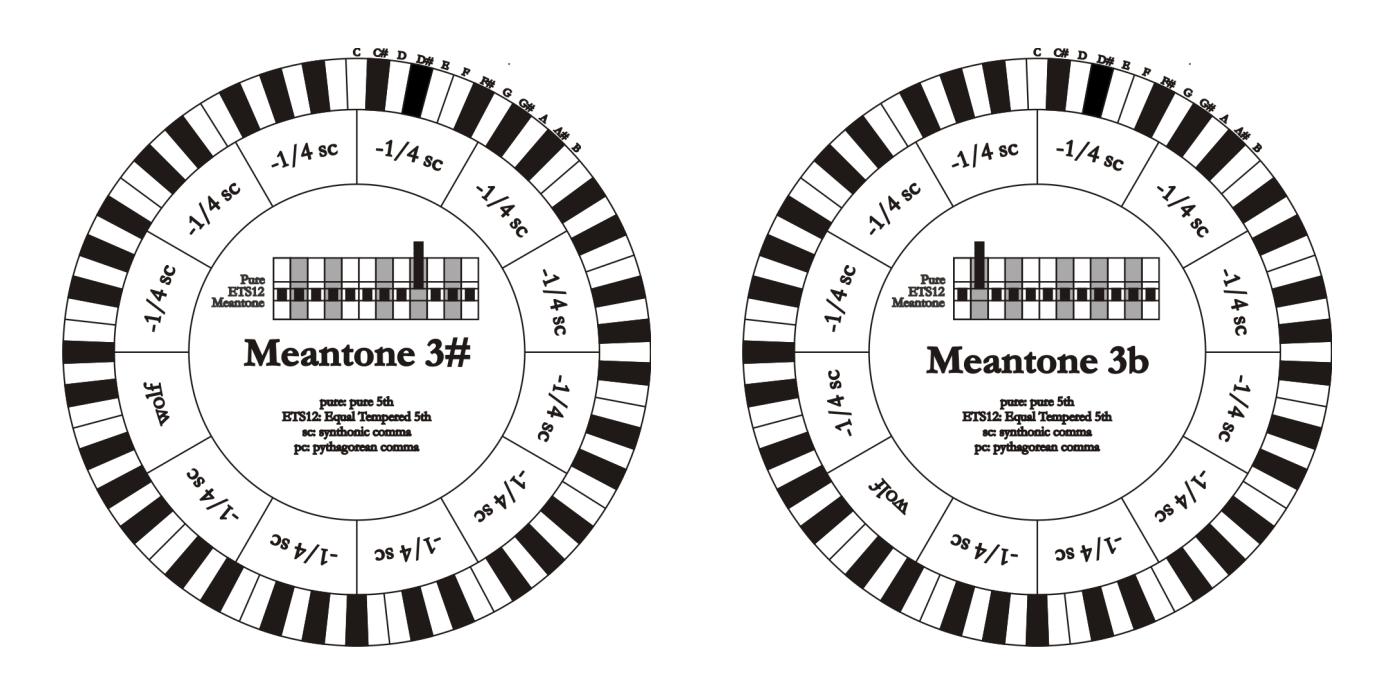

#### VALLOTTI

Is gebaseerd op zes kwinten verminderd met 1/6 pythagorische komma. Het spreekt voor zich dat de overige rein zijn. Equivalent zijn de paren grote tertsen op Eb en B, Bb en E, F en A; onderling equivalent de grote tertsen op C, G en D. Daarentegen zijn pythagorisch F#, C# en G#.

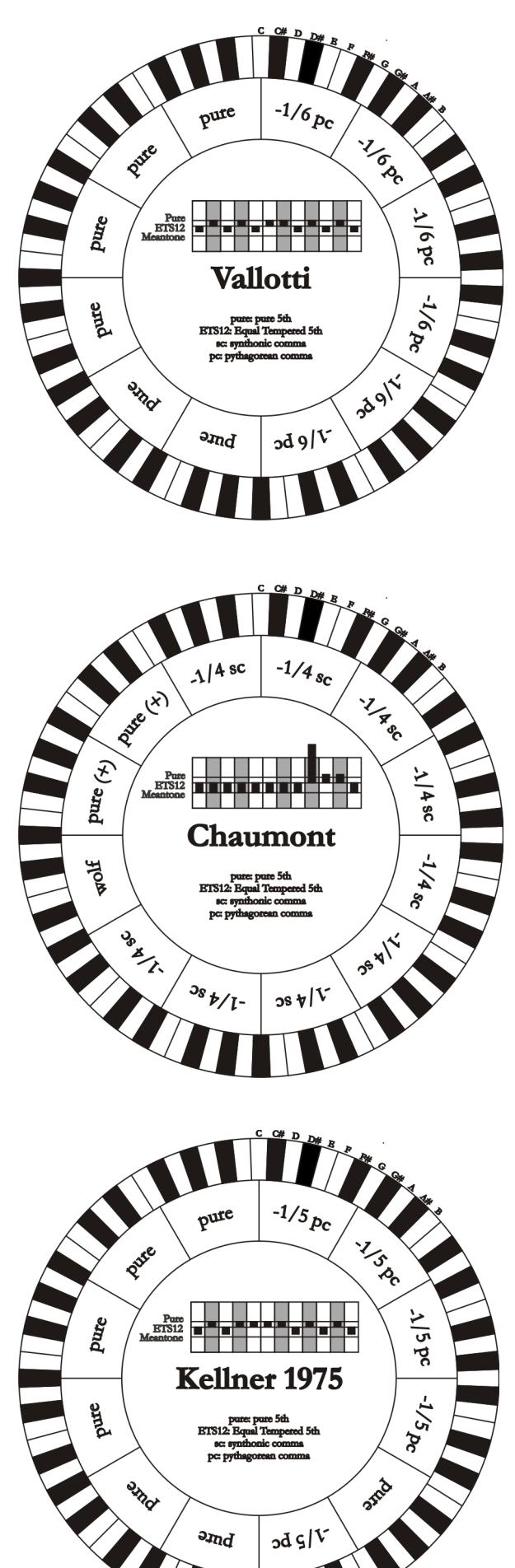

#### CHAUMONT

Dit is een middentoonstemming waarbij de wolfskwint minder gebrekkig is gemaakt door de kwinten op Eb en Bb te vergroten. Er zijn slechts zes reine grote tertsen: F, C, G, D, A, E. De grote terts op B is, ook al is hij niet bijzonder aangenaam, toch te gebruiken.

#### KELLNER 1975

Deze stemming is gerealiseerd door Kellner door de betreffende structuur af te leiden uit het gekroonde schild afgebeeld op het dekblad van het "Wohltemperierte Klavier" uit 1722. Deze is gebaseerd op vijf kwinten die elk verminderd zijn met 1/5 pythagorische komma. Deze geeft aanleiding tot drie pythagorische grote tertsen: op C#, F#, G#. Geen van de overige tertsen is echter rein. Maximaal consonant is de grote terts op C.

#### KIRNBERGER III (KIRNBERGER3 op het display)

Is gebaseerd op vier kwinten verminderd met 1/4 syntonische komma en een kwint verminderd met het resterende schisma. De enige reine grote terts is op C; vervolgens steeds minder rein zijn G, D, A; gespiegeld t.o.v. deze drie F, Bb en Eb. Onderling equivalent zijn E, B en F#; de twee grote tertsen op C# en G# zijn echter pythagorisch. De toonsoorten met veel wijzigingen zijn goed gekarakteriseerd.

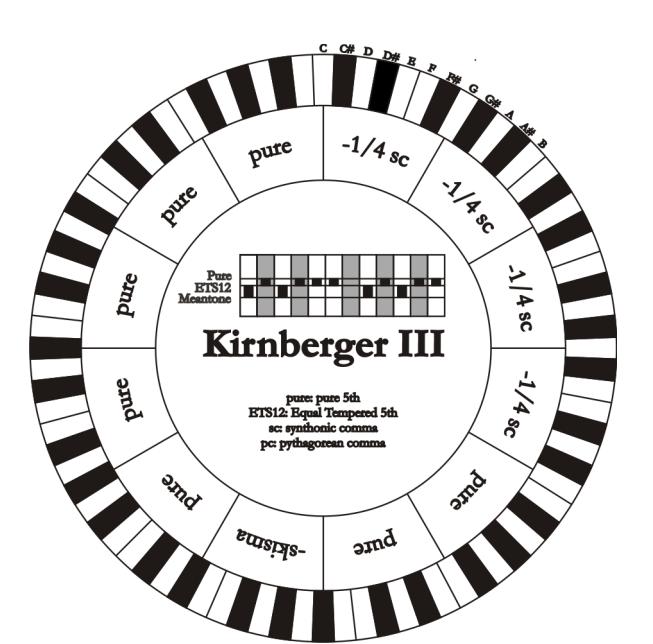

#### WERCKMEISTER IV (WERCKMEIST.4 op het display)

Wordt gerealiseerd door vijf kwinten met een derde pythagorische komma te verminderen en andere twee kwinten met dezelfde hoeveelheid te vergroten. Bijzonder aangenaam in de toonsoorten met weinig wijzigingen, maar vrij "hard" als deze wijzigingen toenemen.

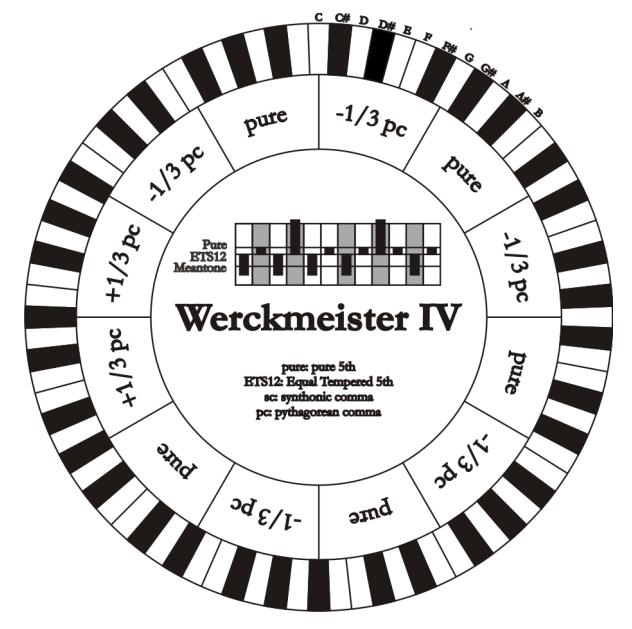

WERCKMEISTER V (WERCKMEIST.5 op het display)

Wordt gerealiseerd door vijf kwinten met een vierde pythagorische komma te verminderen en een andere kwint met dezelfde hoeveelheid te vergroten. Weinig gebruikt omdat geen enkele toonsoort bijzonder eufonisch is.

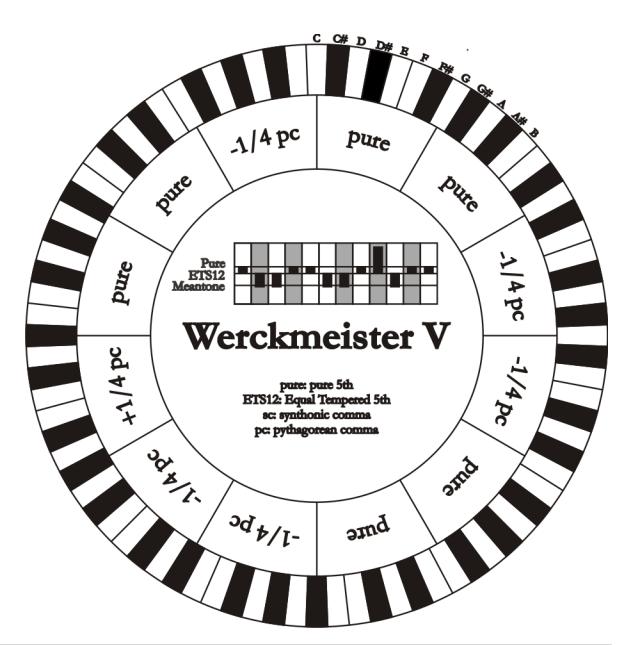

#### SILBERMANN

Is gebaseerd op kwinten verminderd met 1/6 pythagorische komma. De wolfskwint is op G# geplaatst. De tertsen die in de klassieke middentoonstemming rein zijn, zijn hier 1/3 syntonische komma breder. Daarentegen is de wolfskwint minder geprononceerd en ligt op de grens tussen acceptabel en onacceptabel.

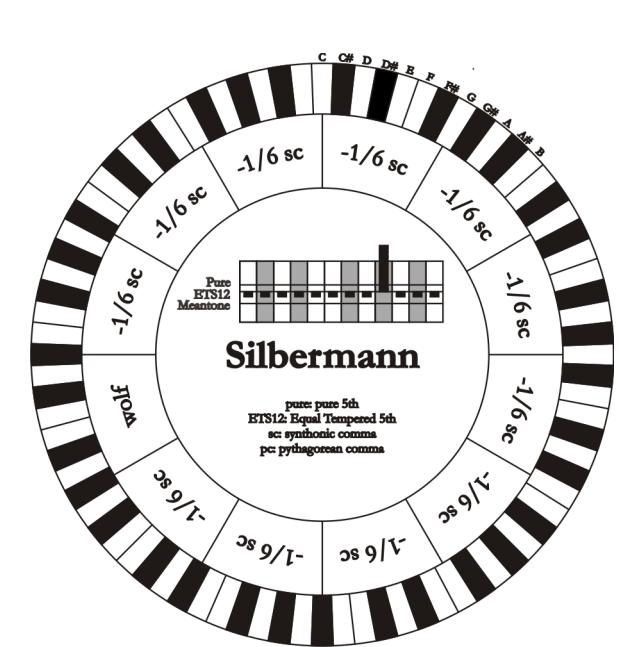

MEANTONE PURE MINOR 3rd MEANTONE 3M op het display)

Is gebaseerd op kwinten verminderd met 1/3 syntonische komma. De wolfskwint op G# is zeer groot en onbruikbaar. 9 kleine tertsen zijn rein: C, G, D, A, E, B, F#, C#, G#. 8 grote tertsen zijn daarentegen 1/3 syntonische komma kleiner dan de reine tertsen. Het zijn die gebaseerd op: Eb, Bb, F, C, G, D, A, E. Ook bij deze stemming is de chromatische schaal bijzonder karakteristiek.

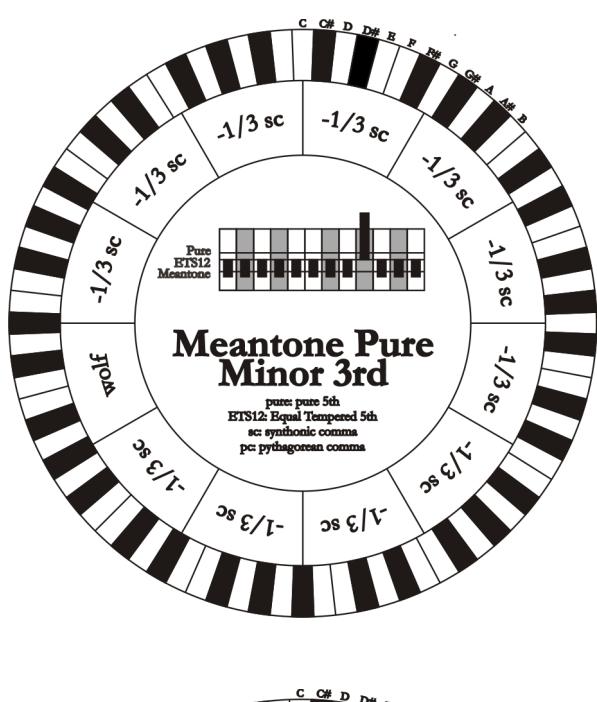

#### ZARLINO

Elf kwinten zijn verminderd met 2/7 syntonische komma. De bijzonder brede en dus onbruikbare wolfskwint bevindt zich op G#. De acht bruikbare grote tertsen zijn verminderd met 1/7 syntonische komma. Ook bij deze stemming is de chromatische schaal bijzonder karakteristiek.

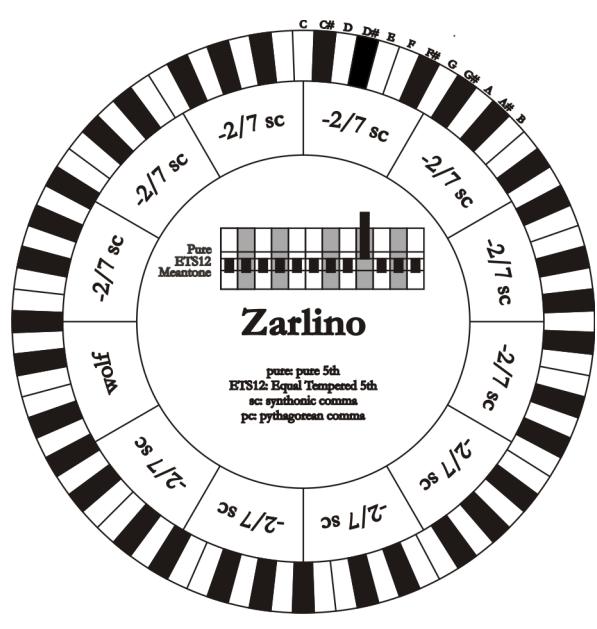

### SAUVEUR 1 - SAUVEUR 2

De stemming van Sauveur 1 is gebaseerd op elf kwinten verminderd met 1/5 syntonische komma. De wolfskwint bevindt zich op G#. Bij de stemming Sauveur 2 is de kwint op F# rein. De acht grote reine tertsen van de middentoonstemming zijn hier iets groter, terwijl de wolfskwint minder geprononceerd is. De consonante toonsoorten zijn echter bijzonder "warm" en aangenaam.

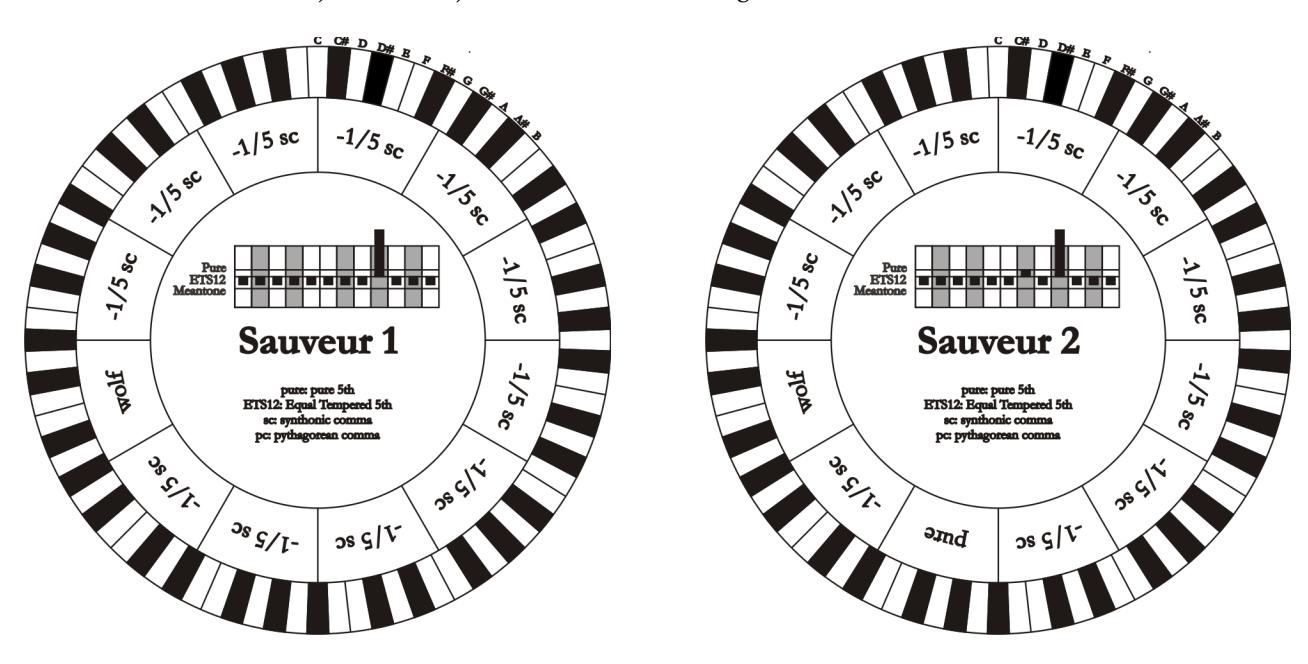

#### BARCA

De stemming van Barca is gebaseerd op zes achtereenvolgende kwinten (vanaf C) verminderd met 1/6 syntonische komma en één (op Eb) verminderd met het resterende schisma. De aanwezigheid hiervan brengt de totale afwezigheid van pythagorische grote tertsen met zich mee. Derhalve zijn ook de toonsoorten met veel wijzigingen goed bruikbaar.

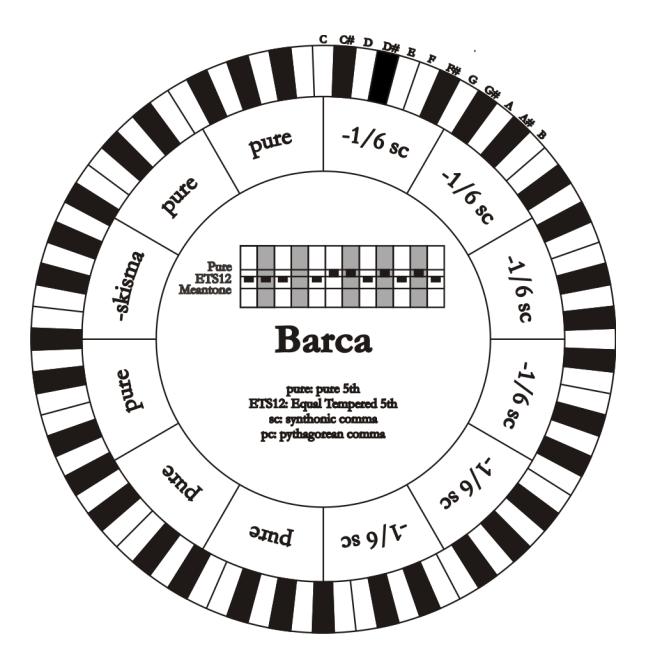

# 10.4 INHOUD VAN BESTANDEN .SET, .CMB, .STS, .STA en .ALL FILES

## FILE .SET

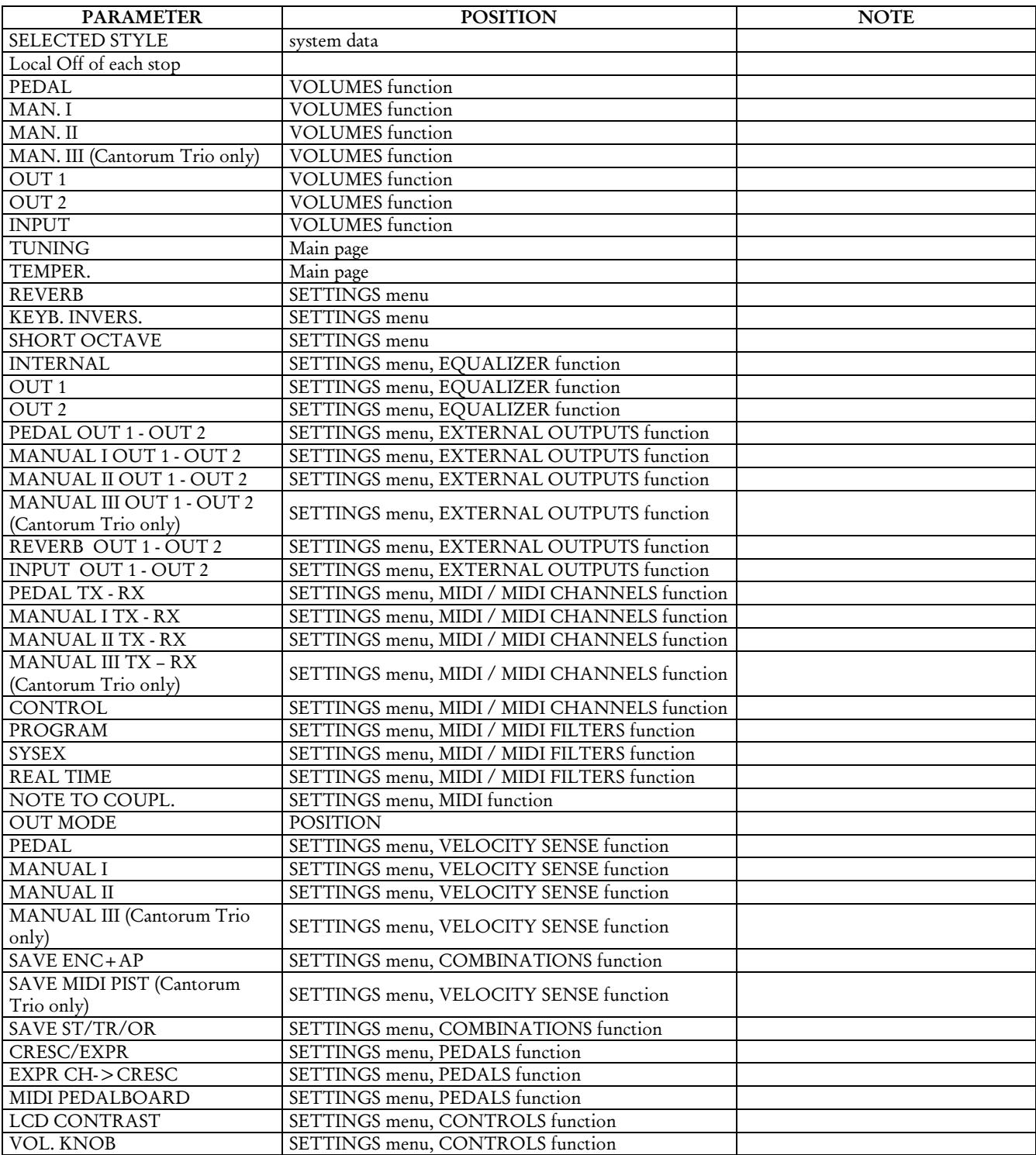

### FILE .CMB

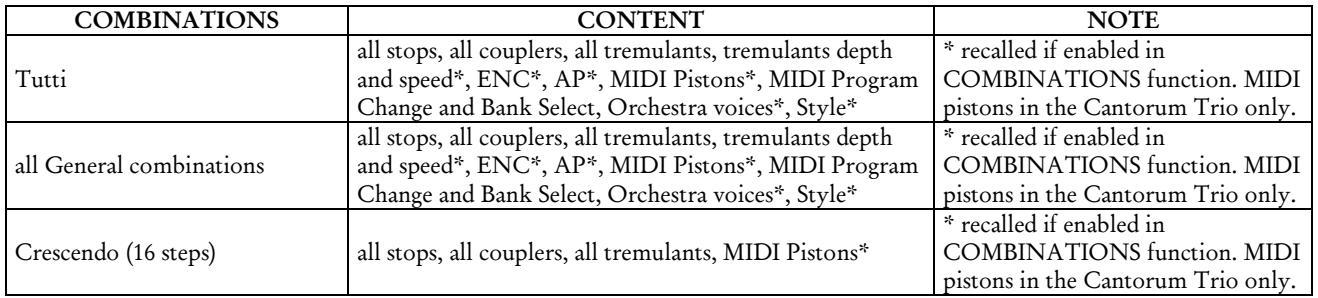

#### FILE .STS

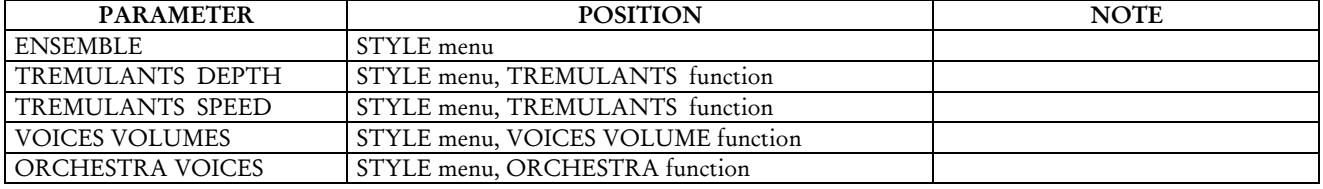

#### FILE .STA

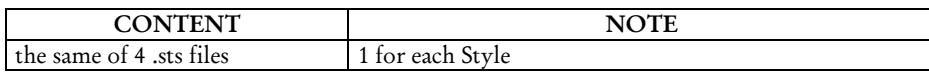

#### FILE .ALL

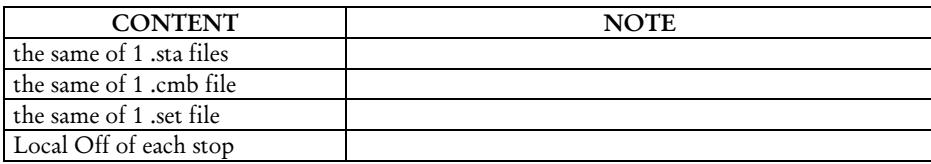

## 10.5 WAT IS MIDI

Het MIDI interface (Musical Instrument Digital Interface, ofwel digitale koppeling van muziekinstrumenten) is een standaard die het mogelijk maakt dat instrumenten van verschillende modellen en merken met elkaar communiceren waarbij speciale afspraken over de te gebruiken codes zijn gemaakt.

MIDI communicatie maakt het dus mogelijk om twee (of meer) instrumenten tegelijk te bespelen, waardoor het "volle" effect van een ensemble van instrumenten ontstaat. MIDI instrumenten kunnen als een eenheid samenwerken, waardoor veel meer veelzijdige mogelijkheden ontstaan dan bij losse instrumenten.

Om deze communicatie mogelijk te maken zijn alle MIDI instrumenten uitgerust met twee of drie 5-pens DIN-connectors, die als volgt worden onderscheiden:

- MIDI IN: de aansluiting waarmee het instrument MIDI data ontvangt die door andere MIDI instrumenten zijn verzonden.
- MIDI OUT: de aansluiting waarmee het instrument zelf geproduceerde MIDI data verzendt naar andere MIDI instrumenten.
- MIDI THRU: deze aansluiting, die overigens niet op alle MIDI instrumenten aanwezig is, wordt gebruik om meerdere MIDI instrumenten onderling door te verbinden ('door te lussen'). De verzonden MIDI data zijn volledig gelijk aan de via de betreffende MIDI IN aansluiting ontvangen data.

De meeste instrumenten die uitgerust zijn met een MIDI interface, verzenden MIDI boodschappen via de MIDI OUT connector die, bij voorbeeld, specificeren welke noot werd gespeeld en met welke aanslagdynamiek. Wanneer deze connector is verbonden met de MIDI IN connector van een ander MIDI instrument, zoals een expander, dan zal dit instrument op dezelfde wijze de noten spelen als gebeurt op het instrument dat de MIDI data verzond. Deze informatieoverdracht kan ook worden gebruikt om de gespeelde noten als een reeks van MIDI boodschappen op te slaan. Een "Sequencer" is een apparaat dat hiervoor wordt gebruikt (sequence = volgorde, reeks). Ook een bespeling van de instrument kan via MIDI permanent opgeslagen worden in zo'n Sequencer en op elk moment weer op precies dezelfde wijze ten gehore worden gebracht.

De MIDI procedure maakt het mogelijk om door slechts één verbindingskabel een grote hoeveelheid digitale data worden door te gegeven. Hiertoe worden meerdere MIDI kanalen gebruikt. Er zijn in totaal 16 MIDI kanalen beschikbaar en net als bij radio-communicatie kunnen twee stations alleen met elkaar 'praten' wanneer zij op dezelfde golflengte of op hetzelfde kanaal zijn afgestemd. Op dezelfde wijze kunnen twee onderling verbonden MIDI instrumenten alleen maar informatie uitwisselen als het zend-instrument (transmitter) en het ontvang-instrument (receiver) op hetzelfde MIDI kanaal zijn afgesteld. MIDI boodschappen kunnen in twee hoofdgroepen worden verdeeld: de Kanaalboodschappen (Channel messages) en de Systeemboodschappen (System messages). Hieronder volgt een korte beschrijving ervan:

## *KANAALBOODSCHAPPEN (CHANNEL MESSAGES)*

De NOTE ON boodschap wordt onmiddellijk verstuurd na het indrukken van een toets en bevat de volgende informatie:

Note On [Noot Aan]: informatie over wanneer werd een toets ingedrukt;

Note Number [Nootnummer]: code van de ingedrukte toets en dus van de gespeelde noot;

Velocity [Snelheid]: een maat voor de kracht, de snelheid waarmee de toets werd ingedrukt.

De nummers voor de toetsen lopen van 0 tot 127, waarbij de centrale C wordt gerepresenteerd met het nummer 60.

De NOTE OFF boodschap, die wordt verstuurd na het loslaten van en toets en als effect heeft dat de klinkende toon wordt beëindigd, bevat de volgende informatie.

Note Off [Noot Uit]: informatie over het moment dat een toets wordt losgelaten;

Note Number [Nootnummer]: code van de losgelaten toets;

Velocity [Snelheid]: een maat voor de snelheid waarmee de toets werd losgelaten

#### *N.B.:*

*Een Note On boodschap met Velocity=0 wordt geïnterpreteerd als een Note Off boodschap.*

#### PROGRAM CHANGE

Program Change (Programma Verandering) is de verzamelnaam van MIDI boodschappen om programma's te selecteren. Hiermede kunnen ook klankkleuren worden gekozen op het ontvangende instrument. Er bestaat een specifieke standaard, 'General MIDI', die omschrijft welke klank moet worden weergegeven bij het ontvangen van een Program Change boodschap. Dit verband wordt meestal in tabelvorm weergegeven en opgenomen in de handleiding van het instrument dat voldoet aan de 'General MIDI' standaard. Een Program Change boodschap bevat de volgende informatie:

Program Change: klank- of prgrammaverandering;

Program Change Number: het nummer van de klank of het programma dat moet worden geactiveerd.

#### CONTROL CHANGE

Control Change is de verzamelnaam voor besturingsboodschappen (vaak in relatie tot instelmogelijkheden en pedalen) die worden gebruikt om meer expressie aan de bespeling toe te voegen. Control Change boodschappen maken het mogelijk om klankeigenschappen in te stellen (en zonodig ook tijdens het spelen, "real time", te wijzigen). Daarbij gaat het om eigenschappen zoals geluidsvolume (CC n.7) of de stand van de expressiepedalen (CC n.11), enz.

Control Change boodschappen bevatten de volgende informatie:

Control Change: de bijstelling van een regelorgaan ('controller');

Controller Number: welke 'controller' wordt bijgesteld;

Controller Position: de positie of waarde van de 'controller'.

#### *SYSTEEM BOODSCHAPPEN*

#### SYSTEM EXCLUSIVE

Deze klasse van MIDI boodschappen kan alleen worden geïnterpreteerd door een instrument dat door dezelfde fabrikant is gemaakt als het instrument dat deze boodschappen verstuurt. (in sommige gevallen moet het zelfs gaan om hetzelfde model). Deze boodschappen hebben voornamelijk betrekking op de toonvorming en de programmeer-parameters.

De orgel gebruikt de 'System Exclusive' boodschappen om alle interne parameters te besturen en voor het inen uitschakelen van registers.

#### REAL TIME

Deze klasse van MIDI boodschappen worden gebruikt voor de directe ('real-time') besturing van specifieke modules en functies van een aangesloten instrument. Tot deze klasse van boodschappen behoren de Start, Stop, Pause/Continue (pauze/doorgaan) en Clock (klok) commando's.

In de orgel kunnen de volgende boodschappen worden verzonden wanneer de ingebouwde Sequencer wordt gebruikt:

START: de Sequencer wordt gestart voor het opnemen (record) of afspelen (play) van een reeks MIDI
boodschappen.

STOP: de Sequencer wordt gestopt.

PAUSE / CONTINUE: de Sequencer komt in de 'pauze' toestand (deze functie wordt niet door de orgel ondersteund).

CLOCK: de snelheid van de Sequencer.

# *N.B.*

*De orgel zendt de hierboven beschreven boodschappen niet uit. Zij zijn alleen voor de volledigheid beschreven.*

Tot de reeks 'Real Time' boodschappen behoort ook de 'Active Sensing' (actief waarnemen) code, die wordt verstuurd om de dialoog tussen twee MIDI instrumenten gaande te houden.

Wanneer het ontvangende instrument na een tijdsinterval van ongeveer 0,3 seconde geen enkele MIDI boodschap of de 'Active Sensing" code binnen krijgt, beschouwt deze de MIDI verbinding als gedeactiveerd (verbroken) en zal alle nog klinkende tonen uitschakelen. Bedenk dat het verzenden en ontvangen van deze boodschap optioneel is. Niet alle instrumenten hebben de mogelijkheid om dit toe te passen.

# 10.6 DETAILED MIDI IMPLEMENTATION

# *CHANNEL MESSAGES*

Using default settings, channel messages are sent and received on the following MIDI channels:

## Cantorum Trio

- Ch.1: Manual III notes or controls
- Ch.2: Manual II notes or controls
- Ch.1: Manual I notes or controls
- Ch.4: Pedal notes or controls

## Cantorum Duo

- Ch.1: Manual II notes or controls
- Ch.2: Manual I notes or controls
- Ch.4: Pedal notes or controls

Ch.16 is a reserved channel (system)

## Note On

Message which is generated when a key is pressed.

Data format: 9nH kkH vvH

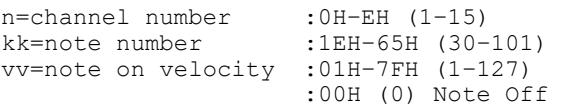

## Note Off

Message which is generated when a key is released.

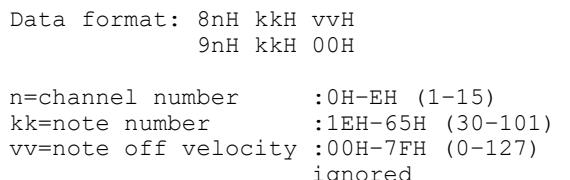

This message can be also received as Note On with velocity=0.

## Control Change

Messages to control volumes, expressions and other system controls.

## Bank Select MSB (CC 0)

Controller transmitted in combination of Program Change and Bank Select LSB in order to select a specific bank of sound. It can be transmitted using the COMBIN. PRG function and when stored in the combinations, Tutti and Plenum (Plenum in the Cantorum Trio only). It also can be received on channel 16 to select the Memory Bank.

Data format: BnH 00H vvH

n=channel number : 0H-EH (1-15)<br>vv=bank MSB number : 00H-7FH (0-127) vv=bank MSB number

#### • Volume (CC 7)

Message which controls the sections volume.

Data format: BnH 07H vvH

n=channel number : 0H-EH (1-15)<br>vv=volume value : 00H-7FH (0-1

# Expression (CC 11)

Message which controls the sections expression.

 $:00H-7FH$  (0-127)

Data format: BnH 0BH vvH

n=channel number :0H–EH (1–15) vv=expression value :00H–7FH (0–127)

## • Bank Select LSB (CC 32)

Controller transmitted in combination of Program Change and Bank Select MSB in order to select a specific bank of sound. It can be transmitted using the COMBIN. PRG function and when stored in the combinations, Tutti and Plenum (Plenum in the Cantorum Trio only).

Data format: BnH 20H vvH

n=channel number : 0H-EH (1-15)<br>vv=bank LSB number : 00H-7FH (0-1  $:00H-7FH$  (0-127)

# • Sustain (CC 64)

Message which controls the Sustain effect.

Data format: BnH 40H vvH

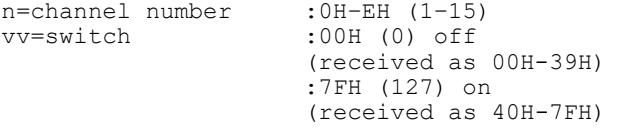

## • All Sounds Off (CC 120)

Terminates all voices currently on for the specific channel.

Data format: BnH 78H 00H

n=channel number :0H-EH (1–15)

# • Reset All Controllers (CC 121)

Controllers are set to the default value.

Data format: BnH 79H 00H

n=channel number :0H–EH (1–15)

This message is transmitted only.

#### • All Notes Off (CC 123)

Terminates all notes currently on for the specific channel.

Data format: BnH 7BH 00H

n=channel number :0H–EH (1–15)

#### Program Change

Messages for selecting sounds, timbres or programs in external modules. It also can be received by the organ to recall combinations, Tutti and Crescendo steps.

Data format: CnH mmH

#### Transmitted:

n=channel number :0H–EH (1–15) mm=Program Ch. number:00H–7FH (0–127)

## Received:

```
n=channel number :FH (16) 
mm=Program Ch. number: 
00H (0): general HR
01H-06H (1-6): general combinations 1-6
60H (96): Tutti OFF
61H (97): Tutti ON 
6AH (106): Plenum OFF
6BH (107): Plenum ON 
6FH (111): Crescendo -- (OFF) 
70H–7FH (112-127): Crescendo steps 1-16
```
# *STANDARD SYSTEM EXCLUSIVE MESSAGES*

#### Device Inquiry

Instrument information sent after switching on and when a Device Inquiry Request is received.

Data format: F0H 7EH 00H 06H 02H 31H ffH ffH mmH mmH xxH yyH zzH vvH F7H

F0H: Exclusive status 7EH: Universal Non Realtime message 00H: channel 06H: general information 02H: device ID reply 31H: Viscount ID ffH ffH: device family code mmH mmH: device family member code xxH yyH zzH vvH: software version F7H: End of Exclusive

## • Master Fine Tuning

Parameter: Tuning Video page: Main page

Data format: F0H 7FH 7FH 04H 03H vvH nnH F7H

```
F0H: Exclusive status 
7FH: Universal Realtime message 
7FH: channel (any) 
04H: Sub-ID #1=Device Control message 
03H: Sub-ID #2=Master Fine tuning 
vvH nnH: fine tuning value 
        00H 00H: A4=415,3 Hz 
        00H 40H: A4=440 Hz 
        7FH 7FH: A4=466,2 Hz 
F7H: End of Exclusive
```
#### • Temperament

Parameter: Temperament Video page: Main page

Data format: F0H 7EH 7FH 08H 08H 03H 7FH 7FH [ss] ... F7H

```
F0H: Exclusive status 
7EH: Universal Non Realtime message 
7FH: channel (any) 
08H: Sub-ID #1=MIDI Tuning standard 
08H: Sub-ID #2=scale/octave tuning 1-byte 
     form (Non Real-Time) 
03H: channel/options byte 1 
7FH: channel byte 2 
7FH: channel byte 3 
[ss]:12 byte tuning offset of 12 semitones 
     from C to B 
      00H: -64 cents 
      40H: 0 cents 
      7FH: +64 cents
F7H: End of Exclusive
```
- Plenum in the Cantorum Trio only.

## *VISCOUNT SYSTEM EXCLUSIVE MESSAGES*

• Register on/off Data format: F0H 31H snH xxH yyH F7H F0H : Exclusive status 31H : Viscount ID sH : switch 0H=voice off 4H=voice on nH : channel number (0H – EH) xxH : voice id – first byte yyH : voice id – second byte F7H: End of Exclusive • Tremulant Speed

# Parameter: Spd Video page: Style/ Tremulants

Data format: F0H 31H 2nH 5AH vvH F7H

F0H : Exclusive status 31H : Viscount ID 2nH : channel number (s=0H–EH) 5AH : tremulant speed vvH : speed value (04H–20H) F7H: End of Exclusive

This message is transmitted when the Tremulant is switched on.

#### • Tremulant Depth

Parameter: Dpt Video page: Style / Tremulant

Data format: F0H 31H 2nH 5CH vvH F7H

F0H : Exclusive status 31H : Viscount ID 2nH : channel number (s=0H–EH) 5CH : 1st tremulant depth vvH : depth value (04H–20H) F7H: End of Exclusive

- This message is transmitted when the Tremulant is switched on.
- When switched off, the tremulant depth value is trasmitted as 00H

#### • Temperament

Parameter: Temper. Video page: Main page

Data format: F0H 31H 2FH 31H vvH F7H

F0H : Exclusive status 31H : Viscount ID 2FH : system control 31H : temperament vvH : temperament type 00H=Equal 10H=Kirnberger II 11H=Werckmeister III 12H=Pythagorean

```
 13H=Meantone 3# 
       14H=Vallotti 
       15H=Chaumont 
      16H=Kellner 1975 
      17H=Kirnberger III 
       18H=Werckmeister IV 
      19H=Werckmeister V 
      1AH=Silbermann 
      1BH=Meantone 3b 
       1CH=Meantone 3M 
       1DH=Zarlino 
       1EH=Sauveur 1 
       1FH=Sauveur 2 
       20H=Barca
F7H: End of Exclusive
```
#### • Ensemble

#### Parameter: Ensemble Video page: Style

Data format: F0H 31H 2FH 32H vvH F7H

F0H : Exclusive status 31H : Viscount ID 2FH : system control 32H : ensamble vvH : ensamble value (00H–08H) F7H: End of Exclusive

#### • Tuning

Parameter: Tuning Video page: Main page

Data format: F0H 31H 2FH 67H 00H 0nH 0nH 0nH F7H

F0H : Exclusive status 31H : Viscount ID 2FH : system control 67H : fine tuning 0nH 0nH 0nH: nibblezed data of tuning value 02H 00H 0CH=-50 cents (A=427,47Hz) 04H 00H 00H=0 cents (A=440 Hz) 05H 0FH 04H=+50 cents (A=452,89Hz) F7H: End of Exclusive

#### • Cancel

Data format: F0H 31H 2FH 6CH 00H F7H

F0H : Exclusive status 31H : Viscount ID 2FH : system control 6CH : cancel 00H : execute cancel F7H: End of Exclusive

# • Couplers (Cantorum Trio) on/off

Data format: F0H 31H 2FH 70H vvH F7H

F0H : Exclusive status 31H : Viscount ID 2FH : system control 70H : coupler vvH : type and switch 00H=III/P on 10H=III/P off 01H=II/P on 11H=II/P off 02H=I/P on 12H=I/P off

```
 03H=III/II on 
       13H=III/II off 
       04H=I/II on 
       14H=I/II off 
       05H=III/I on 
       15H=III/I off 
F7H : EOX
```
- This message can be only received and recorded by the internal sequencer. It is not transmitted.

## • Couplers (Cantorum Duo) on/off

```
Data format: F0H 31H 2FH 70H vvH F7H
```

```
F0H : Exclusive status 
31H : Viscount ID 
2FH : system control 
70H : coupler 
vvH : type and switch 
      00H=II/P on 
      10H=II/P off 
      01H=I/P on 
      11H=I/P off 
      03H=II/I on 
      13H=II/I off 
F7H: End of Exclusive
```
- This message can be only received and recorded by the internal sequencer. It is not transmitted.

# *SYSTEM REAL TIME MESSAGES*

FEH: Active Sensing

FEH is transmitted every 300 msec. whenever is no other MIDI data being transmitted.

**Afvalverwerking van elektrische en elektronische apparatuur (voor landen in de Europese Unie en andere Europese landen met systemen voor de gescheiden inzameling van afval)** 

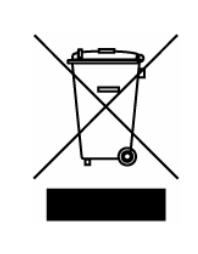

**Dir. 2002/95/CE, 2002/96/CE e 2003/108/CE** 

Dit symbool op een product of de verpakking van een product geeft aan dat het product niet als gewoon huishoudelijk afval mag worden aangeboden. In plaats daarvan moet het product worden aangeboden bij een speciaal daarvoor ingericht verzamelstation, zodat het product geheel of gedeeltelijk kann worden hergebruikt. Als u het product op deze manier voor afvalverwerking aanbiedt, voorkomt u mogelijke schadelijke gevolgen voor het milieu en de volksgezondheid. Het recyclen van materialen draagt bij aan het behoud van natuurlijke bronnen. Neem voor meer informatie over het hergebruik van dit product contact op met de gemeente, de dienst afvalstoffenverwerking in uw woonplaats of de winkel waar u het product hebt gekocht.

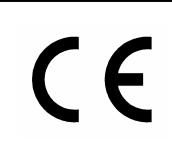

Dit product voldoet aan de eisen van EMCD 2004/108/EC en LVD 2006/95/EC.

# **MIDI IMPLEMENTATION CHART**

Portable 3 manuals 61-keys organ

# **Viscount Cantorum Duo**

Portable 2 manuals 61-keys organ

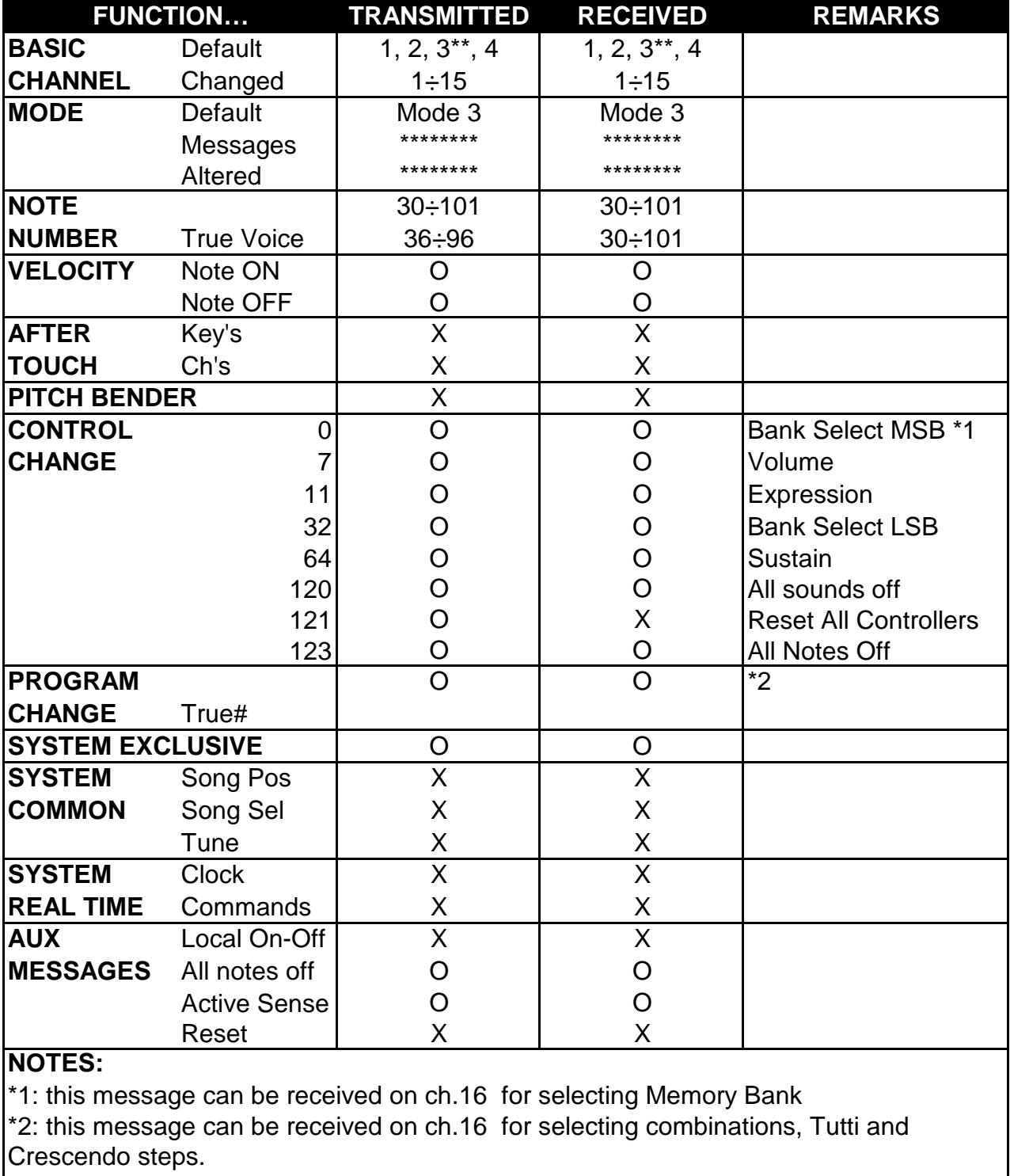

**\*\*: Cantorum Trio only** 

Mode 1: Omni On, Poly Mode 2: Omni On, Mono O=YES<br>Mode 3: Omni Off, Poly Mode 4: Omni Off, Mono X=NO

Mode 4: Omni Off, Mono X=NO

**Viscount Cantorum Trio**<br>
Portable 3 manuals 61-keys organ<br>
Portable 3 manuals 61-keys organ

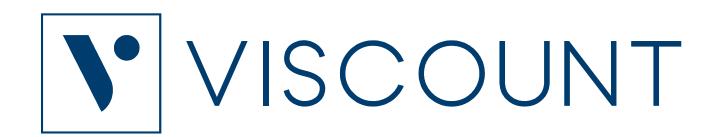

**Viscount International S.p.A.**  Via Borgo, 68 / 70 – 47836 Mondaino (RN), ITALY *Tel: +39-0541-981700 Fax: +39-0541-981052 Website: www.viscountinstruments.com*